# **UNIVERSIDADE ESTADUAL DE CAMPINAS FACULDADE DE ENGENHARIA MECÂNICA**

Relatório Final Trabalho de Conclusão de Curso II

## **Estudo e Modelagem de um Steel Tongue Drum**

Autor: **ANDRÉ SBROCCO FIGUEIREDO** Orientador: **PROF. DR. FLÁVIO DE CAMPOS BANNWART**

- Campinas – 2º semestre de 2018

# **UNIVERSIDADE ESTADUAL DE CAMPINAS FACULDADE DE ENGENHARIA MECÂNICA**

Relatório Final Trabalho de Conclusão de Curso II

## **Estudo e Modelagem de um Steel Tongue Drum**

### Autor: **ANDRÉ SBROCCO FIGUEIREDO** Orientador: **PROF. DR. FLÁVIO DE CAMPOS BANNWART**

Curso: Engenharia Mecânica

Trabalho de Conclusão de Curso II apresentado à Comissão de Graduação da Faculdade de Engenharia Mecânica, como requisito para a obtenção do título de Engenheiro Mecânico.

> Campinas, 2018 S.P. – Brasil

### <span id="page-2-0"></span>**Agradecimentos**

Este trabalho não poderia ser terminado sem a ajuda de diversas pessoas às quais presto minha homenagem:

Meus pais, por me presentear com o instrumento musical objeto de estudo deste trabalho. Sem eles, nada teria sido possível.

Ao Prof. Dr. Flávio De Campos Bannwart por me orientar neste trabalho.

Ao técnico do laboratório do Departamento de Mecânica Computacional (DMC) da UNICAMP, Fernando por me auxiliar no preparo e realização dos experimentos.

## <span id="page-3-0"></span>**Sumário**

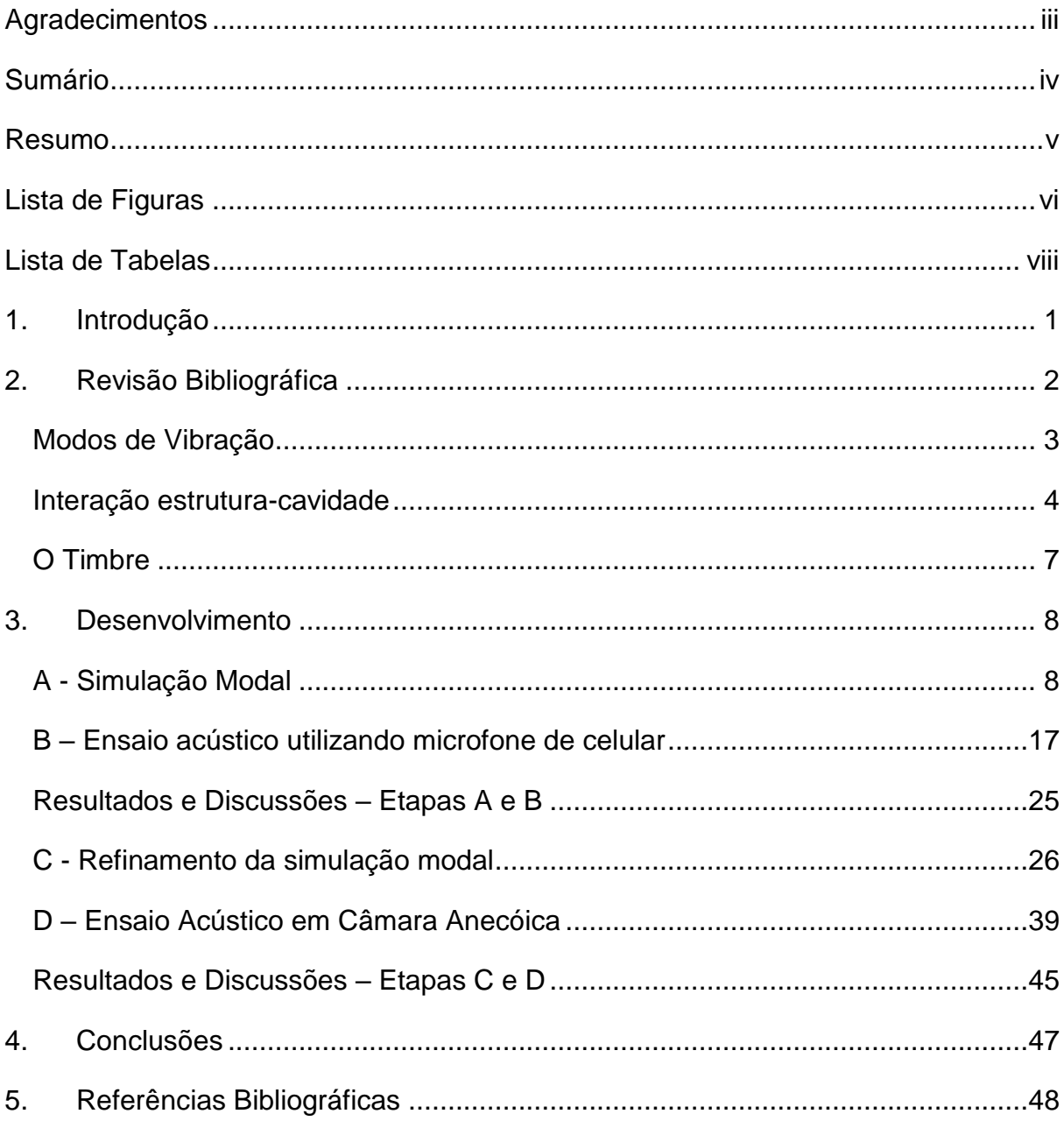

#### <span id="page-4-0"></span>**Resumo**

Durante o desenvolvimento deste trabalho, o graduando estudou o comportamento acústico de um *Steel Tongue Drum*, instrumento musical cujo princípio de funcionamento é a vibração de uma estrutura metálica. Algumas abordagens foram feitas para modelar sua vibração utilizando auxílio de ferramentas computacionais. Para validar o modelo proposto, o instrumento musical foi ensaiado em uma câmara anecóica, executando uma varredura de senos para caracterização de sua resposta em frequência. O resultado experimental foi comparado ao teórico.

Palavras Chave: Acústica, Modos de Vibração, Instrumento Musical, Simulação Modal.

## <span id="page-5-0"></span>**Lista de Figuras**

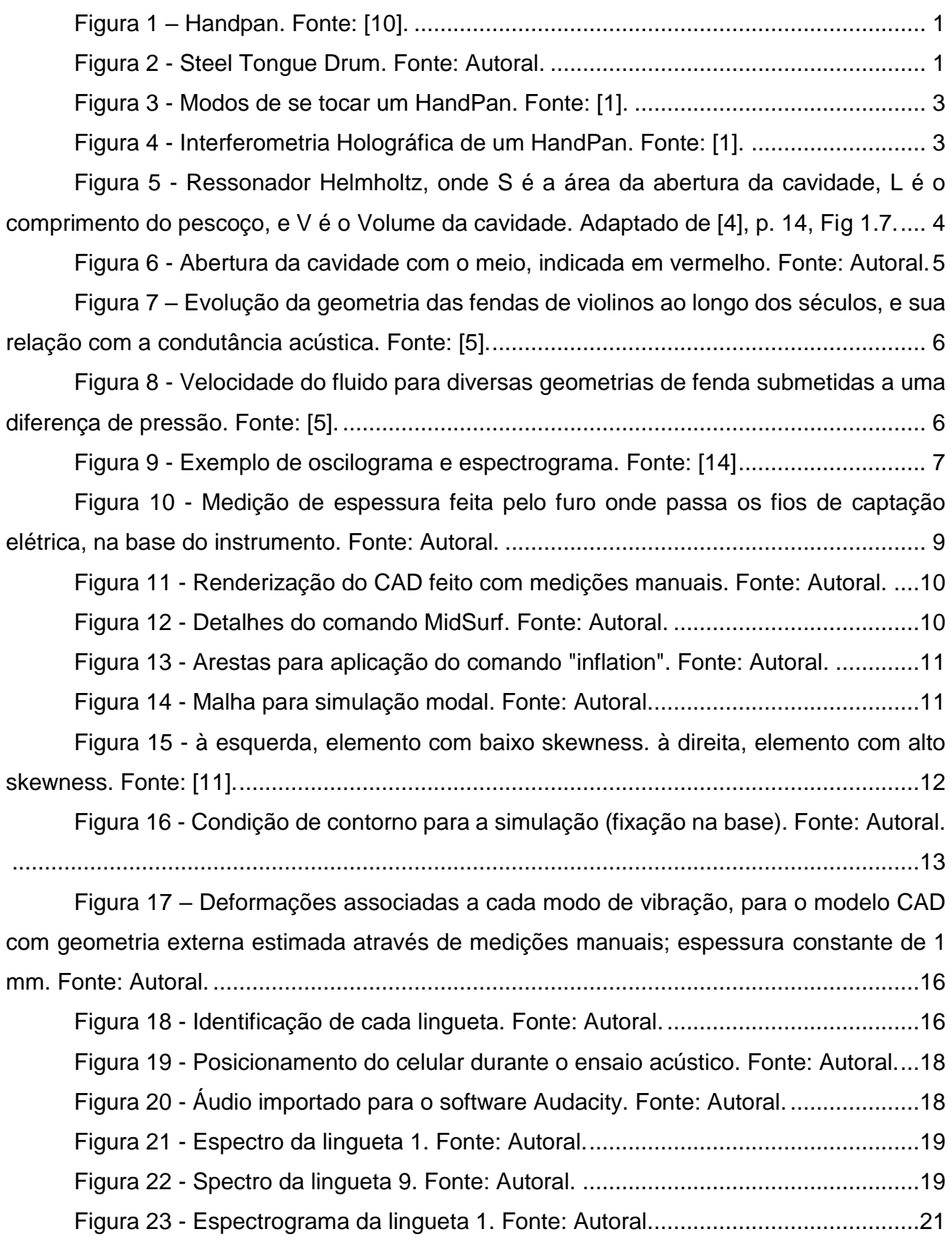

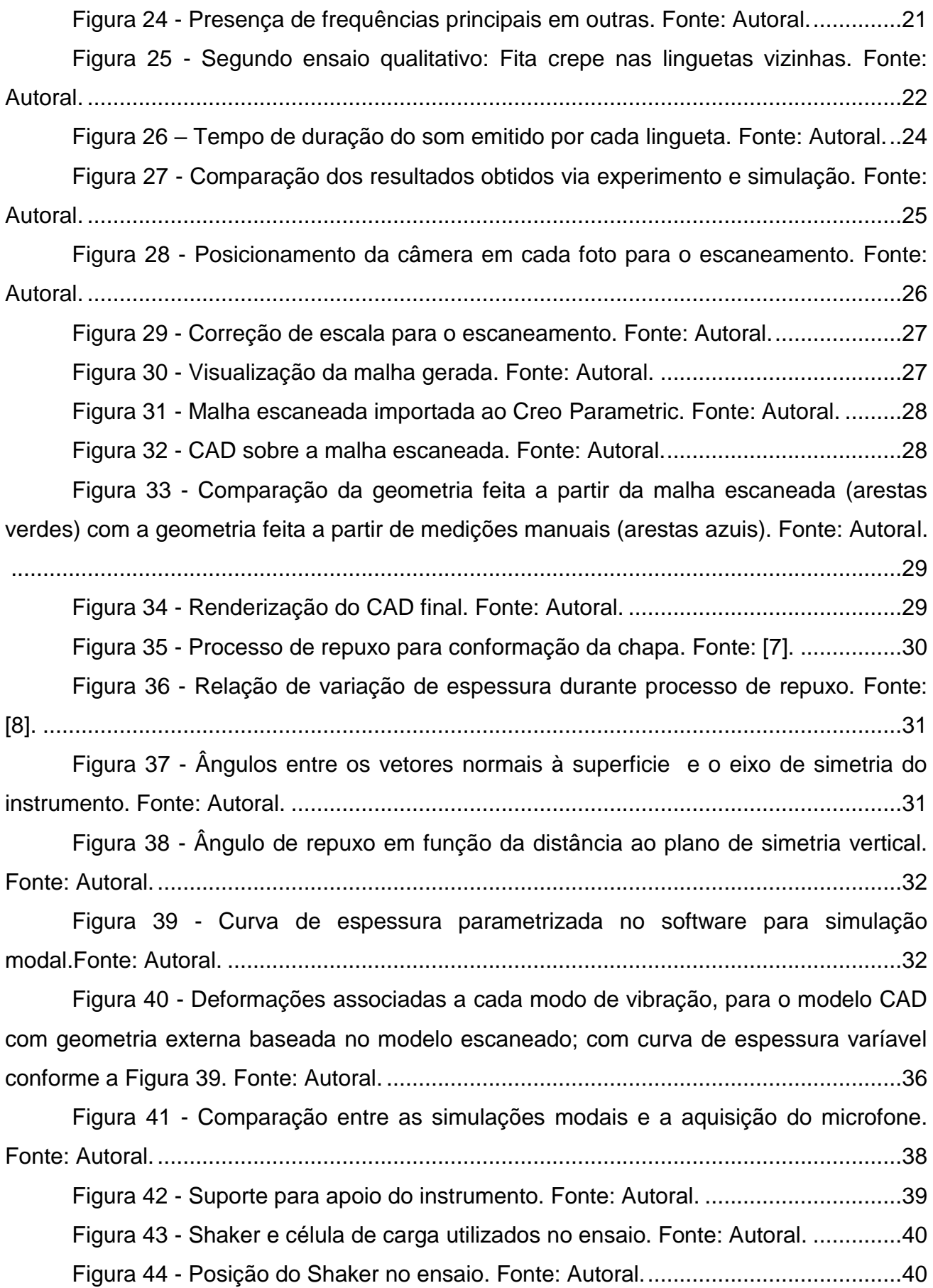

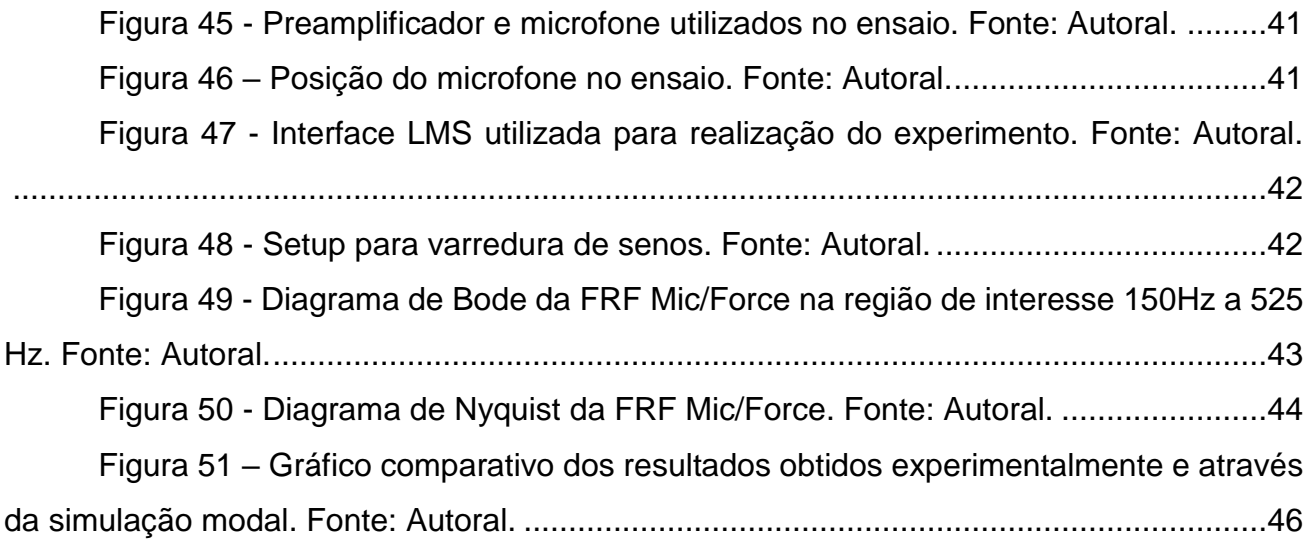

## <span id="page-7-0"></span>**Lista de Tabelas**

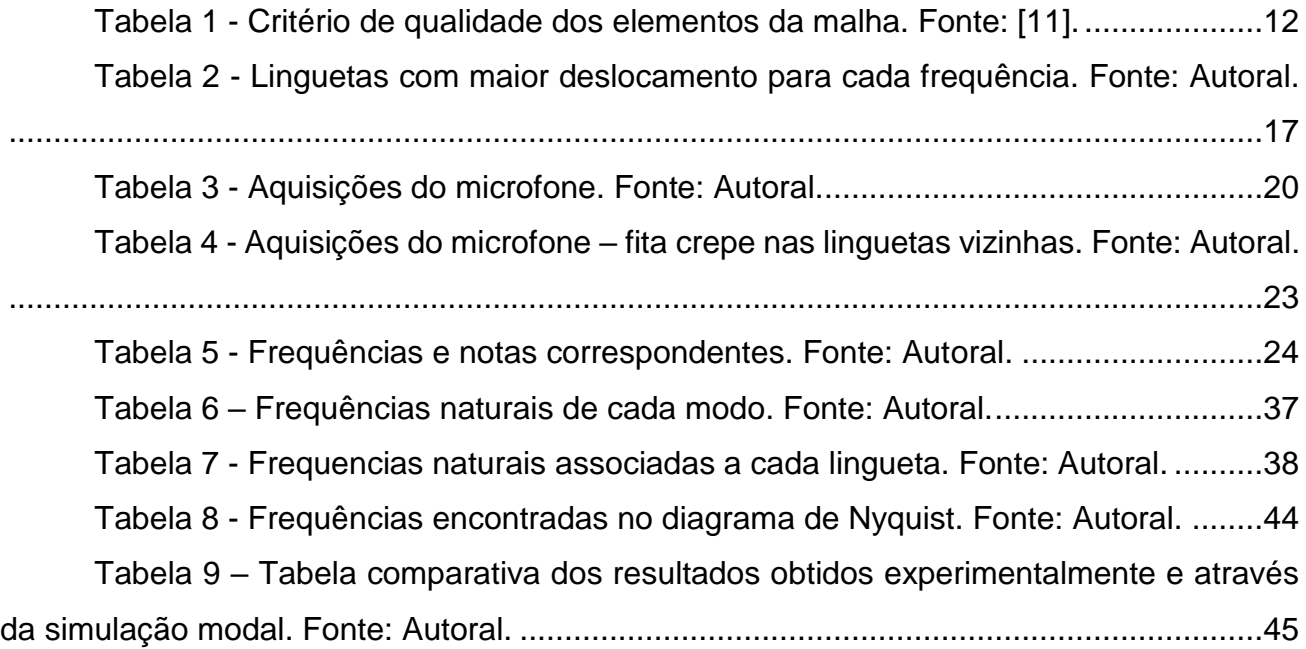

### <span id="page-9-0"></span>**1. Introdução**

O Handpan é um termo para um grupo de instrumentos musicais, resultante de um crescente interesse mundial no Hang, um instrumento inventado e construído pela empresa suíça PANArt Hangbau AG, nos anos 2000. O instrumento mais popular inventado por essa empresa é o Hangdrum, mostrado a seguir. Este instrumento, assim como seu nome *Hangdrum*, são patentes da empresa, e portanto será referido neste trabalho como Handpan.

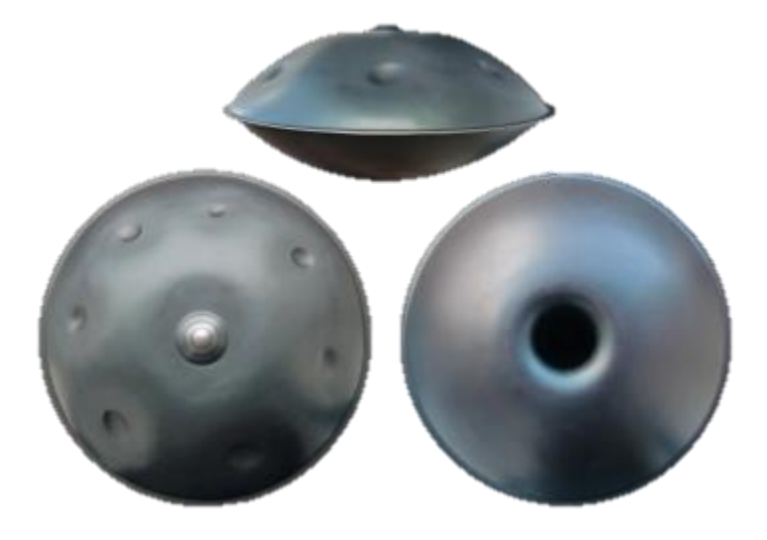

*Figura 1 – Handpan. Fonte: [10].*

<span id="page-9-1"></span>Com sua crescente popularidade, surgiram alternativas mais baratas e que não infrinjissem a propriedade intelectual, como por exemplo o *Steel tongue drum* / *Tank drum* / *Hank drum* (Figura 2).

<span id="page-9-2"></span>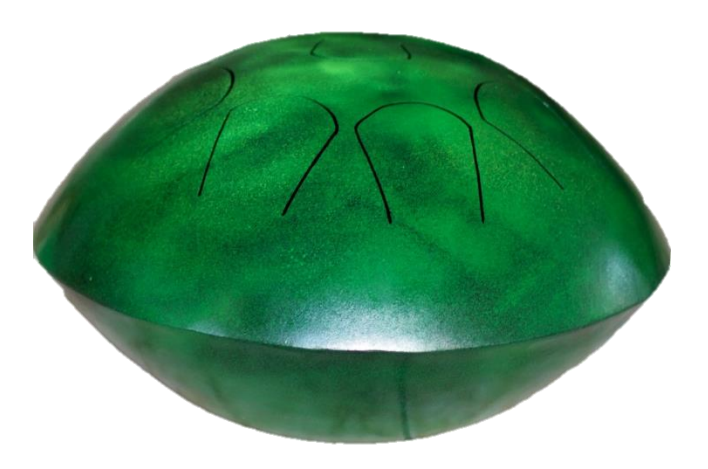

*Figura 2 - Steel Tongue Drum. Fonte: Autoral.*

Como o aparecimento desse instrumento é muito recente, não há uma definição concreta do seu nome, pois cada empresa que fabrica algo parecido, tenta lançar sua marca no mercado. Se essa indefinição de nomenclatura ainda acontece na língua inglesa, não há tradução desses nomes para o português. Portanto, neste trabalho, esse instrumento será referido como *Steel Tongue Drum*.

O seu princípio de funcionamento é produzir ondas sonoras a partir da vibração de suas linguetas. Dependendo da geometria e do material, sua excitação produzirá sons diferentes. O presente trabalho terá como objetivo modelar o instrumento e validar este modelo experimentalmente, gerando uma metodologia/ferramenta que possivelmente auxiliará no seu desenvolvimento e sua produção com melhor qualidade sonora.

#### <span id="page-10-0"></span>**2. Revisão Bibliográfica**

O *Steel Tongue Drum* é um instrumento novo, e portanto há um número menor de estudos publicados na literatura. Entretanto, seu "irmão mais velho", *HandPan*, já é um instrumento muito mais estudado, com princípio de funcionamento similar. Estes trabalhos serão utilizados como referência, a fim de entender as metodologias utilizadas e reproduzilas no *Steel Tongue Drum*, com as devidas adaptações.

O princípio de funcionamento de qualquer instrumento musical é a vibração de alguma de suas partes. No caso do HandPan, deve-se utilizar as mãos para bater em pontos específicos de sua estrutura, gerando uma vibração localizada que reproduzirá uma nota [1]. A maioria das notas soam pelo menos 3 harmônicas da nota principal [2].

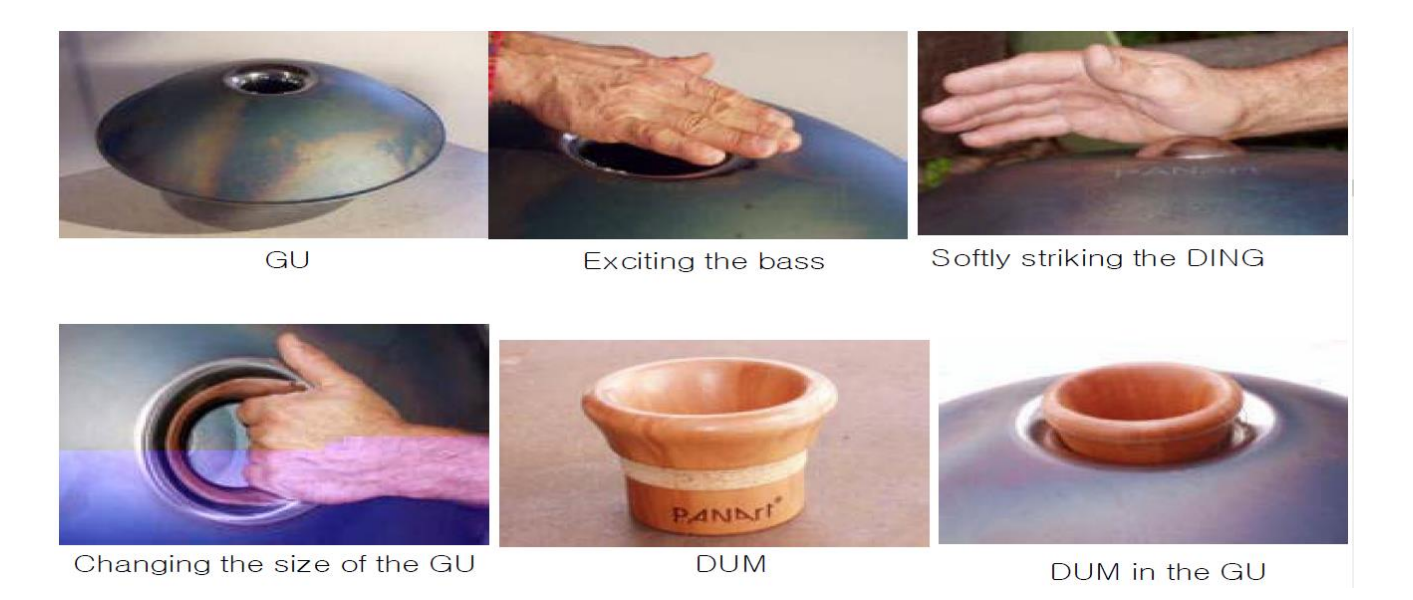

*Figura 3 - Modos de se tocar um HandPan. Fonte: [1].*

#### <span id="page-11-1"></span><span id="page-11-0"></span>**Modos de Vibração**

Utilizando interferometria holográfica, é possível mapear os modos de vibração associados a cada frequência de excitação. Utilizando um shaker acoplado ao instrumento, é possível varrer todas as frequências audíveis procurando ressonâncias com a estrutura. O resultado pode ser observado na Figura 4 [1].

Small amplitude

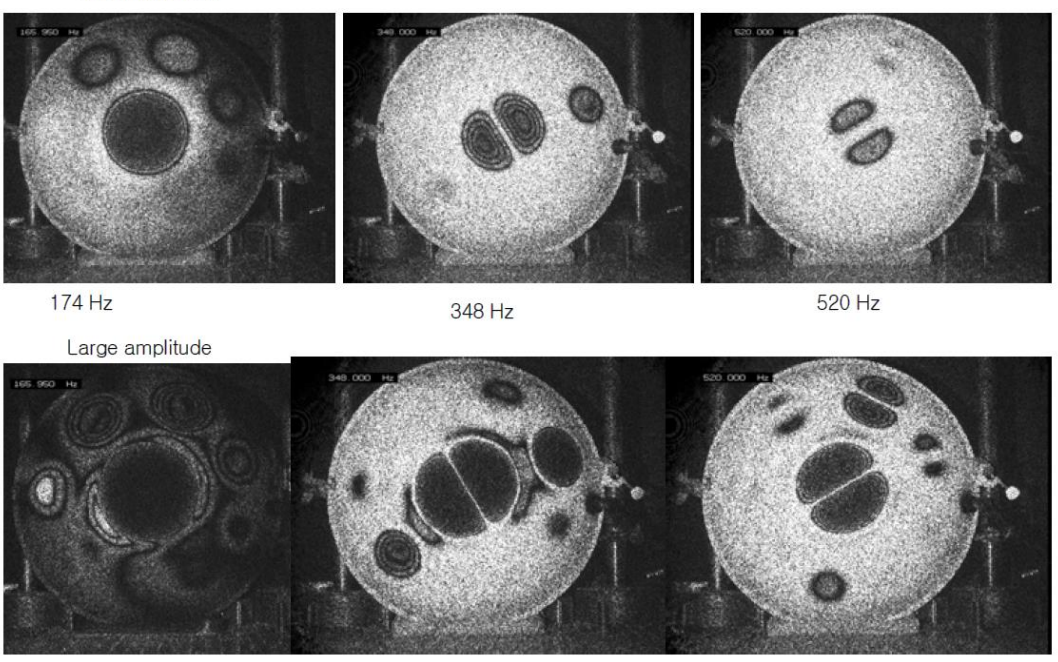

<span id="page-11-2"></span>*Figura 4 - Interferometria Holográfica de um HandPan. Fonte: [1].*

#### **Interação estrutura-cavidade**

<span id="page-12-0"></span>No caso do *HandPan*, os modos de vibração e as suas respectivas frequências são função de sua estrutura (geometria e material) e da cavidade de ar (geometria e fluido). A interação entre a estrutura e a cavidade poderia ser modelada como um ressonador Helmholtz [3], assim como modela-se a cavidade de outros instrumentos musicais como por exemplo violão e caixas de som..

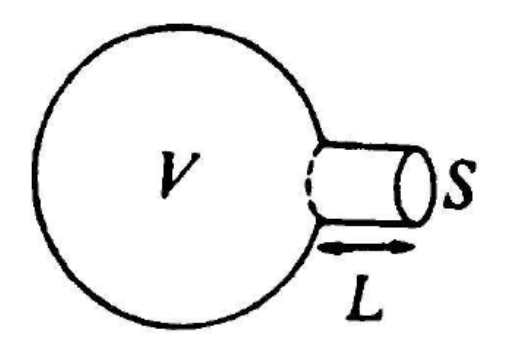

<span id="page-12-1"></span>*Figura 5 - Ressonador Helmholtz, onde S é a área da abertura da cavidade, L é o comprimento do pescoço, e V é o Volume da cavidade. Adaptado de [4], p. 14, Fig 1.7.*

O princípio de funcionamento do ressonador Helmholtz é a oscilação da massa de ar entrando e saindo da cavidade, atuando como um sistema massa-mola, no qual a massa é relativa ao gás na gavidade e a rigidez é proporcional à velocidade de propagação do som. A frequência dessa oscilação pode ser escrita em função do volume da cavidade (V), comprimento do pescoço (L), área de abertura (S), e velocidade do som no meio (c), conforme a equação:

$$
f_H = \frac{c}{2\pi} * \sqrt{\frac{S}{V * L}}.
$$

No caso do *Steel Tongue Drum*, esta modelagem de interação com a cavidade pode não ser válida, pois a abertura para o ambiente não é localizada, e sim distribuida ao longo do perímetro de corte de cada lingueta, conforme ilustrado em vermelho na Figura 6. Dessa maneira, o efeito de ressonância é minimizado, e um novo modelo de acoplamento com a cavidade deve ser proposto.

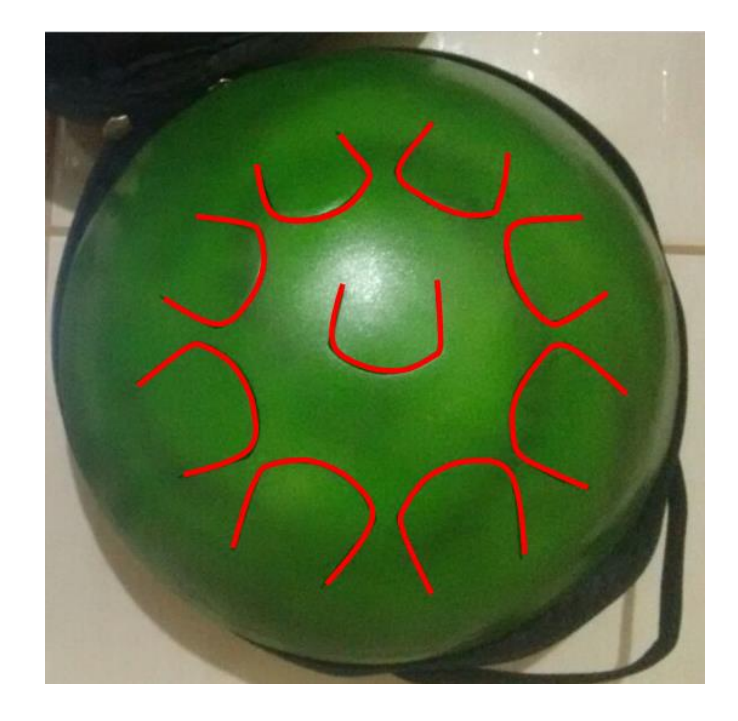

*Figura 6 - Abertura da cavidade com o meio, indicada em vermelho. Fonte: Autoral.*

<span id="page-13-0"></span>Conforme explorado na primeira etapa deste trabalho, a comparação dos resultados experimentais com as simulações indicam uma resposta acústica majoritariamente regida pela estrutura, corroborando para a hipótese de que não há efeito de cavidade de Helmholtz considerável.

Observa-se que o ar da cavidade é conectado ao meio externo através de fendas estreitas, o que é similar aos violinos. De acordo com [5], a evolução da geometria da fenda ao longo dos séculos se deu de maneira experimental, progredindo para instrumentos com maior condutância acústica da fenda, o que resulta em uma maior potência sonora (Figura 7).

Tal estudo mostrou que a condutância de uma fenda é linearmente proporcional ao seu perímetro, conforme ilustrado na Figura 8.

 $C = \alpha * L$ ,

onde  $\alpha =$  fator de forma,  $L =$  perímetro.

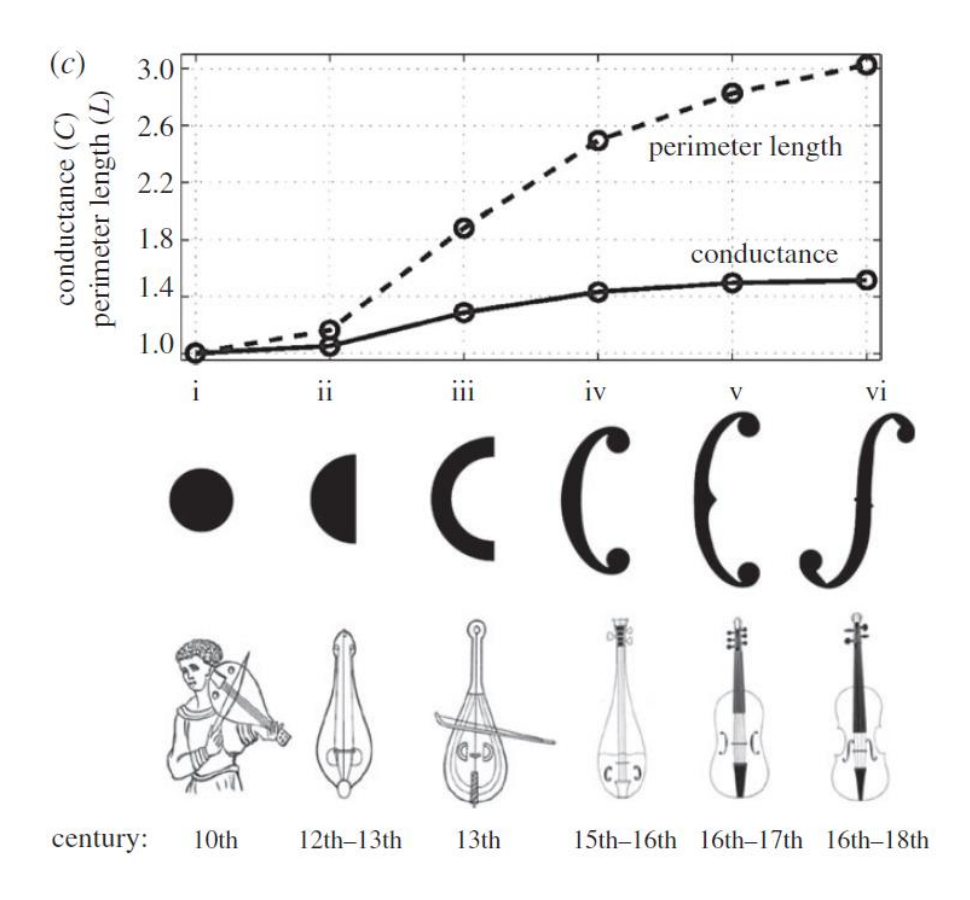

<span id="page-14-0"></span>*Figura 7 – Evolução da geometria das fendas de violinos ao longo dos séculos, e sua relação com a condutância acústica. Fonte: [5].*

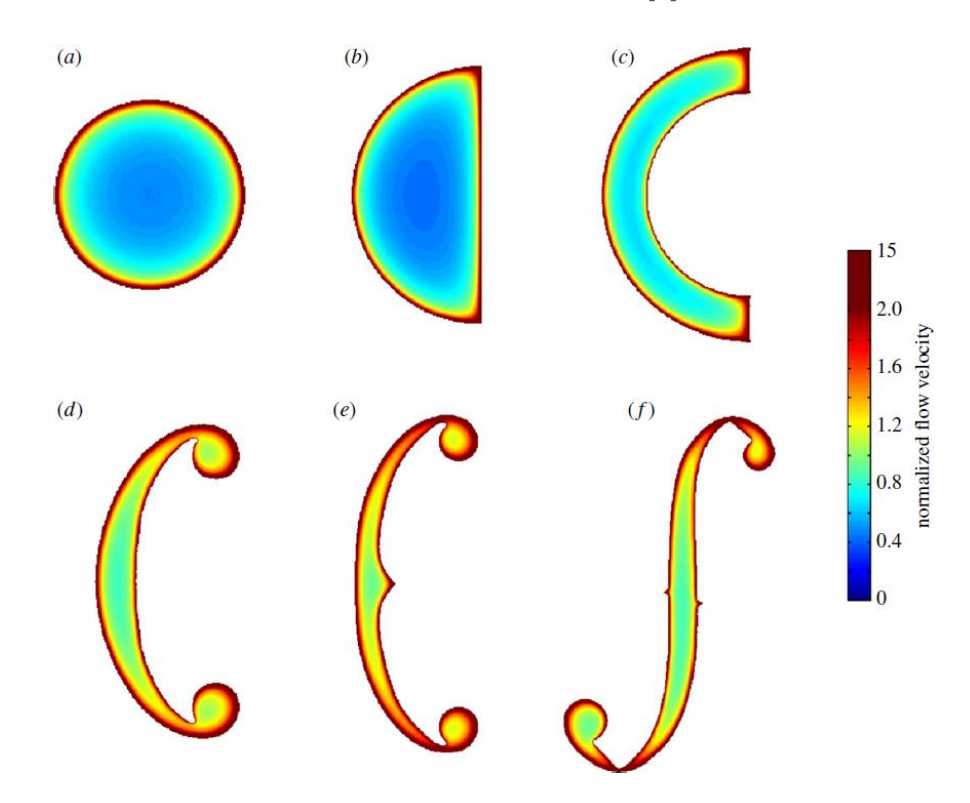

<span id="page-14-1"></span>*Figura 8 - Velocidade do fluido para diversas geometrias de fenda submetidas a uma diferença de pressão. Fonte: [5].*

#### **O Timbre**

<span id="page-15-0"></span>Em música, chama-se timbre a característica sonora que nos permite distinguir se tons de mesma frequência média foram produzidos por fontes sonoras conhecidas e que também nos permite diferenciá-las. Quando ouvimos uma nota tocada por um piano e a mesma nota produzida por um violino, podemos imediatamente identificar que os dois sons possuem a mesma frequência média, mas com características sonoras muito distintas. O que nos permite diferenciar os dois sons é o timbre instrumental. [12]

Uma ferramenta que nos ajuda a visualizar o timbre de um instrumento é o espectrograma [13]. O espectrograma nos mostra como o espectro de um determinado som varia no tempo, conforme ilustrado no exemplo da Figura 9.

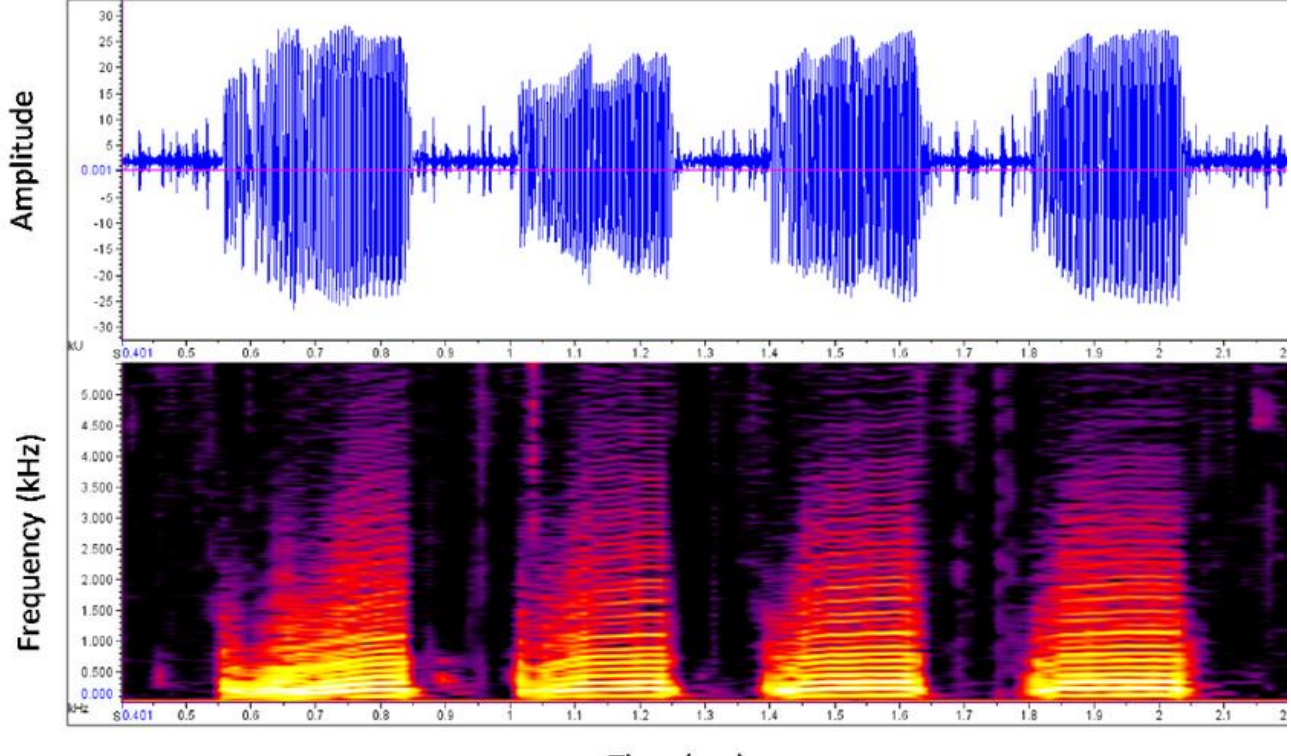

Time (sec)

*Figura 9 - Exemplo de oscilograma e espectrograma. Fonte: [14]*

<span id="page-15-1"></span>Essa ferramenta será utilizada para visualizar a evolução do espectro do *Steel Tongue Drum* no tempo, após tocar alguma nota.

#### <span id="page-16-0"></span>**3. Desenvolvimento**

A partir da literatura encontrada, supõe-se que o comportamento acústico do *Steel Tongue Drum* seja majoritariamente regido pelas características vibratórias da estrutura, sofrendo pouca influência da interação com o meio. Na prática, as frequências e os modos de vibração encontrados na simulação modal do instrumento devem coincidir com as notas de cada lingueta. Para testar essa hipótese, foi executado a primeira etapa da pesquisa, que consistiu de duas frentes:

- **A.** Simulação modal com elementos finitos;
- **B.** Ensaio acústico utilizando microfone de celular.

Ao final dessa etapa, os resultados foram comparados e discutidos. Como foi constatado uma boa correlação, ambas frentes foram refinadas, o que consistiu a segunda etapa do trabalho:

- **C.** Refinamento da simulação modal;
- **D.** Ensaio acústico em câmara anecóica.

Por fim, os resultados finais foram discutidos, assim como as possíveis fontes de erro e propostas para saná-los e dar continuidade à pesquisa.

#### <span id="page-16-1"></span>**A - Simulação Modal**

A equação de movimento para a vibração livre de um sistema não amortecido pode ser expressa em forma matricial, como:

$$
[M].\vec{X} + [K].\vec{X} = \vec{0},
$$

onde [K] é a matriz de rigidez e [M] é a matriz de massa. Para encontrar a solução da equação por análise modal, é necessário resolver o problema de autovalor:

$$
\omega^2.\, [M].\,\vec{X} = [K].\,\vec{X},
$$

onde  $\omega$  são as frequências modais, e  $\vec{X}$  são as formas associadas. [9] Devido à alta complexidade da geometria do *Steel Tongue Drum*, os cálculos para encontrar as matrizes de parâmetros físicos do sistema, assim como os modos e frequências de vibração serão feitos com o auxílio do software Ansys Workbench® Acadêmico. Vale ressaltar que a simulação modal da estrutura não leva em conta a presença do ar, portanto as frequências e modos de vibração encontrados se referem apenas à estrutura do instrumento.

As medidas para desenhar o CAD do instrumento foram feitas com fita métrica e paquímetro, e micrômetro, mas devido à sua geometria irregular, erros de medição são evidentes. Observou-se uma notável variação de espessura em torno do furo de acesso, com média de 0,98mm e desvio padrão de 0,09mm. Este fato será discutido na etapa C.

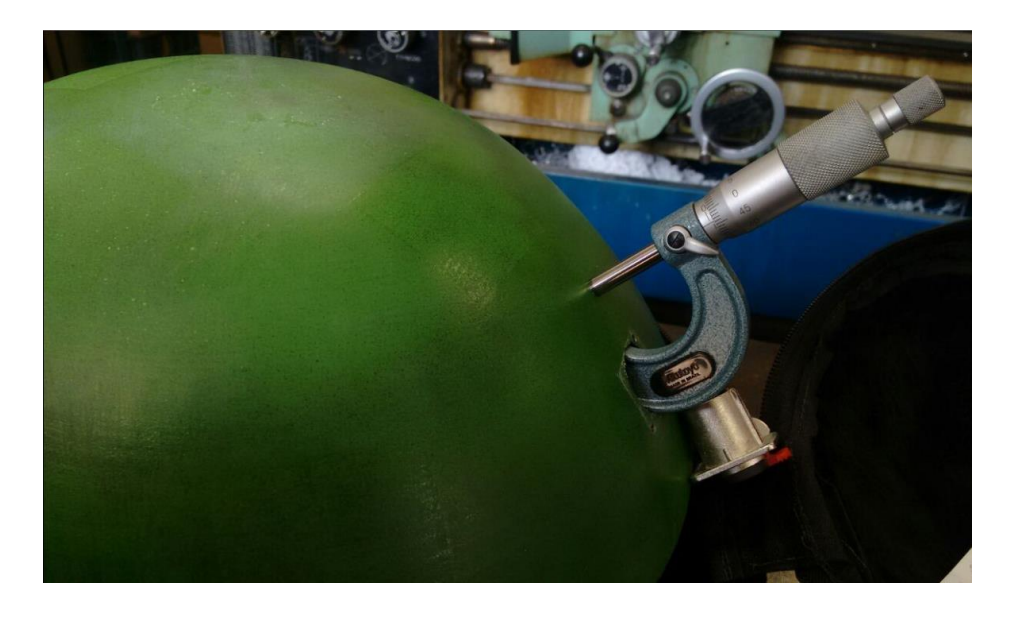

*Figura 10 - Medição de espessura feita pelo furo onde passa os fios de captação elétrica, na base do instrumento. Fonte: Autoral.*

<span id="page-17-0"></span>Apesar das dificuldades de medição, o resultado foi satisfatório para um estudo qualitativo.

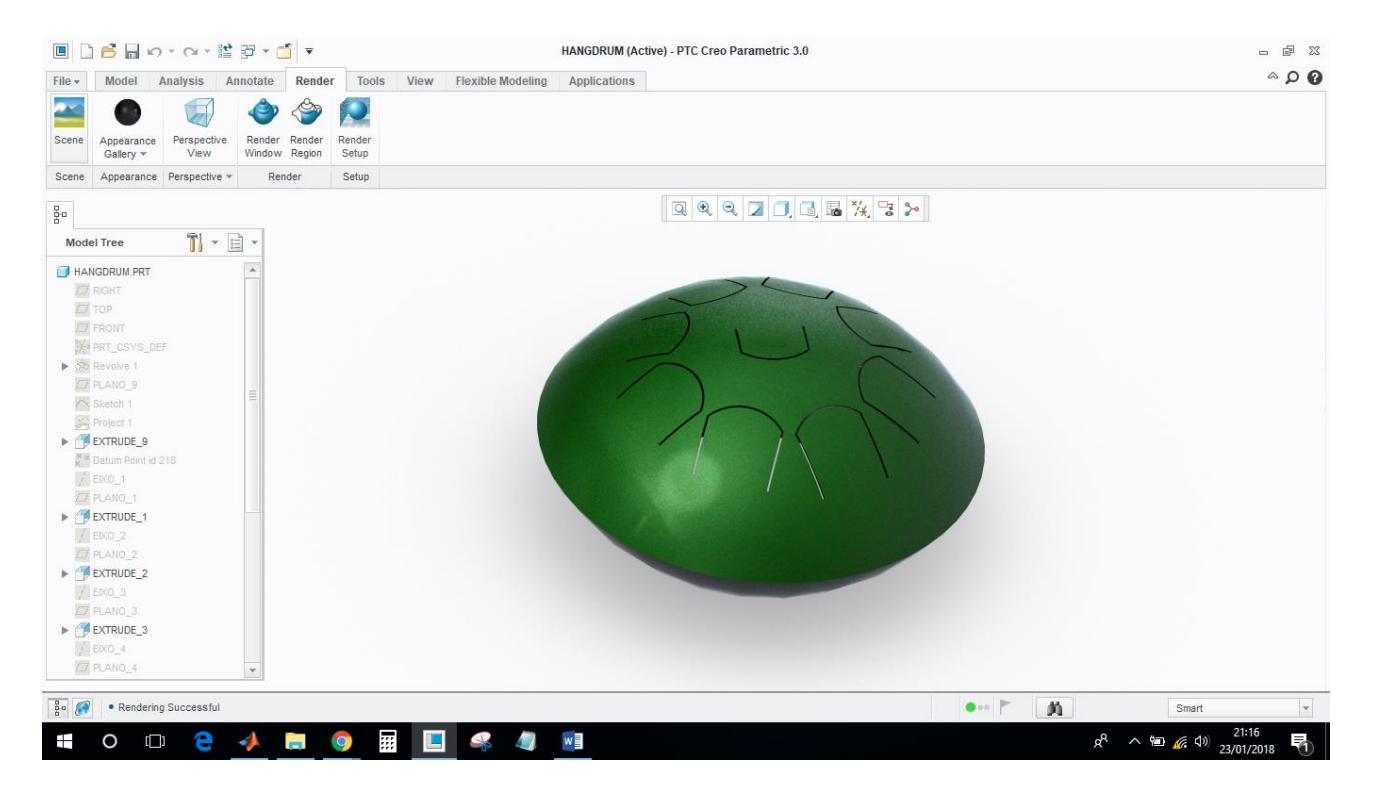

*Figura 11 - Renderização do CAD feito com medições manuais. Fonte: Autoral.*

<span id="page-18-0"></span>Este modelo CAD foi importado para o software Ansys Workbench® Acadêmico. Primeiramente o modelo foi simplificado para uma superfície a fim de melhorar a qualidade da malha e reduzir o custo computacional, utilizando o comando "*Midsurf*".

| MidSurf6<br>中 John 1 Part, 1 Body |                   |
|-----------------------------------|-------------------|
| Sketching<br>Modeling             |                   |
| Details View                      | Д                 |
| <b>Details of MidSurf6</b>        |                   |
| Mid-Surface                       | MidSurf6          |
| <b>Face Pairs</b>                 | ٩                 |
| <b>Selection Method</b>           | Manual            |
| FD3, Selection Tolerance (> = 0)  | 0.03 m            |
| FD1, Thickness Tolerance (> = 0)  | $0,03$ m          |
| FD2, Sewing Tolerance (>=0)       | $0,001$ m         |
| Extra Trimming                    | No Extra Trimming |
| <b>Preserve Bodies?</b>           | No                |

<span id="page-18-1"></span>*Figura 12 - Detalhes do comando MidSurf. Fonte: Autoral.*

Em seguida, foram criados arestas nas regiões de maior deformação, para que se possa refinar a malha.

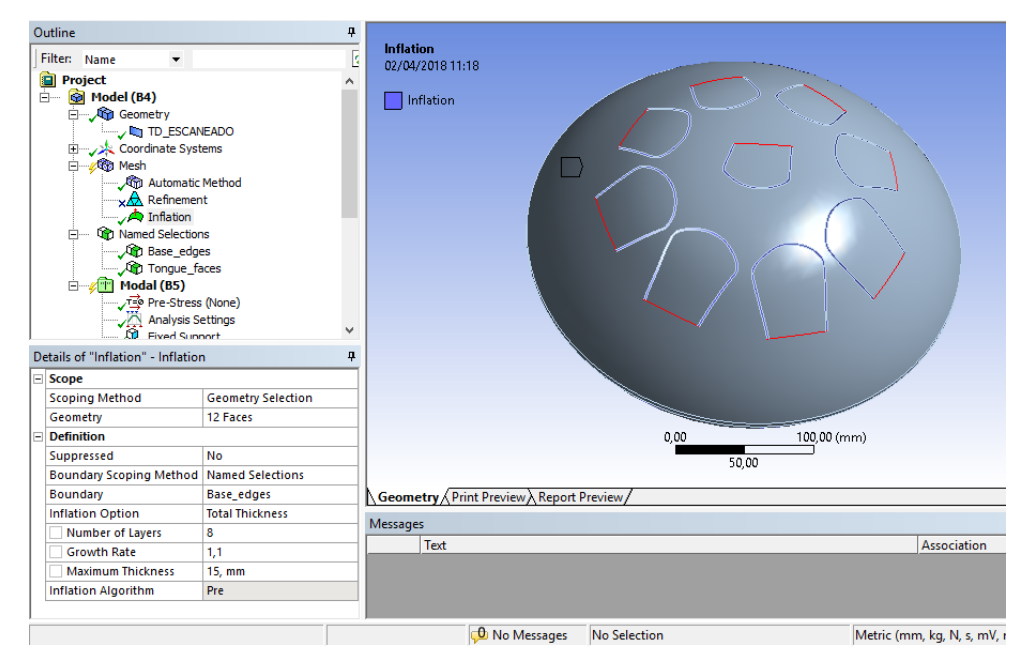

*Figura 13 - Arestas para aplicação do comando "inflation". Fonte: Autoral.*

<span id="page-19-0"></span>Os parâmetros utilizados para gerar a malha foram:

- *Element Size*: 4mm;
- *Method*: *Quadrilateral Dominant*;
- *Inflation* nas arestas de interesse: 8 camadas, *growth rate* = 1,1, *maximum thickness* = 15mm.

<span id="page-19-1"></span>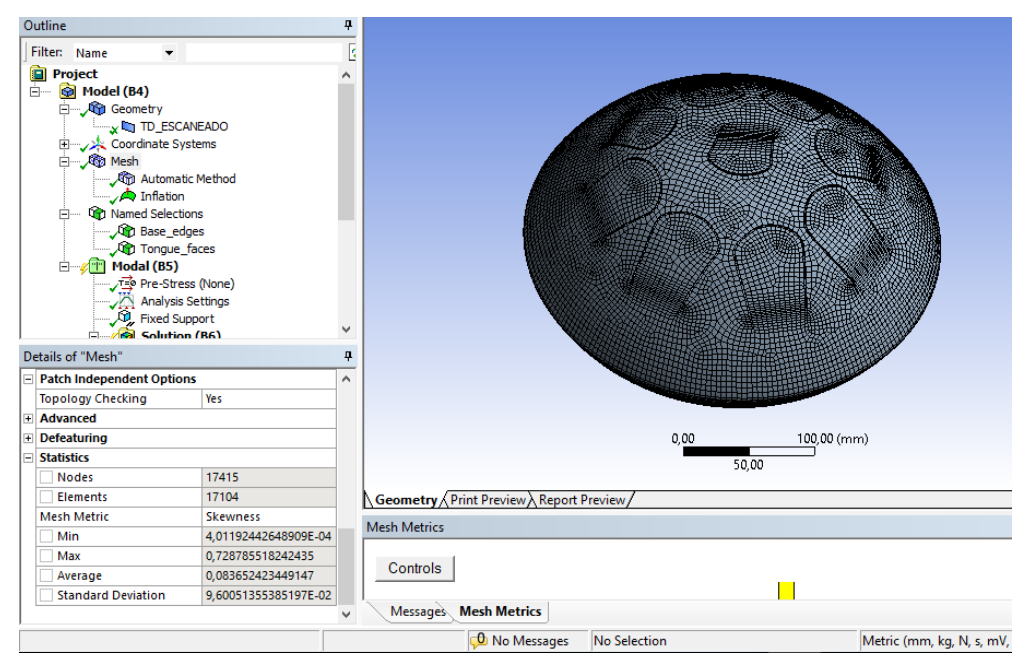

*Figura 14 - Malha para simulação modal. Fonte: Autoral.*

Após gerar a malha, observa-se o critério de qualidade dos elementos. A principal medida de qualidade é o *skewness*, uma medida de assimetria de cada elemento. Quanto mais assimétrico, maior a propagação de erros numéricos durante a simulação.

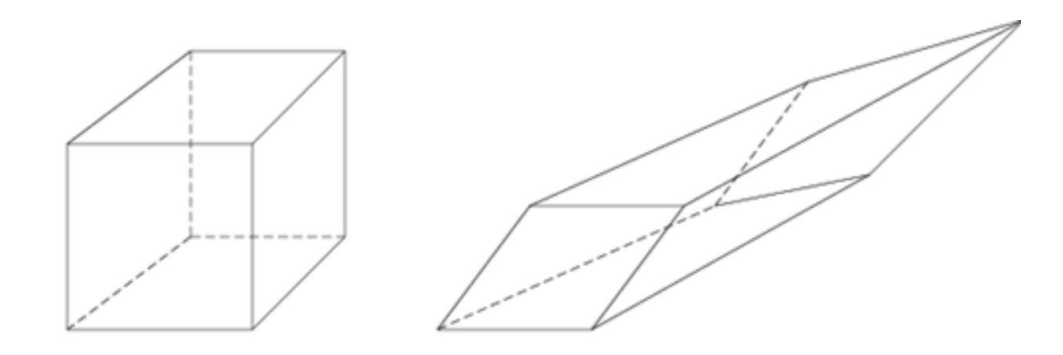

<span id="page-20-0"></span>*Figura 15 - à esquerda, elemento com baixo skewness. à direita, elemento com alto skewness. Fonte: [11].*

<span id="page-20-1"></span>Constata-se que a média de *skewness* é 0,0837 com desvio padrão de 0,096 ou seja, de acordo com o critério da tabela 1 99,999% dos elementos da malha tem boa qualidade (skewness abaixo de 0,5).

| <b>Skewness</b> | <b>Cell Quality</b> |
|-----------------|---------------------|
|                 | Degenerate          |
| $0,9 - 1$       | Bad (sliver)        |
| $0,75 - 0,9$    | Poor                |
| $0,5 - 0,75$    | Fair                |
| $0,25 - 0,5$    | Good                |
| $>0-0,25$       | Excellent           |
|                 | Equilateral         |

*Tabela 1 - Critério de qualidade dos elementos da malha. Fonte: [11].*

Aplica-se a fixação na superfície inferior do instrumento (como se ele estivesse apoiado em uma mesa, por exemplo).

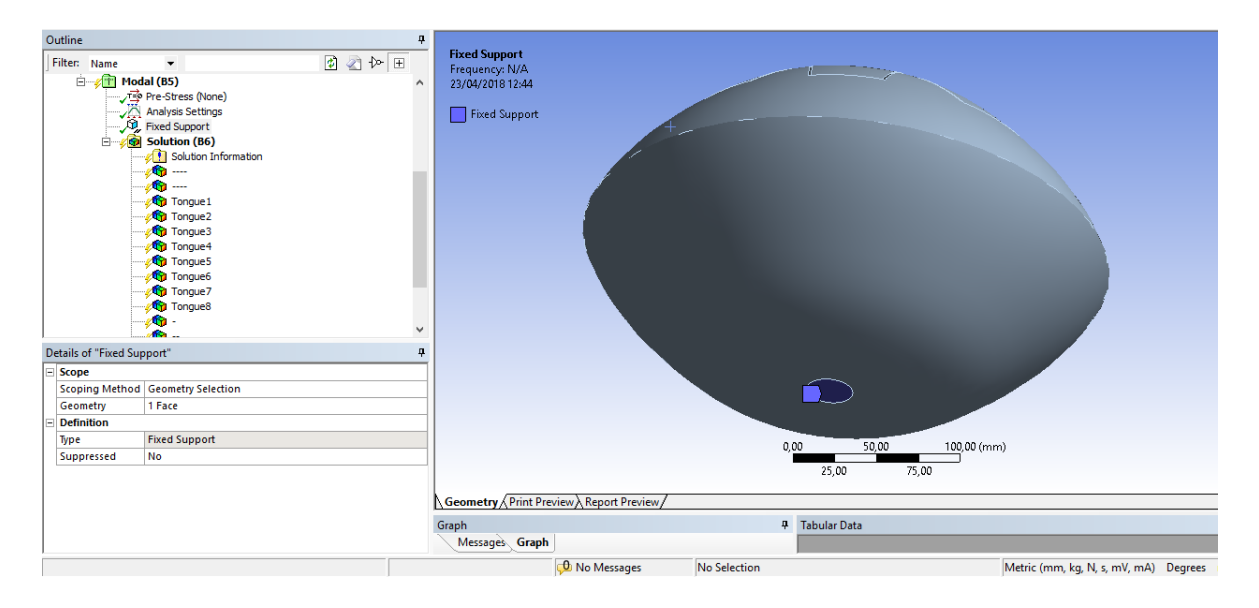

*Figura 16 - Condição de contorno para a simulação (fixação na base). Fonte: Autoral.*

<span id="page-21-0"></span>As propriedades do aço utilizadas foram:

- $\bullet$  E = 200 Gpa;
- Coeficiente de Poisson =  $0.3$ .

Os resultados de deslocamentos para cada modo de vibração são mostrados na Figura 17. Vale ressaltar que, por se tratar de uma análise modal, as deformações em milímetros indicadas na escala das imagens não representam valores reais.

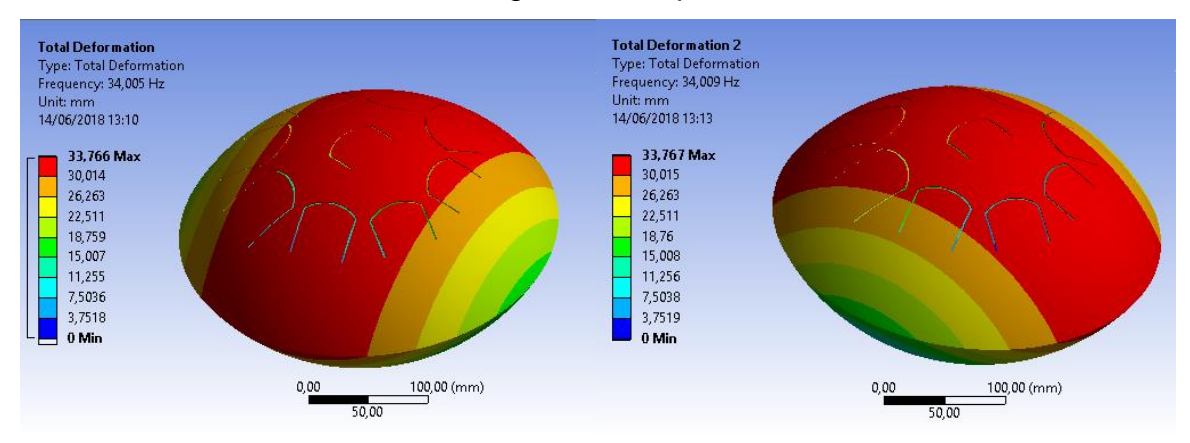

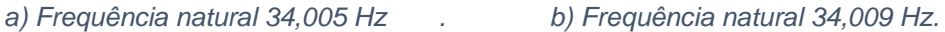

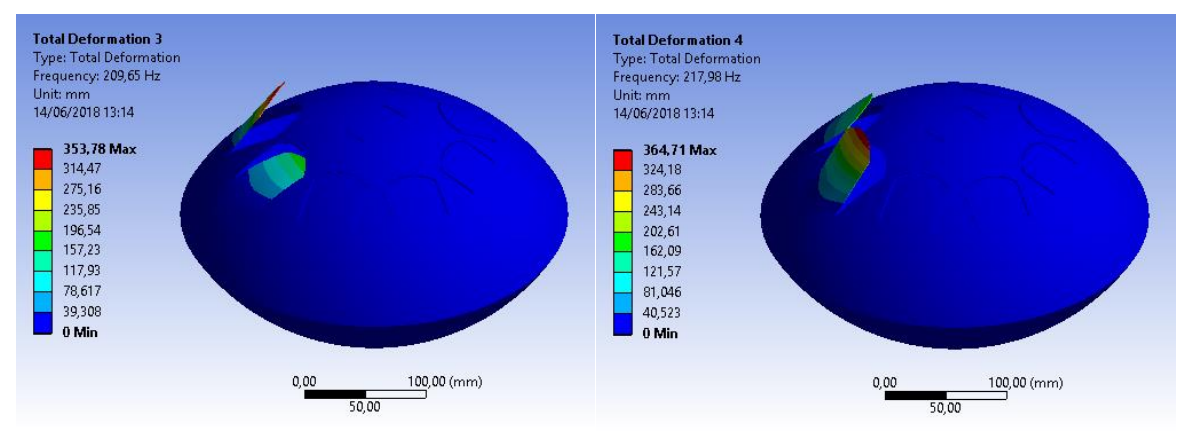

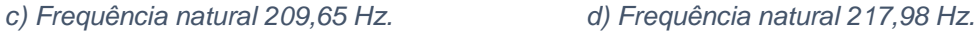

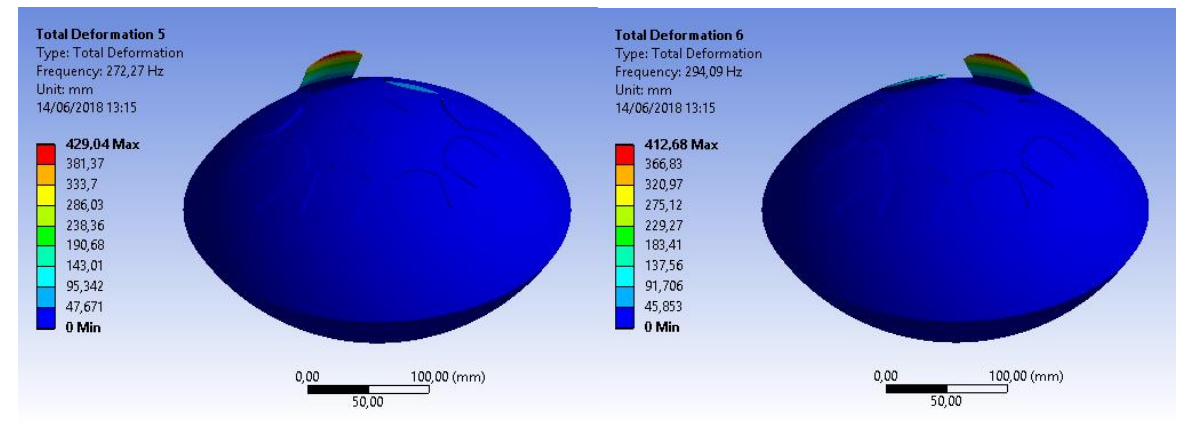

*e) Frequência natural 272,27 Hz. f) Frequência natural 294,09 Hz.*

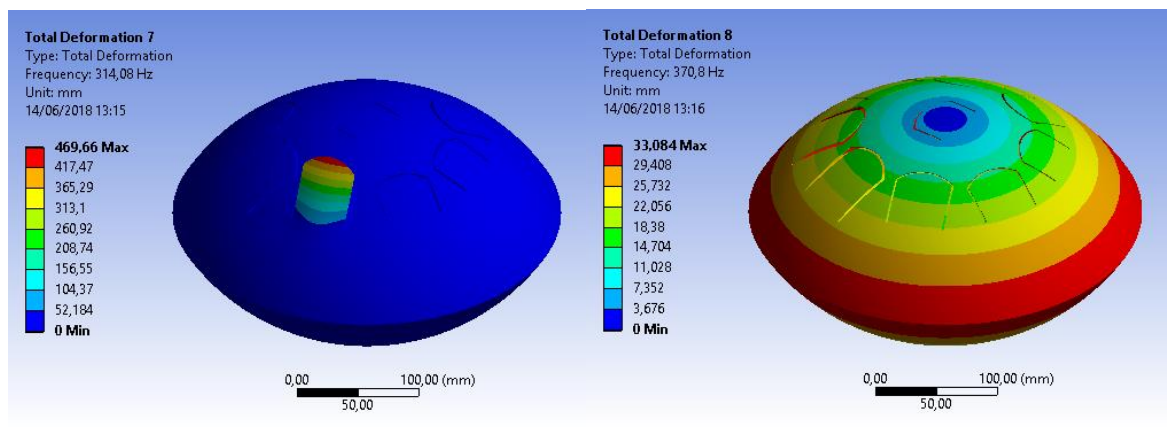

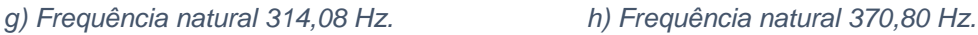

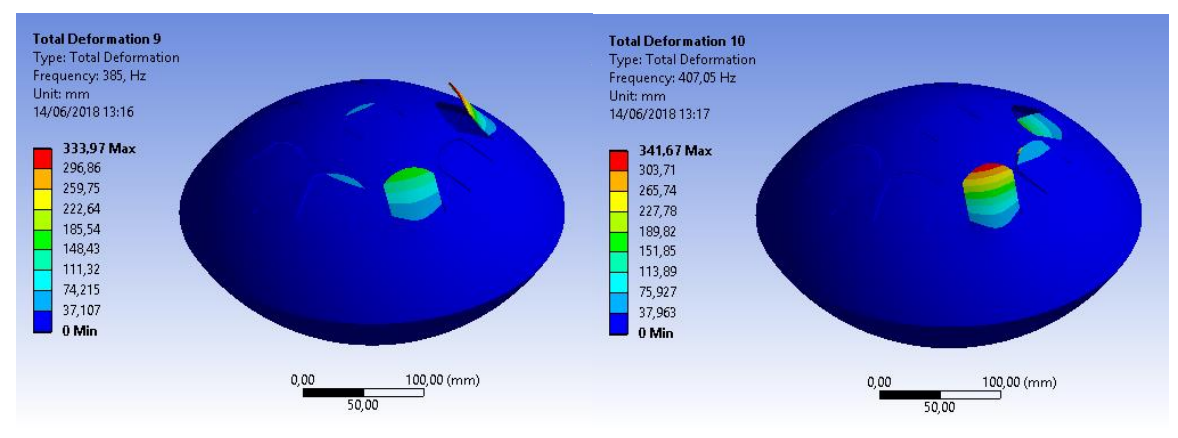

*i) Frequência natural 385,00 Hz. j) Frequência natural 407,05 Hz.*

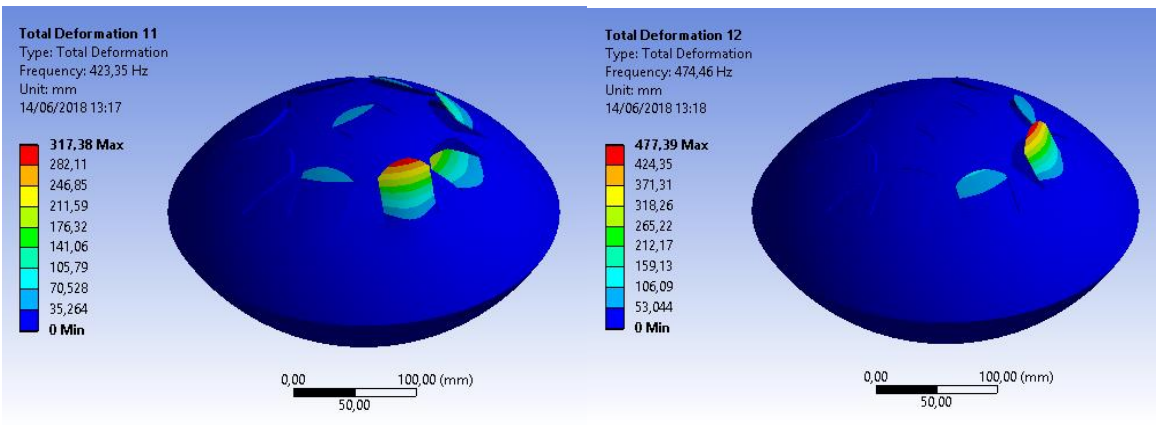

*k) Frequência natural 423,35 Hz. l) Frequência natural 474,46 Hz.*

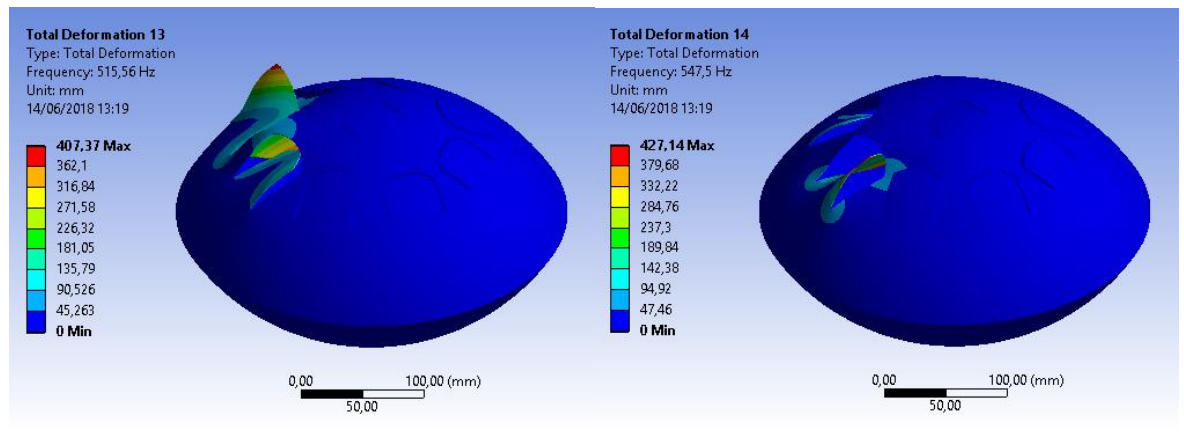

*m) Frequência natural 515,56 Hz. n) Frequência natural 547,50 Hz.*

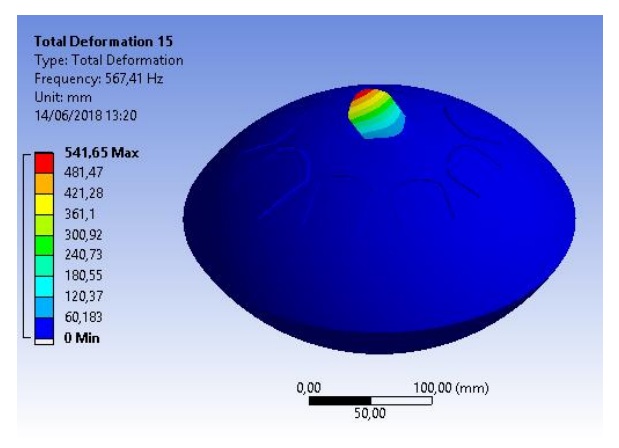

*o) Frequência natural 567,41 Hz.*

<span id="page-24-0"></span>*Figura 17 – Deformações associadas a cada modo de vibração, para o modelo CAD com geometria externa estimada através de medições manuais; espessura constante de 1 mm. Fonte: Autoral.*

Para melhor análise, cada lingueta será identificada por um número, como mostrado na Figura 18. A ordem dos números segue a ordem das frequências, começando pela mais baixa, até a mais alta.

<span id="page-24-1"></span>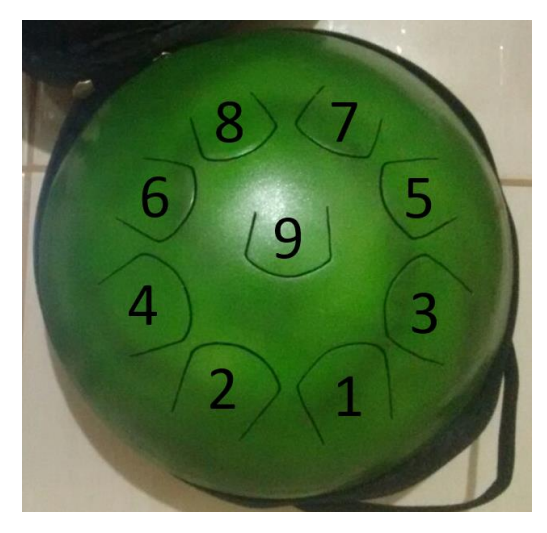

*Figura 18 - Identificação de cada lingueta. Fonte: Autoral.*

Observa-se que os dois primeiros modos de vibração são associados ao movimento do corpo todo pivotando em seu ponto de apoio, portanto a frequência associada não representa nenhuma nota do instrumento. Para cada modo, observou-se qual lingueta apresentava maior deslocamento, resultado sumarizado na tabela 2.

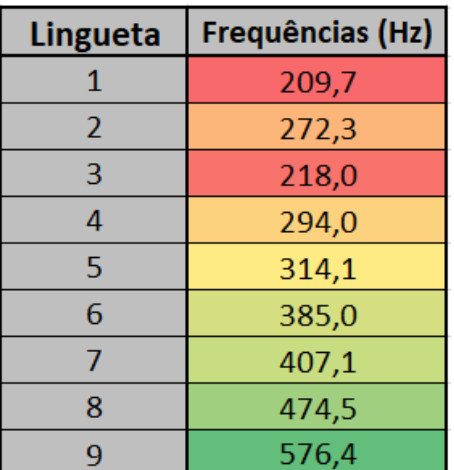

<span id="page-25-1"></span>*Tabela 2 - Linguetas com maior deslocamento para cada frequência. Fonte: Autoral.*

Deve ser ressaltado que alguns modos de vibração envolvem o deslocamento de mais de uma lingueta, mas para fins qualitativos, esse efeito será descartado. Ao fim do trabalho, essa simplificação será discutida, assim como uma metodologia melhor para levar esse comportamento em conta.

#### <span id="page-25-0"></span>**B – Ensaio acústico utilizando microfone de celular**

Como a primeira etapa tem um caráter qualitativo, o ensaio acústico foi feito de maneira rápida com baixo custo operacional: o local escolhido foi um quarto fechado, e os testes foram feitos de madrugada, período com menor ruído externo. O celular foi posicionado 20cm acima do instrumento, em uma posição fixa durante todo o ensaio conforme a Figura 19. Cada nota do instrumento foi tocada 4 vezes consecutivamente, com intervalo de 5 segundos entre si, tempo necessário para que o som seja completamente dissipado antes da próxima batida.

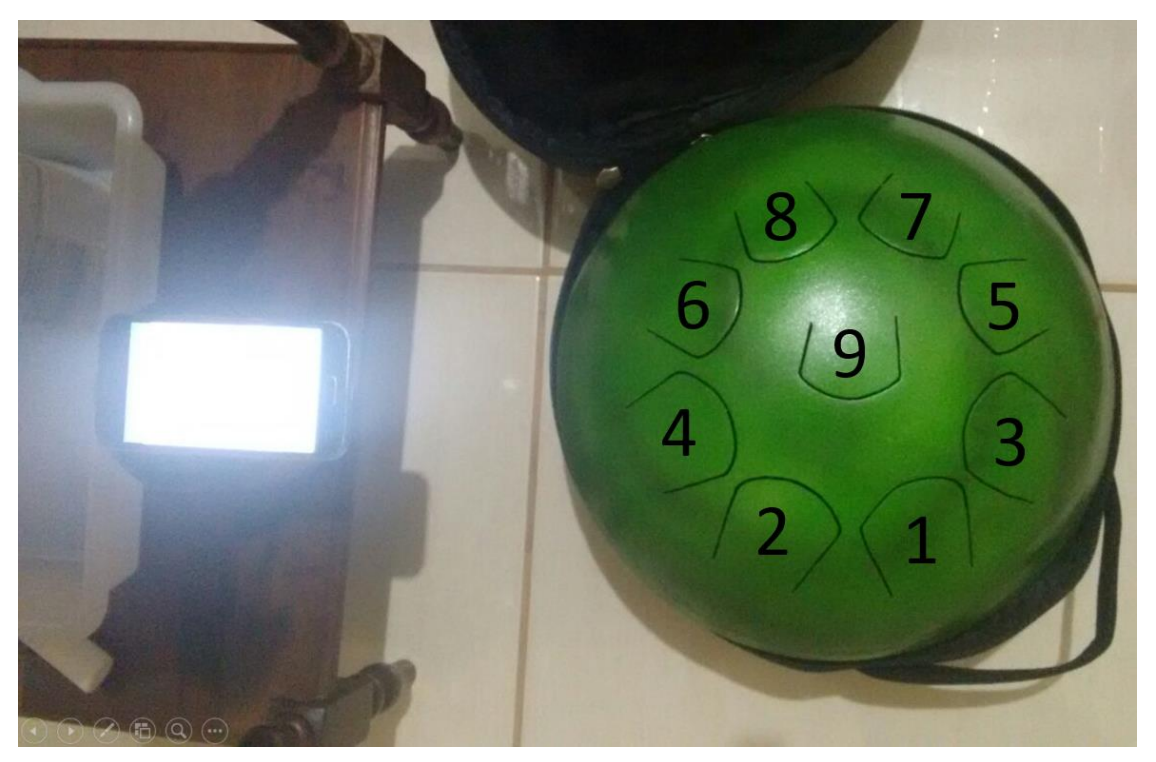

*Figura 19 - Posicionamento do celular durante o ensaio acústico. Fonte: Autoral.*

<span id="page-26-0"></span>Os dados foram importados para o software Audacity (Figura 20), onde foi possível fazer uma primeira análise dos sinais.

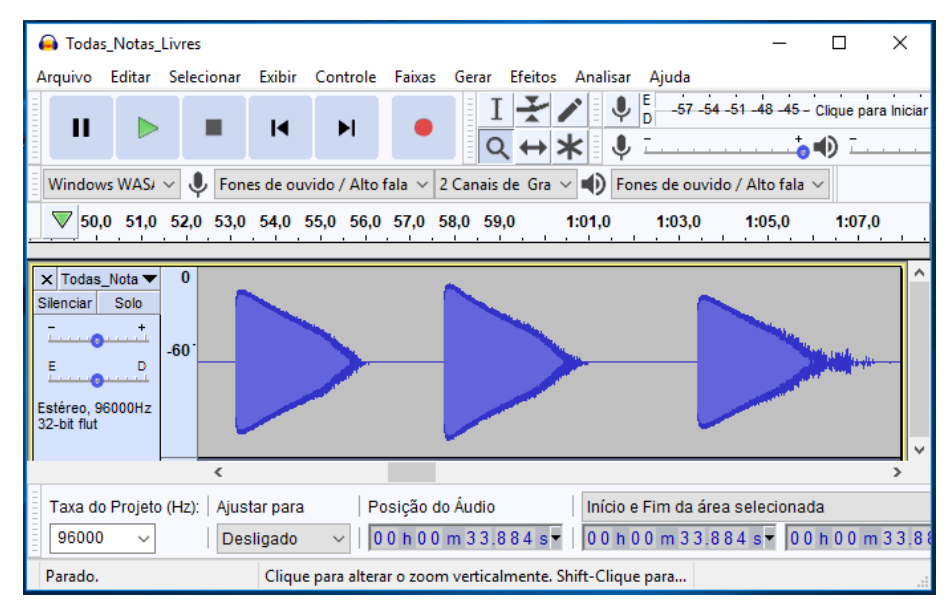

*Figura 20 - Áudio importado para o software Audacity. Fonte: Autoral.*

<span id="page-26-1"></span>Utilizando a ferramenta de análise de espectro, é possível encontrar as frequências de vibração dominantes quando cada lingueta é excitada (Figura 22). O tamanho da amostra foi escolhido de maneira a obter melhor resolução sem que haja perda de informação. O tipo de janelamento escolhido foi Blackman-Harris, pois os lóbulos laterais são suprimidos [6]. Na literatura, ela é tratada como *general-purpose window*.

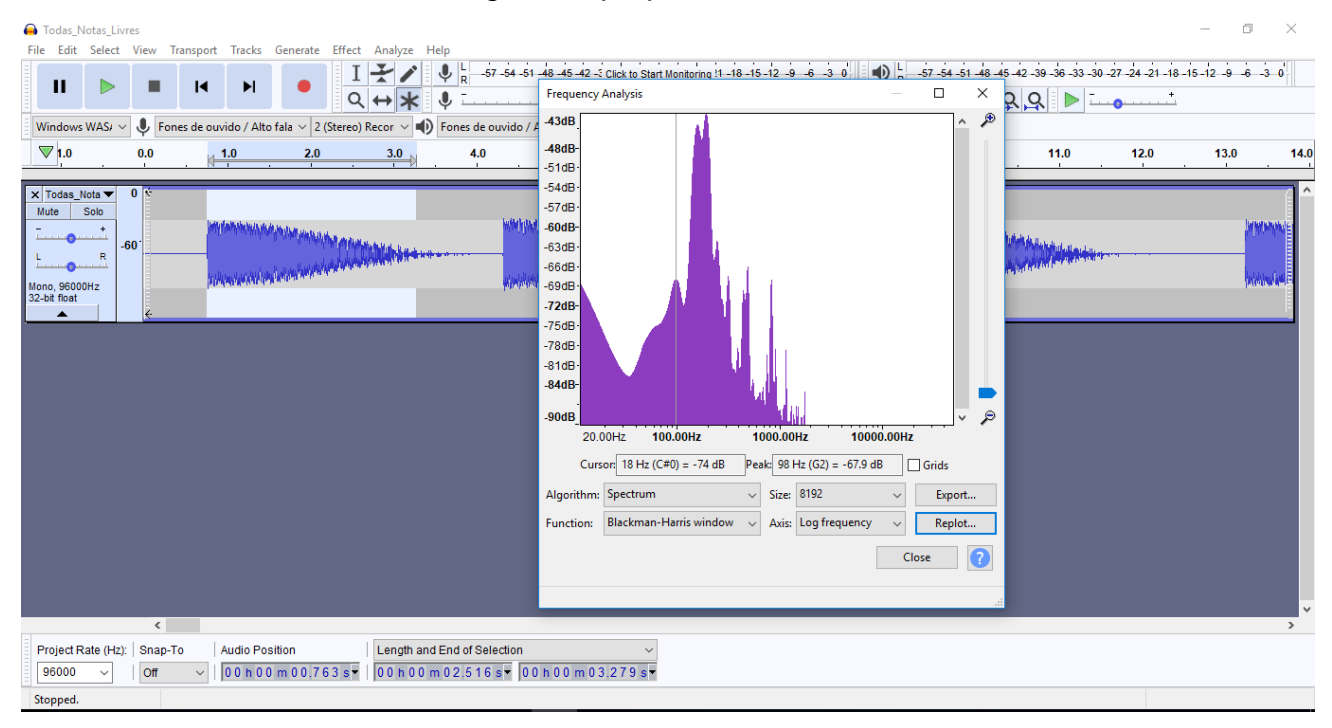

*Figura 21 - Espectro da lingueta 1. Fonte: Autoral.*

<span id="page-27-0"></span>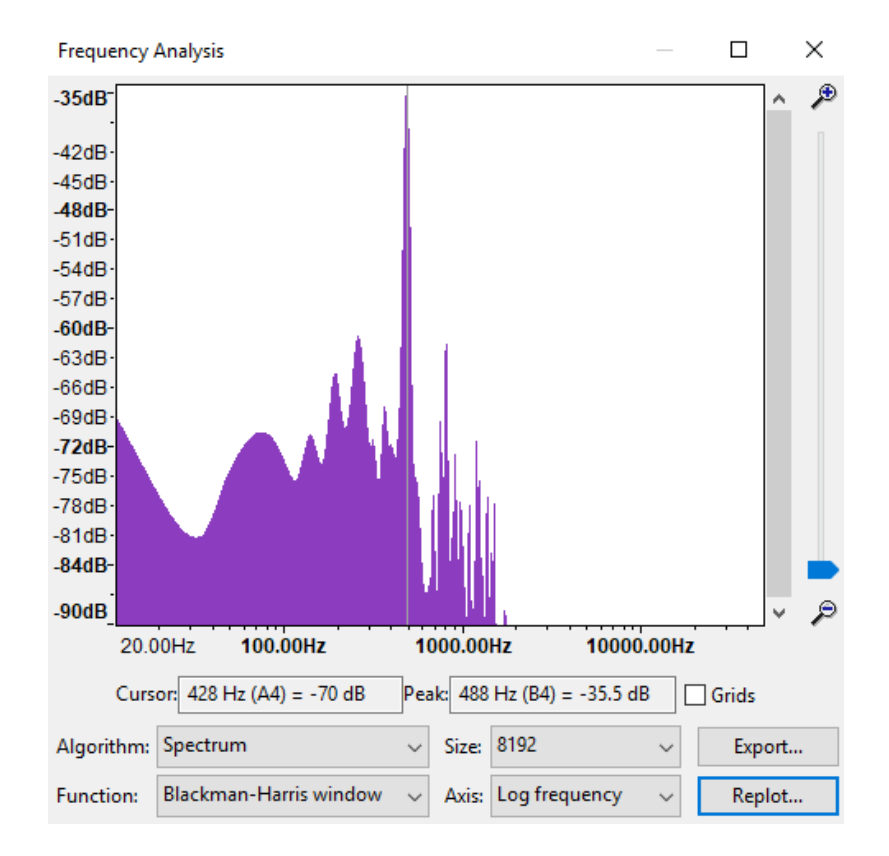

<span id="page-27-1"></span>*Figura 22 - Spectro da lingueta 9. Fonte: Autoral.*

Para cada lingueta, observa-se um conjunto de frequências predominantes no espectro. As frequências com maior amplitude foram anotadas em uma planilha para posterior análise, assim como a duração do som emitido por cada nota. Repetindo o procedimento para cada uma das 9 linguetas do instrumento, obtém-se a tabela 3:

<span id="page-28-0"></span>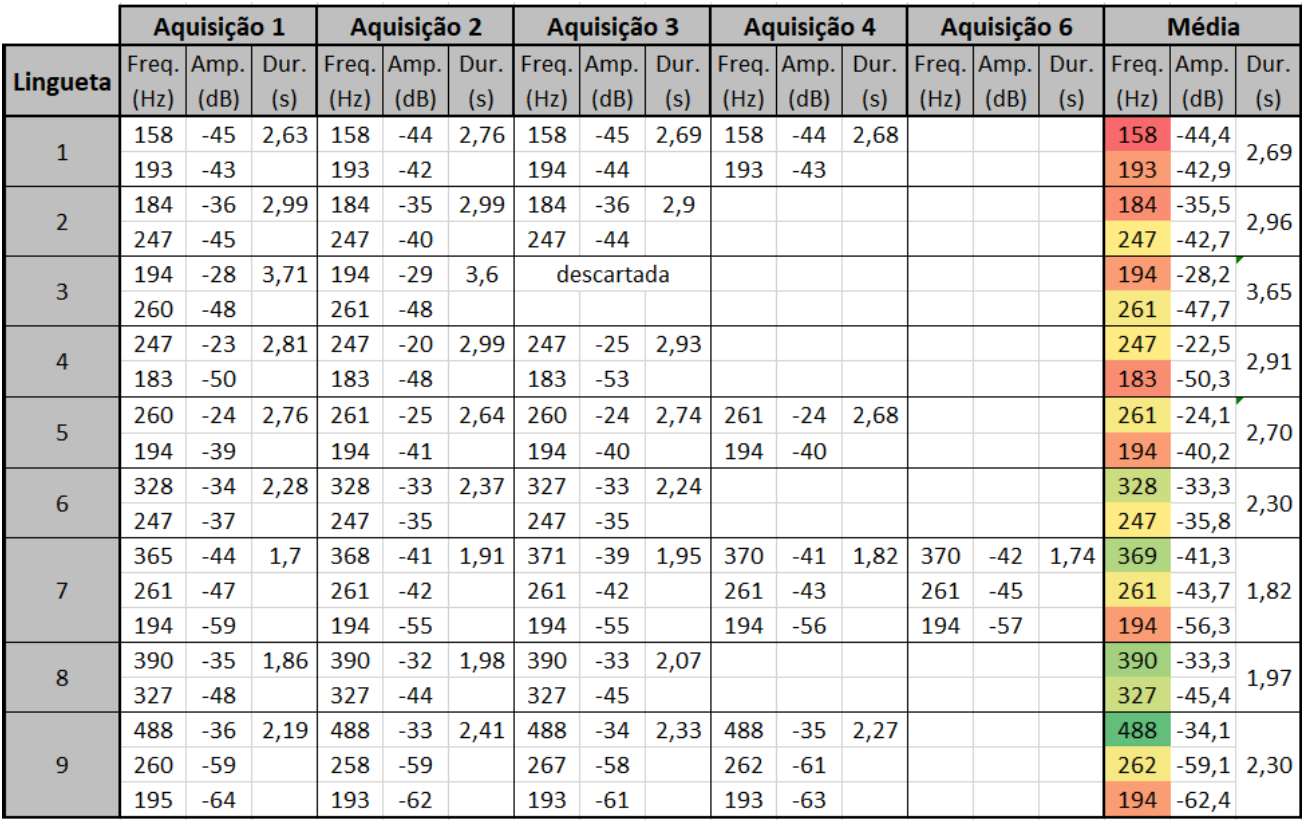

*Tabela 3 - Aquisições do microfone. Fonte: Autoral.*

Para ter um entendimento melhor sobre a aquisição espectral, é possível traçar o espectrograma para visualizar a evolução do espectro no tempo, conforme o exemplo da Figura 23. Neste exemplo é possível ilustrar graficamente a construção da tabela 3. Observase que há uma frequência que ressoa por mais tempo, caracterizando a frequência principal da lingueta em questão; e também frequências secundárias que dissipam mais rapidamente.

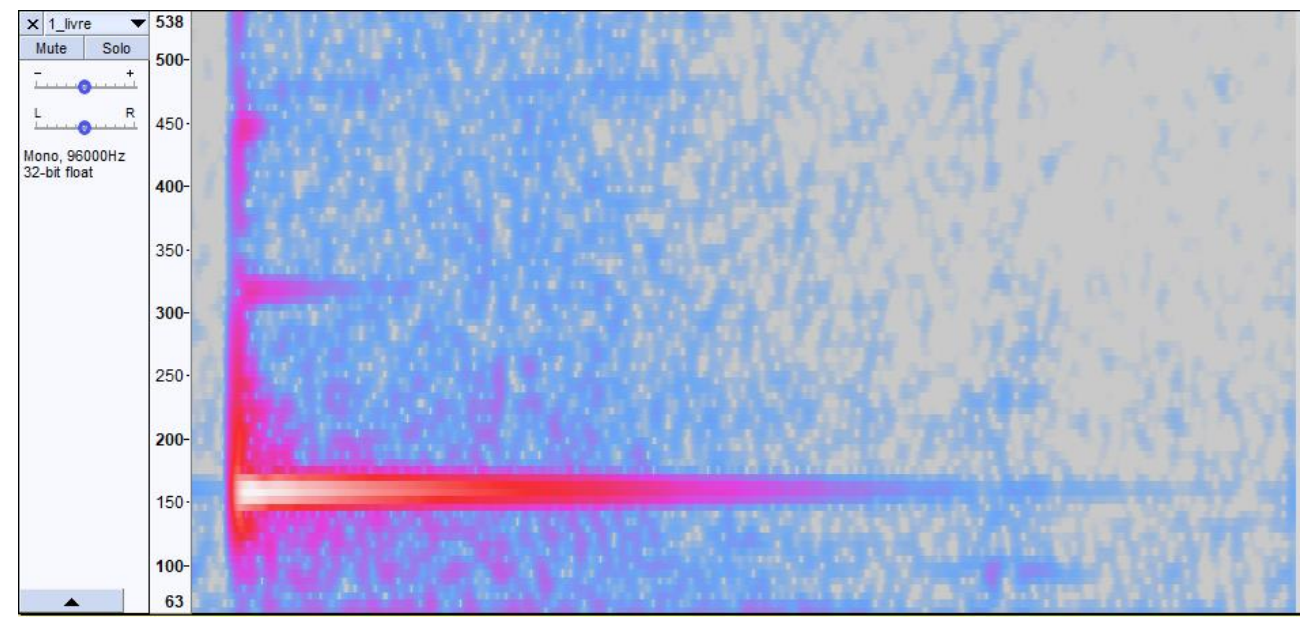

*Figura 23 - Espectrograma da lingueta 1. Fonte: Autoral.*

<span id="page-29-0"></span>Em geral, cada lingueta teve uma frequência predominante e outras de menor amplitude. Fazendo uma análise crítica sobre essa tabela, encontramos um certo padrão: a frequência predominante de algumas linguetas se encontram também na vibração de outras, com intensidade reduzida. Ou seja, algumas liguetas são excitadas pela vibração de suas vizinhas, pois são todas engastadas na mesma estrutura.

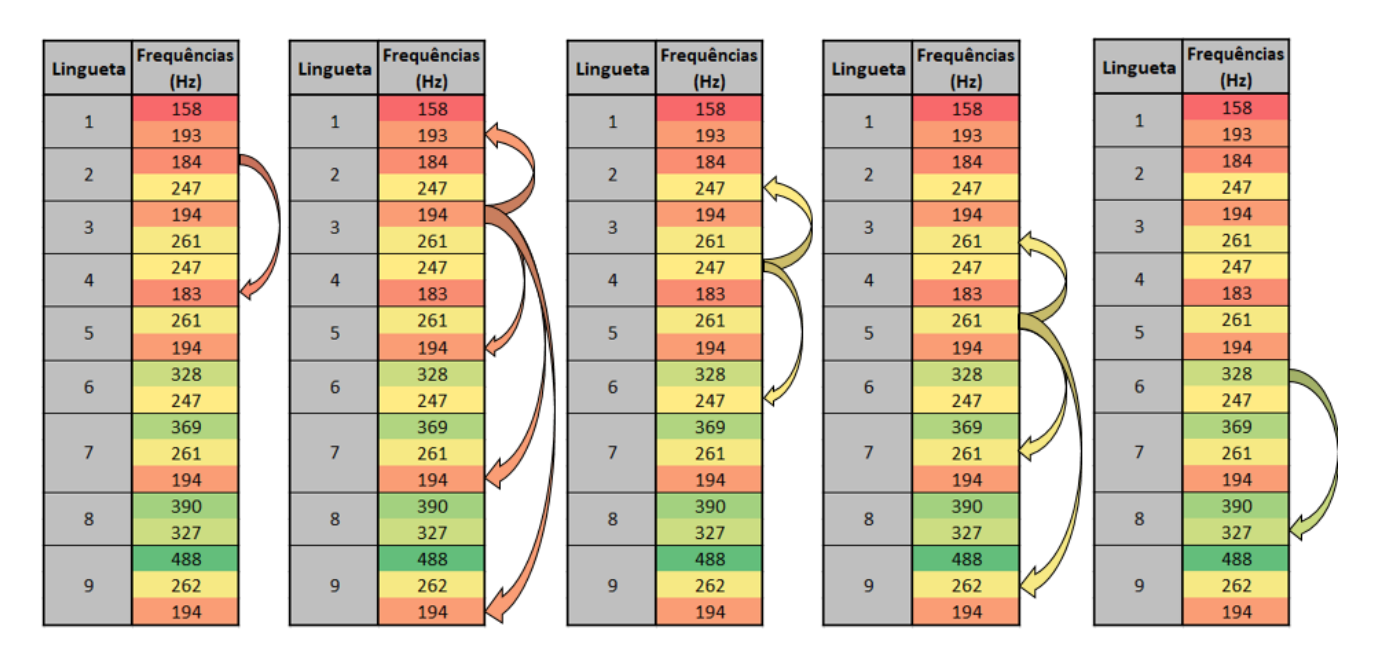

<span id="page-29-1"></span>*Figura 24 - Presença de frequências principais em outras. Fonte: Autoral.*

A presença dessas frequências secundárias oriundas de linguetas vizinhas é o que dá riqueza ao timbre do instrumento, pois são notas pertencentes ao tom da escala musical do instrumento, produzindo um som consonante com a lingueta principal..

Essa constatação instigou a realização de um segundo ensaio. Com o instrumento e o microfone nas mesmas posições, foram realizados os mesmos ensaios, mas agora fixando as linguetas vizinhas com fita crepe, conforme a Figura 25.

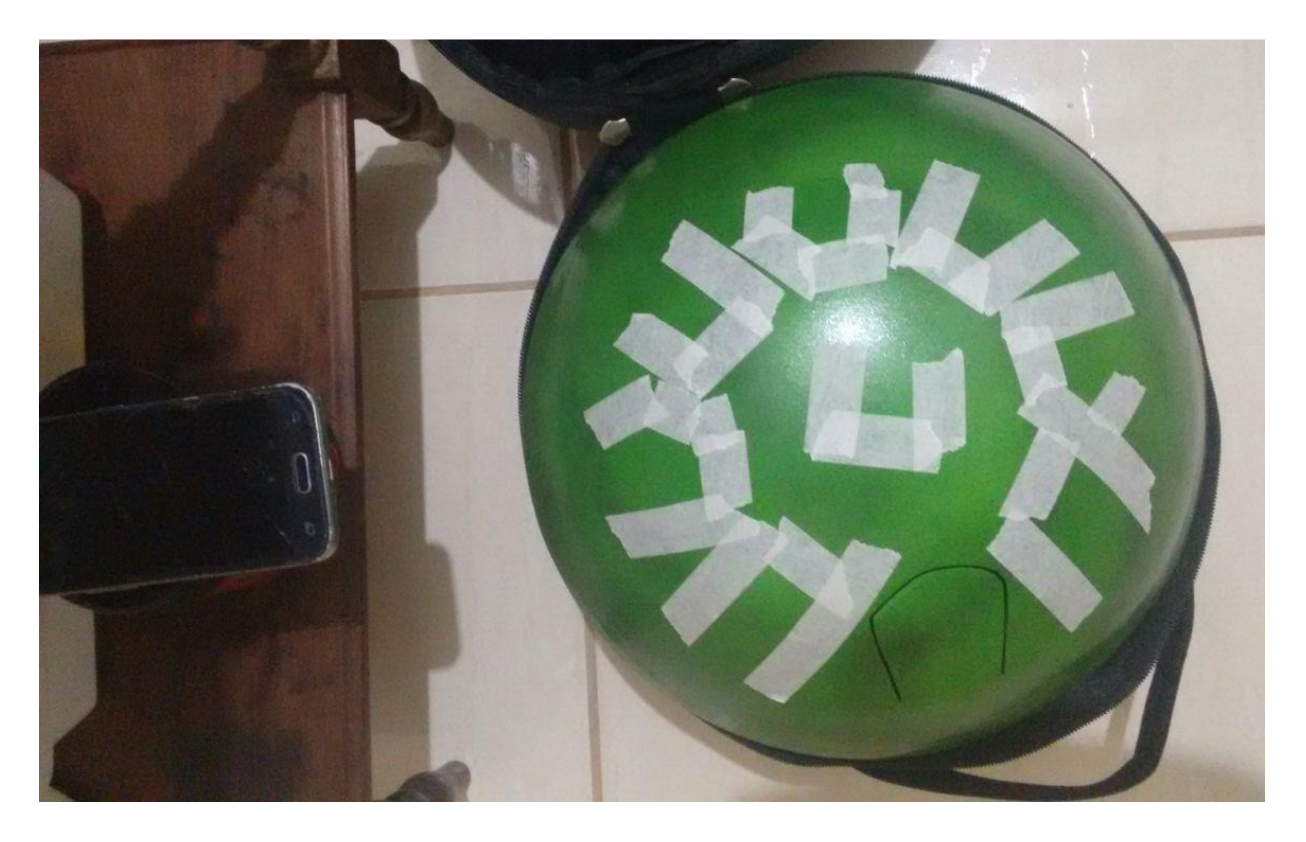

*Figura 25 - Segundo ensaio qualitativo: Fita crepe nas linguetas vizinhas. Fonte: Autoral.*

<span id="page-30-0"></span>Logo durante o ensaio, foi observado que a duração do som de algumas linguetas foi drasticamente reduzida. Os resultados dos espectros estão sumarizados na tabela 3.

<span id="page-31-0"></span>

|                 | Aquisição 1 |            | Aquisição 2 |      |            | Aquisição 3 |      |            | Aquisição 4 |      |            |      | Aquisição 6 |            | <b>Média</b> |      |              |              |
|-----------------|-------------|------------|-------------|------|------------|-------------|------|------------|-------------|------|------------|------|-------------|------------|--------------|------|--------------|--------------|
|                 |             | Freq. Amp. | Dur.        |      | Freg. Amp. | Dur.        |      | Freq. Amp. | Dur.        |      | Freq. Amp. | Dur. |             | Freg. Amp. | Dur.         |      | Freq. Amp.   | Dur.         |
| <b>Lingueta</b> | (Hz)        | (dB)       | (s)         | (Hz) | (dB)       | (s)         | (Hz) | (dB)       | (s)         | (Hz) | (dB)       | (s)  | (Hz)        | (dB)       | (s)          | (Hz) | (dB)         | (s)          |
| 1               | 160         | $-34$      | 2,26        | 160  | $-32$      | 2,38        | 159  | -30        | 2,44        | 159  | $-29$      | 2,48 | 159         | $-28$      | 2,4          | 159  | $-30,6$      | 2,39         |
| $\overline{2}$  | 184         | -27        | 2,6         | 184  | $-27$      | 2,62        | 184  | -26        | 2,74        | 184  | $-26$      | 2,72 | 183         | $-25$      | 2,75         | 184  | $-26,0$      | 2,68         |
| 3               | 194         | $-24$      | 2,59        | 194  | $-24$      | 2,53        | 194  | $-24$      | 2,56        | 193  | $-23$      | 2,54 | 193         | $-23$      | 2,47         | 194  | $-23,5$      |              |
|                 |             |            |             | 130  | $-61$      |             | 127  | -61        |             | 134  | $-60$      |      | 131         | $-59$      |              | 131  | $-60,3$      | 2,54         |
| 4               | 247         | $-25$      | 1,87        | 246  | $-22$      | 1,94        | 247  | $-23$      | 1,94        | 247  | $-23$      | 1,95 | 246         | $-22$      | 1,89         | 247  | $-22,9$      | 1,92         |
| 5               | 261         | -30        | 1,35        | 260  | $-27$      | 1,37        | 261  | -30        | 1,31        | 261  | $-31$      | 1,31 | 261         | $-36$      | 1,3          | 261  | $-31,0$      |              |
|                 |             |            |             |      |            |             |      |            |             | 130  | -66        |      |             |            |              | 130  | $-66,4$      | 1,33         |
| 6               | 327         | $-36$      | 0,73        | 327  | $-36$      | 0,72        | 326  | $-33$      | 0,74        | 325  | $-31$      | 0,71 |             |            |              | 326  | $-33,9$      |              |
|                 | 236         | $-62$      |             | 236  | $-61$      |             | 237  | -58        |             | 238  | -55        |      |             |            |              | 237  | $-59,2$      | 0,72         |
|                 | 368         | -40        | 0,76        | 367  | $-37$      | 0,81        | 367  | $-35$      | 0,81        | 368  | $-40$      | 0,72 | 367         | $-36$      | 0,74         | 367  | $-37,6$      |              |
| 7               | 236         | -67        |             | 235  | $-65$      |             | 235  | $-62$      |             | 234  | -64        |      | 235         | $-61$      |              | 235  | $-63,6$ 0,77 |              |
|                 | 129         | $-67$      |             | 129  | $-66$      |             | 130  | -66        |             | 130  | -64        |      | 131         | -64        |              | 130  | $-65,4$      |              |
|                 | 389         | $-43$      | 0,6         | 388  | $-38$      | 0,68        | 388  | -37        | 0,67        | 388  | -42        | 0,63 |             |            |              | 388  | $-40,0$      |              |
| 8               | 236         | -66        |             | 237  | $-61$      |             | 237  | $-58$      |             | 238  | $-56$      |      |             |            |              | 237  | $-60,4$      | 0,65         |
|                 | 130         | -66        |             | 128  | $-64$      |             | 130  | -63        |             | 130  | -60        |      |             |            |              | 130  | $-63,5$      |              |
| 9               | 488         | $-31$      | 0,41        | 488  | $-32$      | 0,38        | 487  | $-28$      | 0,43        | 488  | $-28$      | 0,44 |             |            |              | 488  |              | $-29,8$ 0,42 |

*Tabela 4 - Aquisições do microfone – fita crepe nas linguetas vizinhas. Fonte: Autoral.*

A principal finalidade desse teste foi reduzir a presença das notas vizinhas ao tocarse uma lingueta, dessa maneira obtém-se um espectro com menos ruído. Nota-se que as linguetas 1, 2, 4 e 9 agora não apresentaram uma segunda frequência considerável em seu espectro. Observa-se também que as frequências de 130Hz e 237Hz não haviam aparecido em nenhum espectro no ensaio anterior, e agora são as únicas frequências "parasitas", mas com amplitudes menores do que as frequências parasitas originais (sem a fita).

A presença de uma simples fita crepe no segundo ensaio se mostrou bastante influente no comportamento acústico do instrumento. Pode-se modelar a fita crepe como um link que conecta a lingueta vibratória à carcaça estacionária, agindo como um filtro passabaixa. Por mais que a rigidez e o amortecimento da fita sejam aparentemente pequenos, foram o suficiente para alterar o comportamento do sistema, pois as frequências de vibração das linguetas se encontram na faixa de atenuação desse filtro. Esse comportamento pode ser observado na Figura 26, onde a duração das notas com frequência mais alta são mais atenuadas.

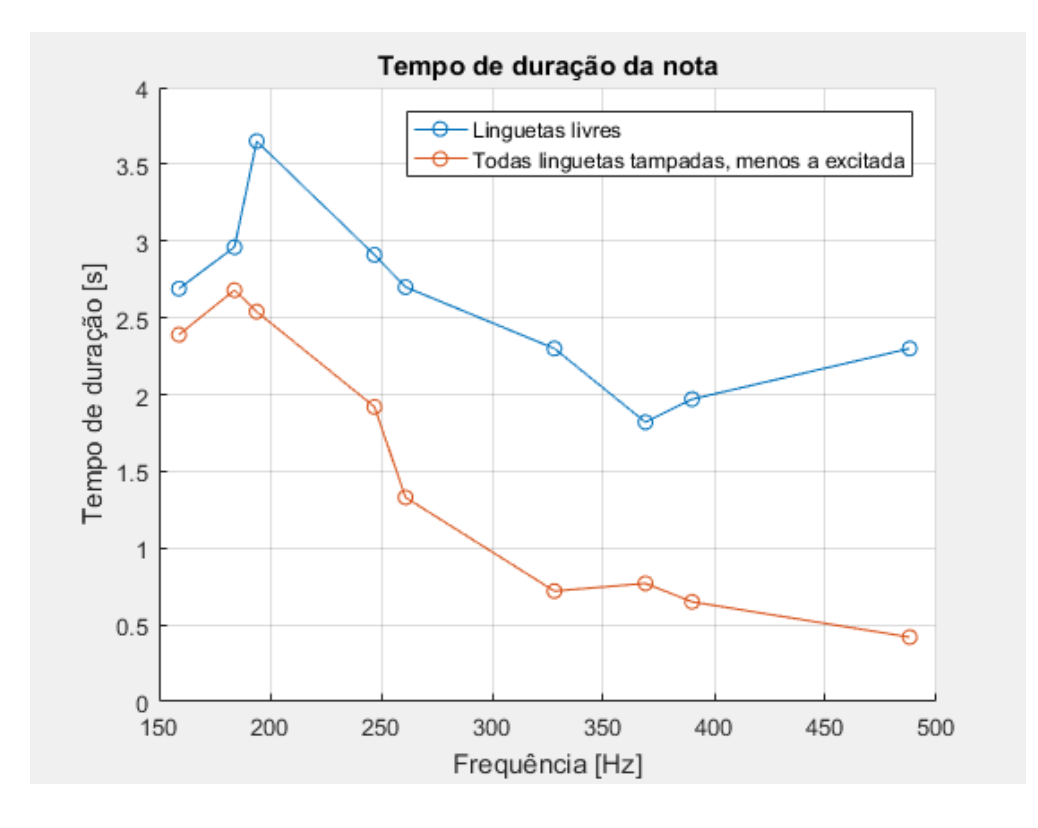

*Figura 26 – Tempo de duração do som emitido por cada lingueta. Fonte: Autoral.*

<span id="page-32-0"></span>Como esperado, observa-se que ao colocar as fitas crepes, o tempo médio de duração das notas foi reduzido. A principal hipótese para esse fenômeno é que as fitas absorvem as vibrações das linguetas adjacentes, pois como observado nas simulações, alguns modos de vibração indicam o movimento de mais de uma lingueta simultaneamente. Dessa maneira, a fita crepe atua como um elemento dissipativo inserido no sistema.

<span id="page-32-1"></span>Com os valores das frequências de pico observadas no espectro de cada lingueta, é possível fazer a relação com as respectivas notas musicais, obtemos a tabela 5. A nível de curiosidade, observa-se que as notas estão dentro da escala de mi menor (Em):

| <b>Lingueta</b> | Frequências<br>(Hz) | Nota musical   |  |  |  |  |
|-----------------|---------------------|----------------|--|--|--|--|
| 1               | 159                 | E <sub>2</sub> |  |  |  |  |
| 2               | 184                 | F#2            |  |  |  |  |
| 3               | 194                 | G <sub>2</sub> |  |  |  |  |
| 4               | 247                 | <b>B2</b>      |  |  |  |  |
| 5               | 261                 | C <sub>3</sub> |  |  |  |  |
| 6               | 328                 | E <sub>3</sub> |  |  |  |  |
| 7               | 369                 | F#3            |  |  |  |  |
| 8               | 390                 | G3             |  |  |  |  |
| q               | 488                 | B3             |  |  |  |  |

*Tabela 5 - Frequências e notas correspondentes. Fonte: Autoral.*

#### **Resultados e Discussões – Etapas A e B**

<span id="page-33-0"></span>Após a conclusão das duas frentes iniciais da pesquisa, foi possível comparar os resultados obtidos. As frequências principais associadas a cada lingueta obtidas por cada uma das frentes foram plotadas no mesmo gráfico, mostrado na Figura 27.

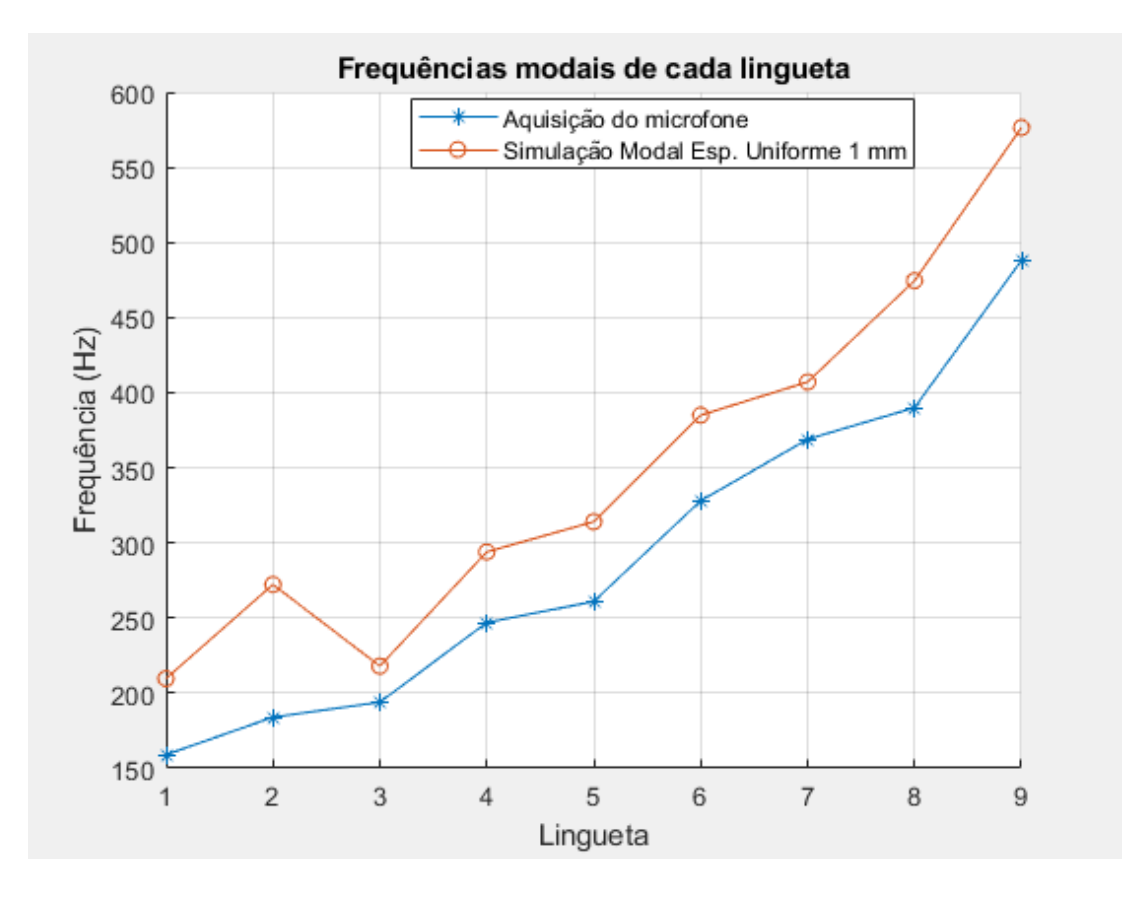

*Figura 27 - Comparação dos resultados obtidos via experimento e simulação. Fonte: Autoral.*

<span id="page-33-1"></span>Observa-se uma clara correlação entre as curvas, com algumas ressalvas. A curva dos resultados da simulação modal está deslocada para frequências maiores, o que indica um possível erro na medida de espessura considerada. Além disso, a segunda lingueta apresentou um comportamento anormal em relação às outras, o que pode estar associado primariamente ao erro no desenho CAD dessa lingueta.

Apesar das divergências nos resultados, pode-se considerar que a etapa de avaliação qualitativa da hipótese proposta foi um sucesso. A segunda etapa da pesquisa foi direcionada para encontrar a fonte de tais erros e minimizá-los.

#### **C - Refinamento da simulação modal**

<span id="page-34-0"></span>Como discutido, as hipóteses para as fontes de erro eram a geometria externa e a espessura da chapa. A solução proposta para reduzir os erros de medição manual foi realizar um escaneamento tridimensional do instrumento. Devido ao baixo custo, o processo escolhido para realizar a digitalização da geometria foi o escaneamento através de imagens, utilizando o software Autodesk ReCap.

Este programa, com licença para estudantes, cria malhas tridimensionais a partir de fotos do objeto tiradas de vários ângulos. Após algumas tentativas, foi observado que o programa é ineficaz para digitalizar objetos com geometria muito simétrica, e além disso não consegue processar imagens com reflexos. Para resolver o problema da simetria, foram colados "TAGs" com desenhos diferentes em cada parte do instrumento e da mesa a qual estava apoiado. Para resolver o problema do reflexo, sua superfície foi revestida com talco. Foram tiradas um total de 100 fotos em um estúdio com luminosidade controlada e fundo infinito branco. A posição da câmera em cada foto está representada na Figura 28.

<span id="page-34-1"></span>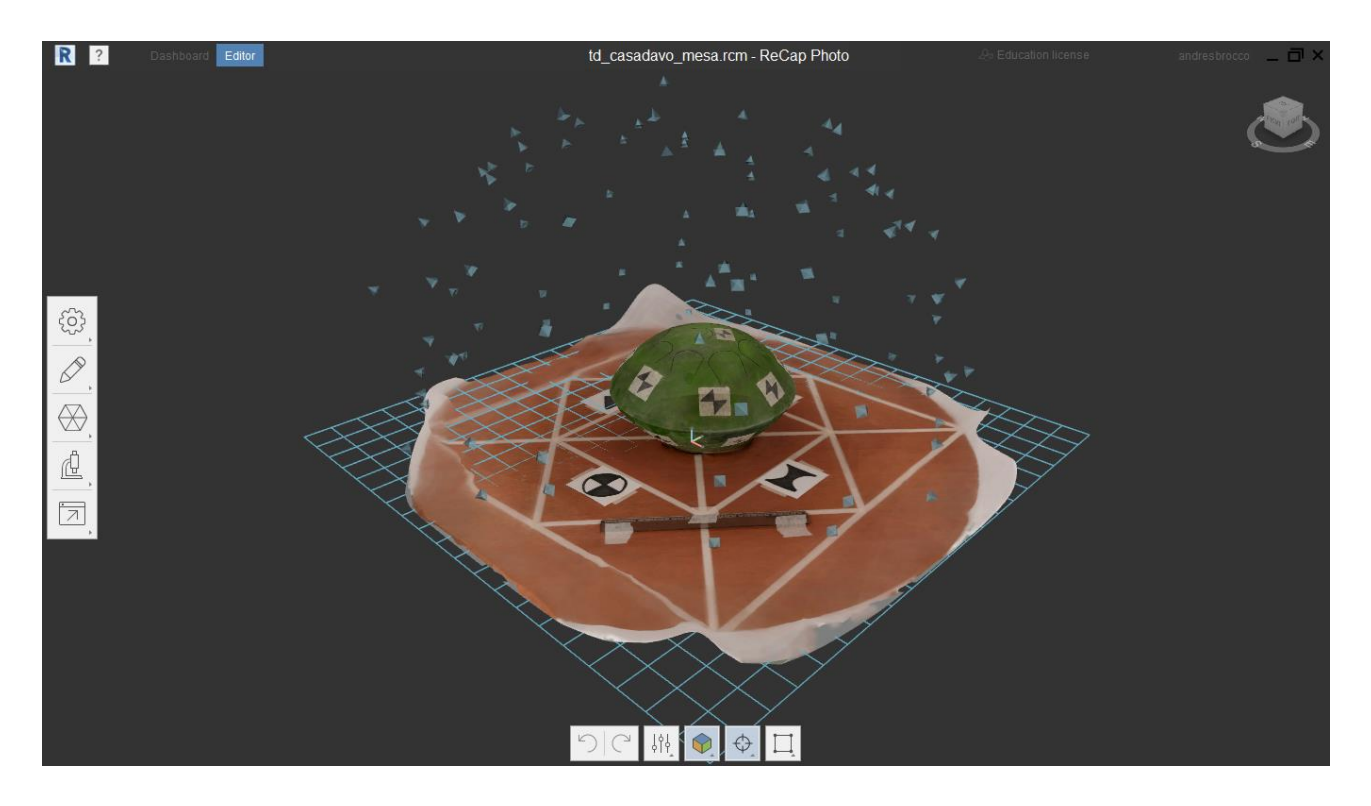

*Figura 28 - Posicionamento da câmera em cada foto para o escaneamento. Fonte: Autoral.*

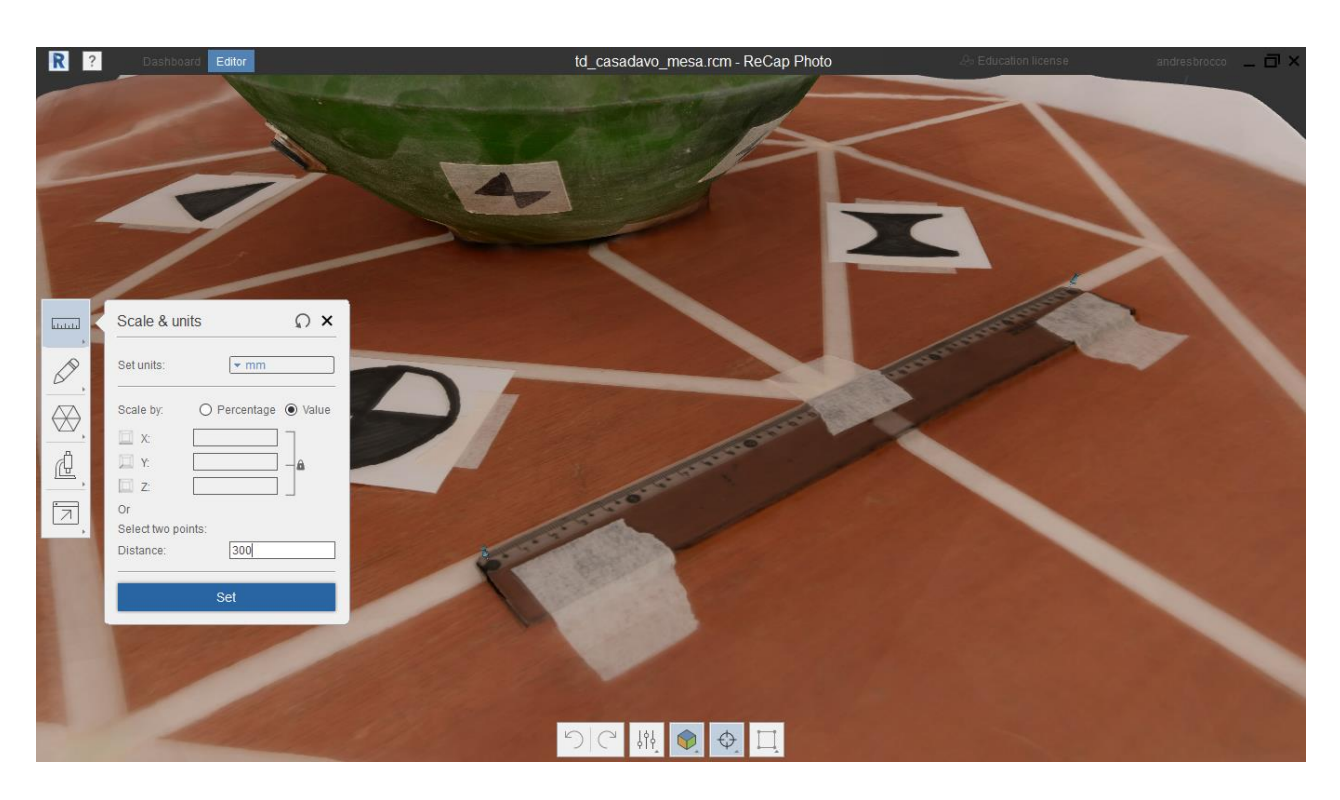

Para aplicar a escala ao desenho, uma régua de 30cm foi fixada à mesa.

*Figura 29 - Correção de escala para o escaneamento. Fonte: Autoral.*

<span id="page-35-0"></span>O resultado da malha pode ser observado na Figura 30.

<span id="page-35-1"></span>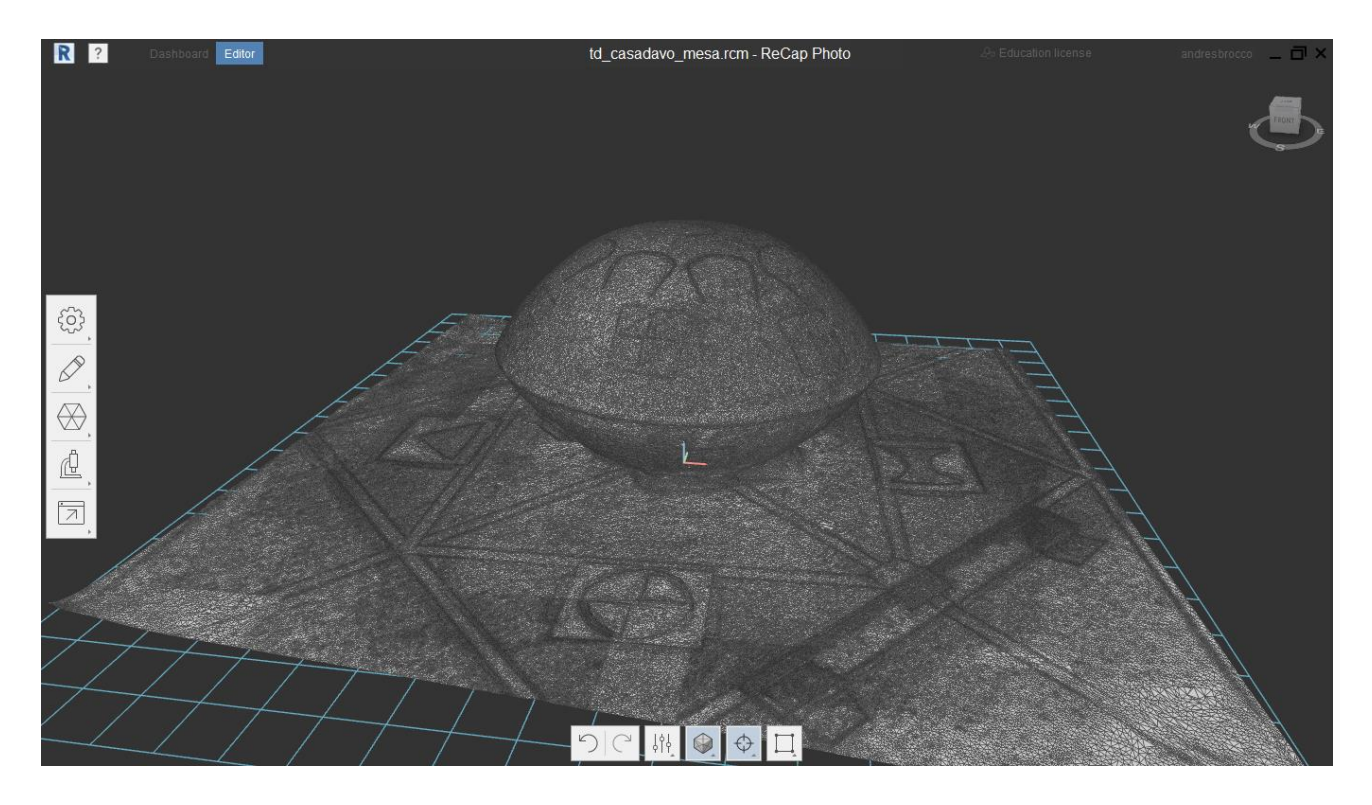

*Figura 30 - Visualização da malha gerada. Fonte: Autoral.*

Após recortar apenas a geometria de interesse, foi possível importá-la para o software Creo Parametric, e redesenhar o instrumento.

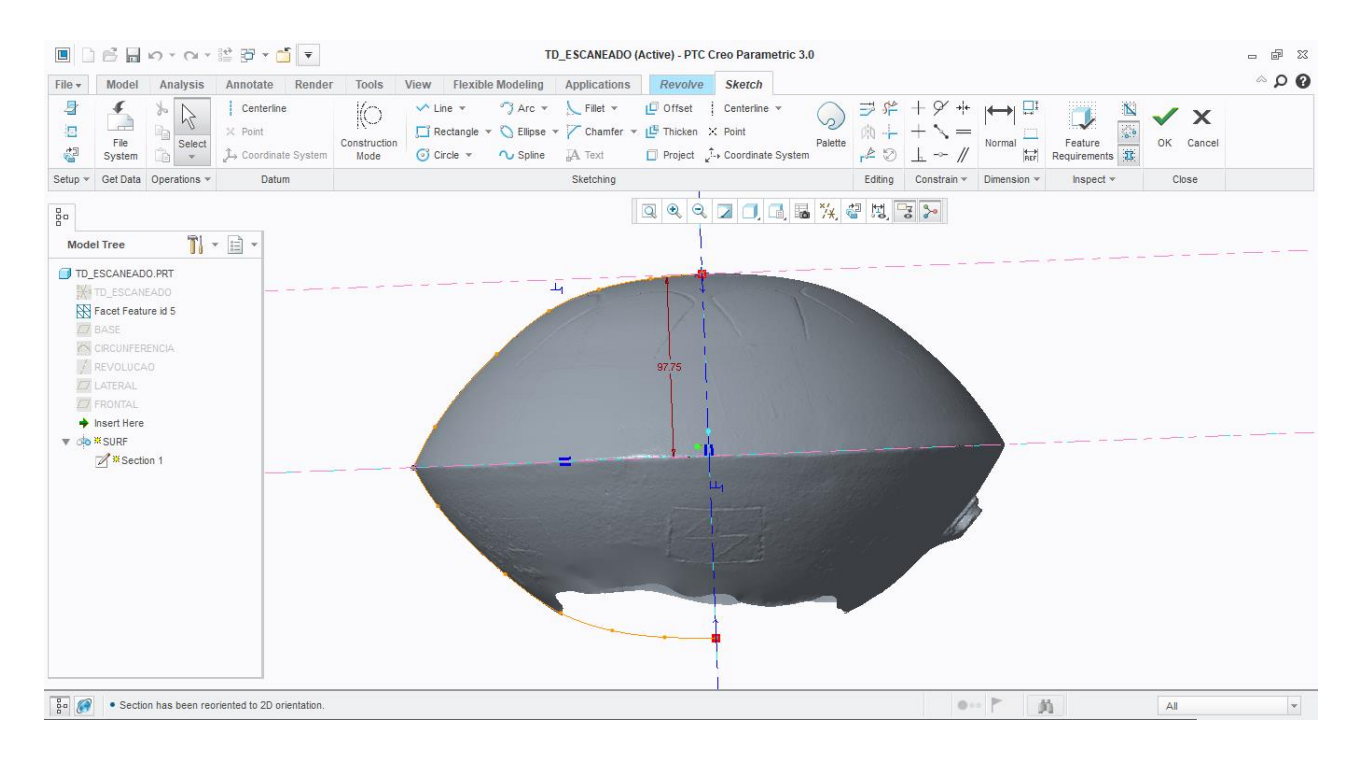

*Figura 31 - Malha escaneada importada ao Creo Parametric. Fonte: Autoral.*

<span id="page-36-1"></span><span id="page-36-0"></span>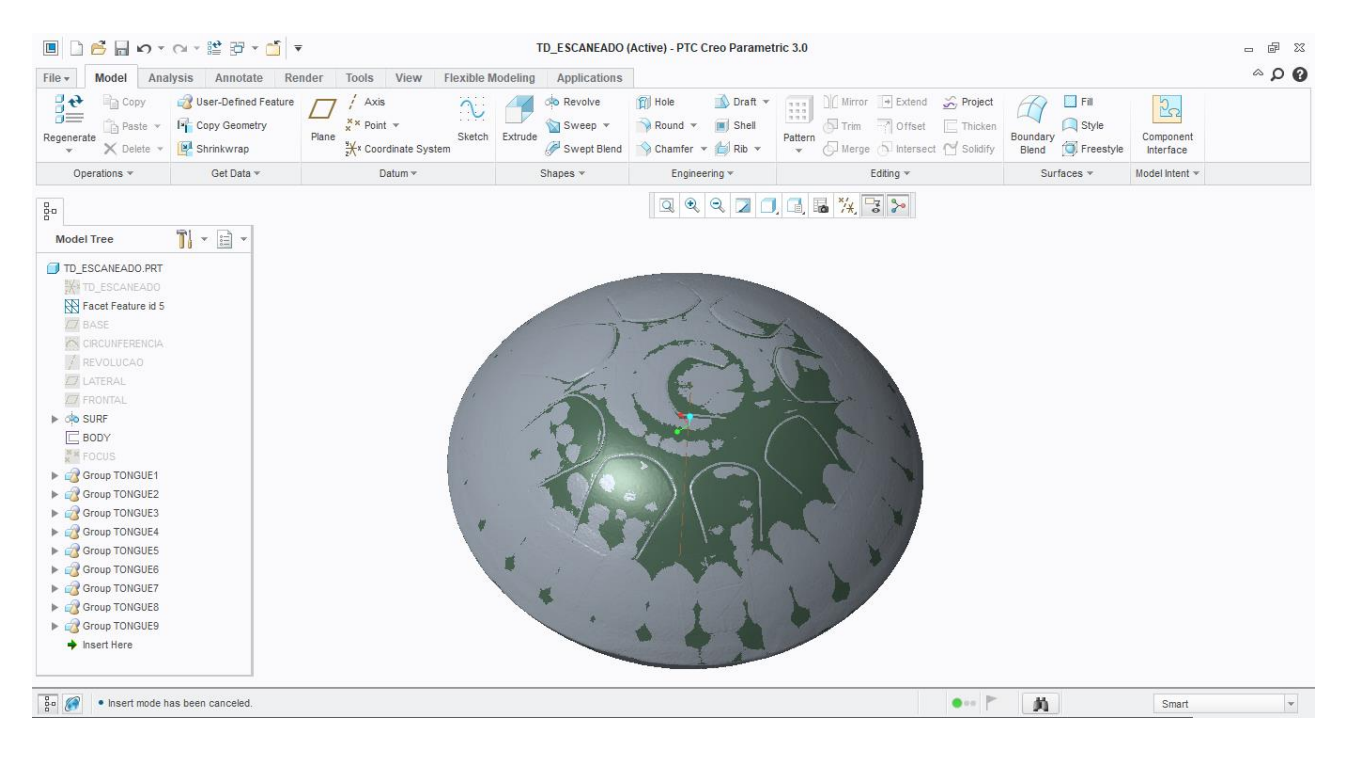

*Figura 32 - CAD sobre a malha escaneada. Fonte: Autoral.*

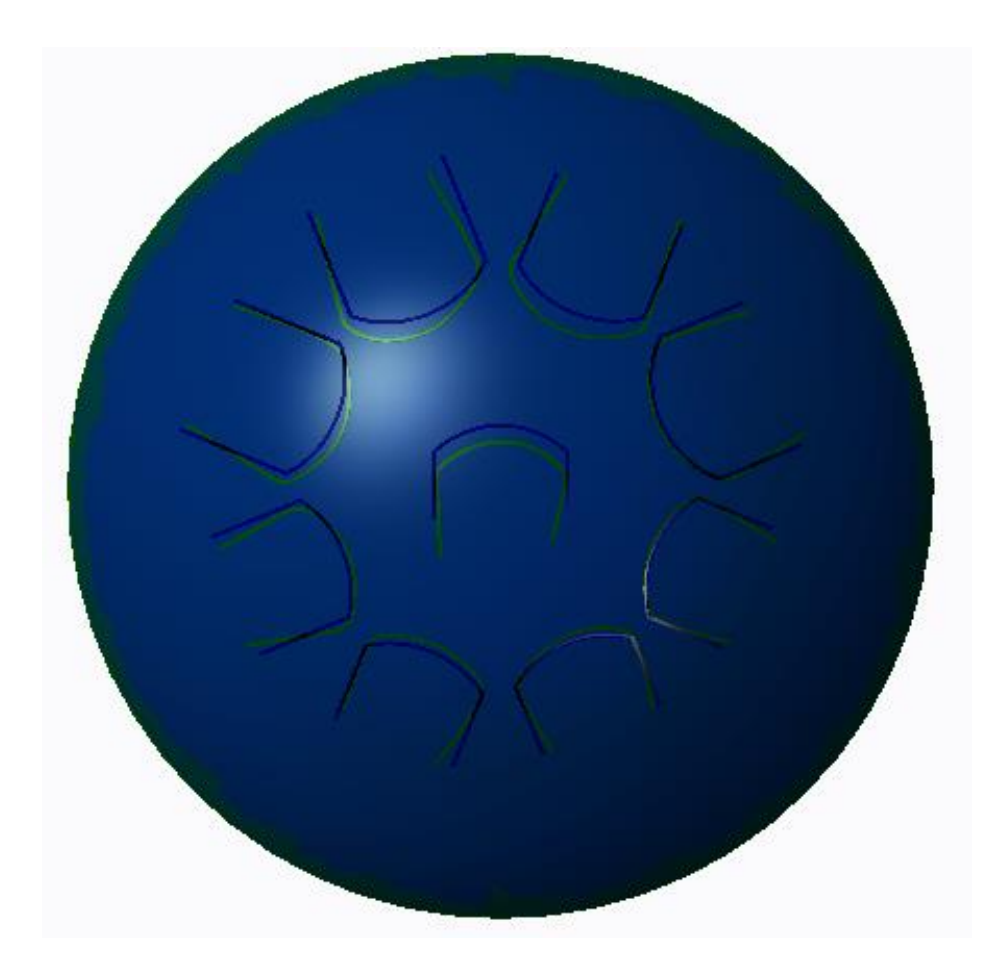

*Figura 33 - Comparação da geometria feita a partir da malha escaneada (arestas verdes) com a geometria feita a partir de medições manuais (arestas azuis). Fonte: Autoral.*

<span id="page-37-1"></span><span id="page-37-0"></span>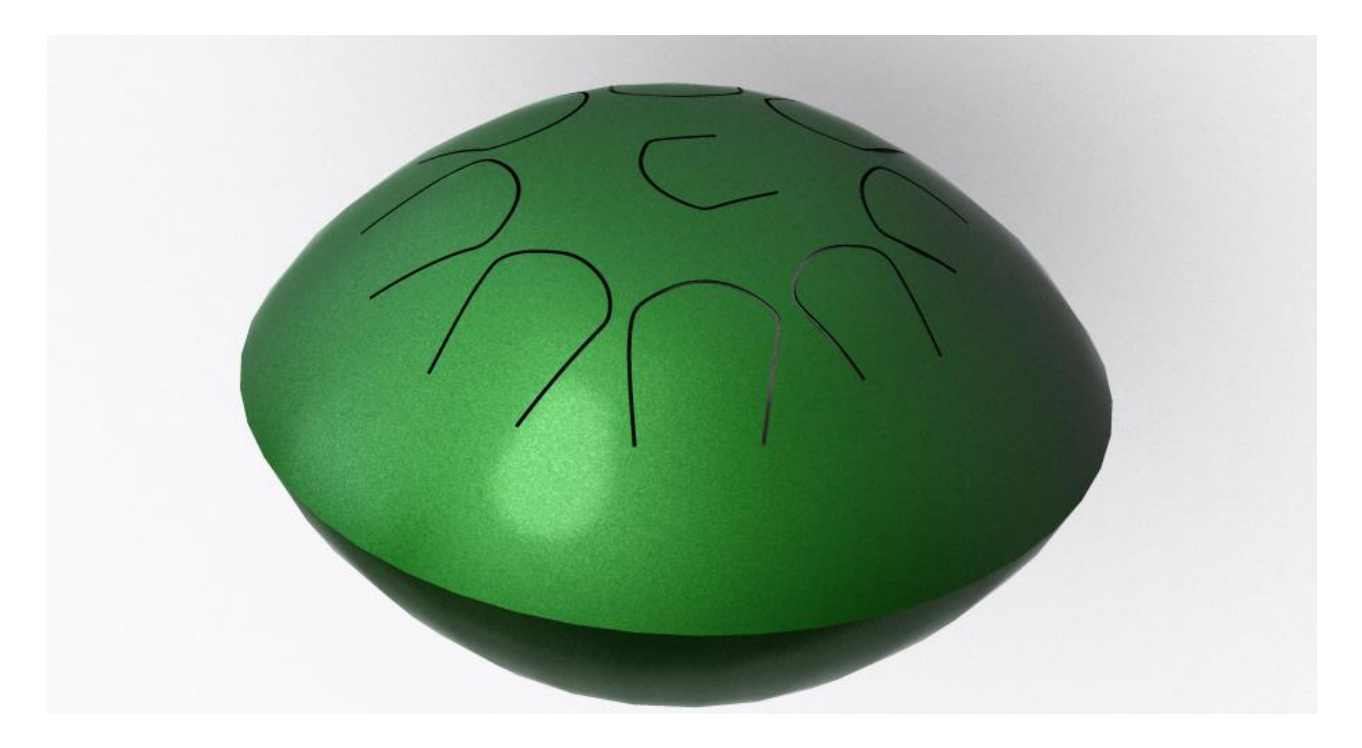

*Figura 34 - Renderização do CAD final. Fonte: Autoral.*

Com o novo CAD, os erros associados às medidas externas foram praticamente mitigados. Para reduzir o erro relativo à espessura, o ideal seria fazer medições em diversos pontos da chapa, mas isso não foi possível pois o instrumento é totalmente fechado. Dessa forma, haviam duas alternativas: cortar o instrumento ao meio para realizar as medições, ou inferir a espessura de maneira teórica.

Após conversa com o fabricante, foi constatado que o processo de conformação da chapa utilizado foi o repuxo, representado na Figura 35.

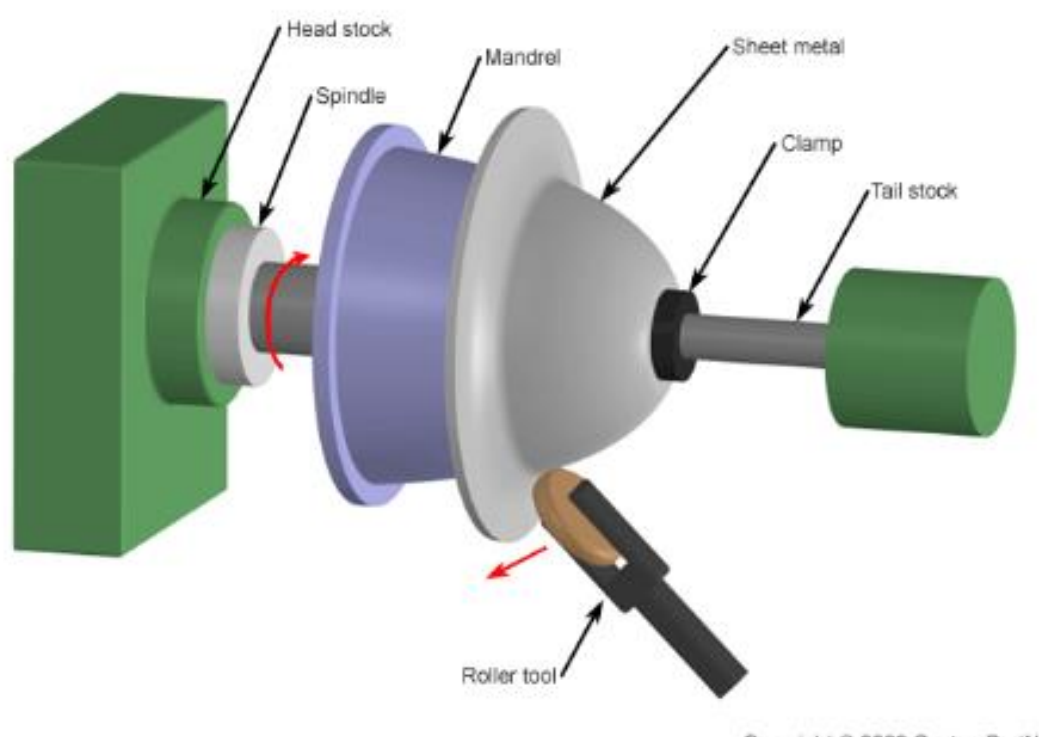

Copyright © 2009 CustomPartNet

*Figura 35 - Processo de repuxo para conformação da chapa. Fonte: [7].*

<span id="page-38-0"></span>O processo de repuxo consiste em deformar a chapa plasticamente utilizando um rolo contra um molde. Dessa maneira a chapa com espessura *t<sup>0</sup>* sofre variação de espessura ao longo da direção axial proporcional ao seno do ângulo de deformação *α*, conforme a relação indicada na Figura 36.

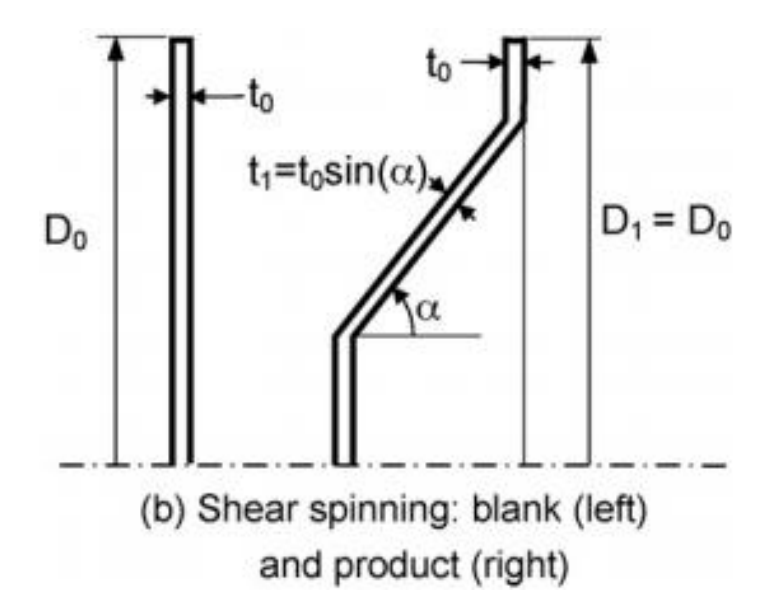

*Figura 36 - Relação de variação de espessura durante processo de repuxo. Fonte: [8].*

<span id="page-39-0"></span>Portanto, para obter a curva de espessura estimada, deve-se encontrar os ângulos de deformação ao longo do eixo de simetria do instrumento, conforme representado no software Creo Parametric.

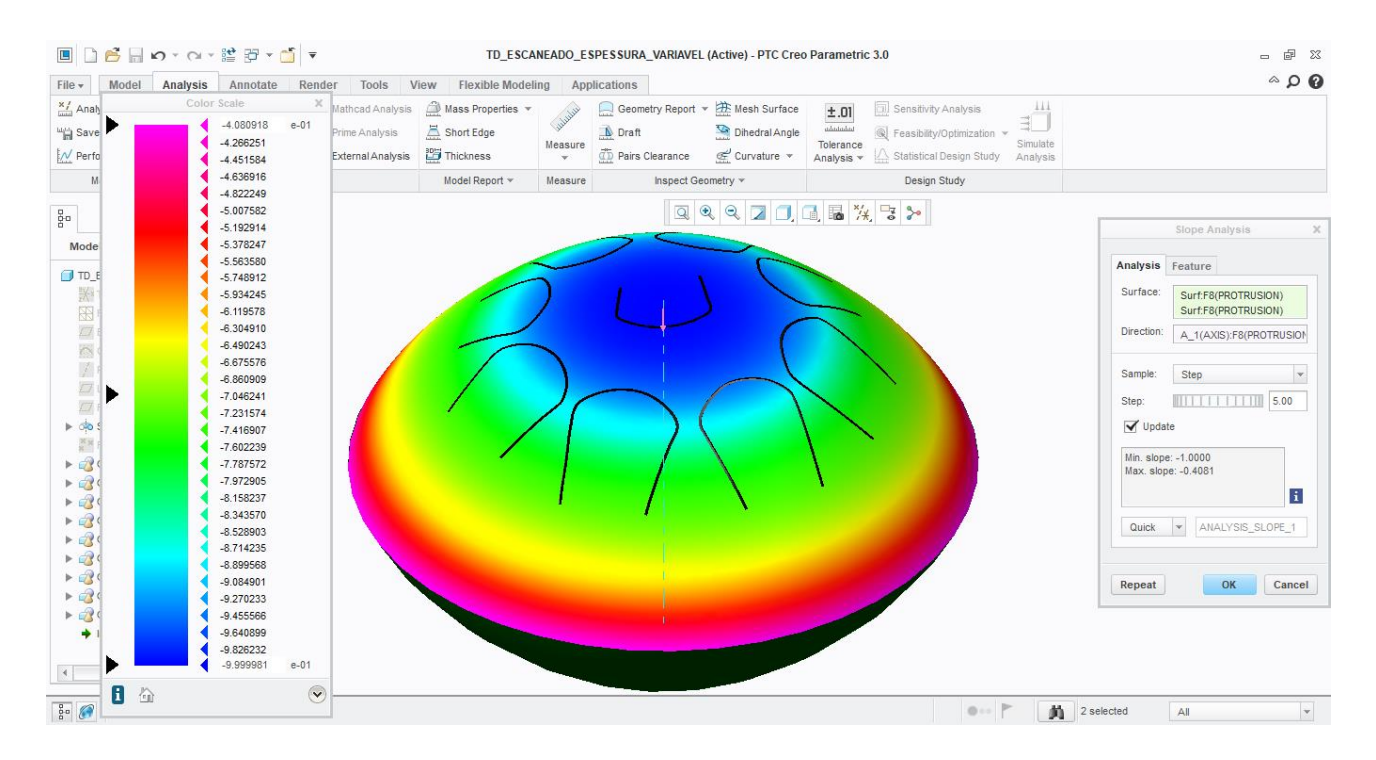

<span id="page-39-1"></span>*Figura 37 - Ângulos entre os vetores normais à superficie e o eixo de simetria do instrumento. Fonte: Autoral.*

Com esses valores de α, e a espessura inicial da chapa informada pelo fabricante (1.37mm), foi possível traçar no MatLab a curva teórica de espessura em função da distância Y ao plano de simetria vertical do instrumento, conforme a Figura 38.

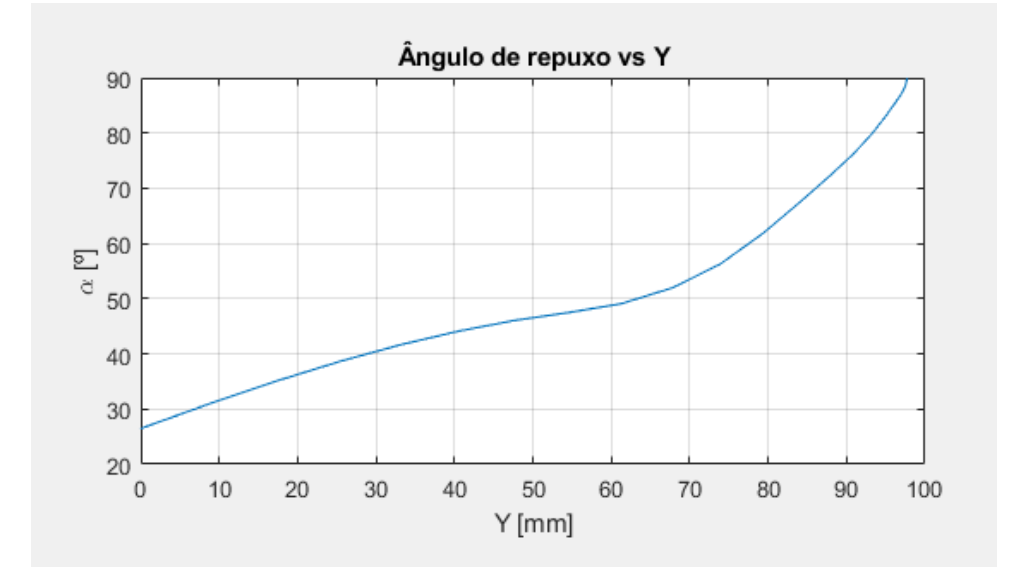

*Figura 38 - Ângulo de repuxo em função da distância ao plano de simetria vertical. Fonte: Autoral.*

<span id="page-40-0"></span>O novo modelo CAD e a curva de espessura teórica foram então inseridos no software Ansys Workbench.

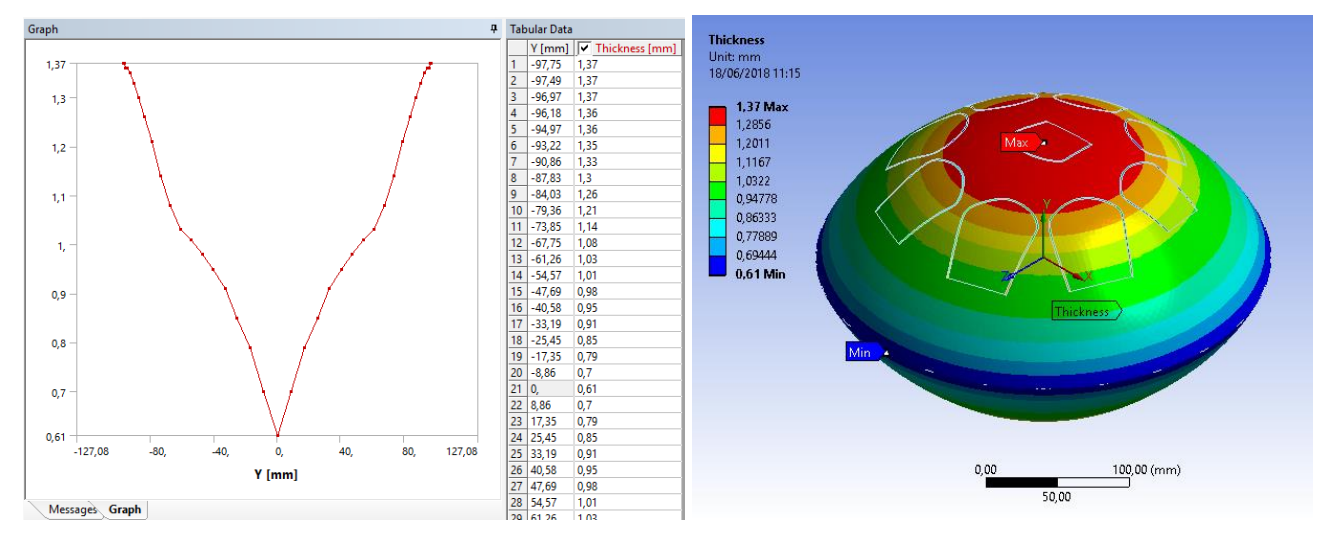

<span id="page-40-1"></span>*Figura 39 - Curva de espessura parametrizada no software para simulação modal.Fonte: Autoral.*

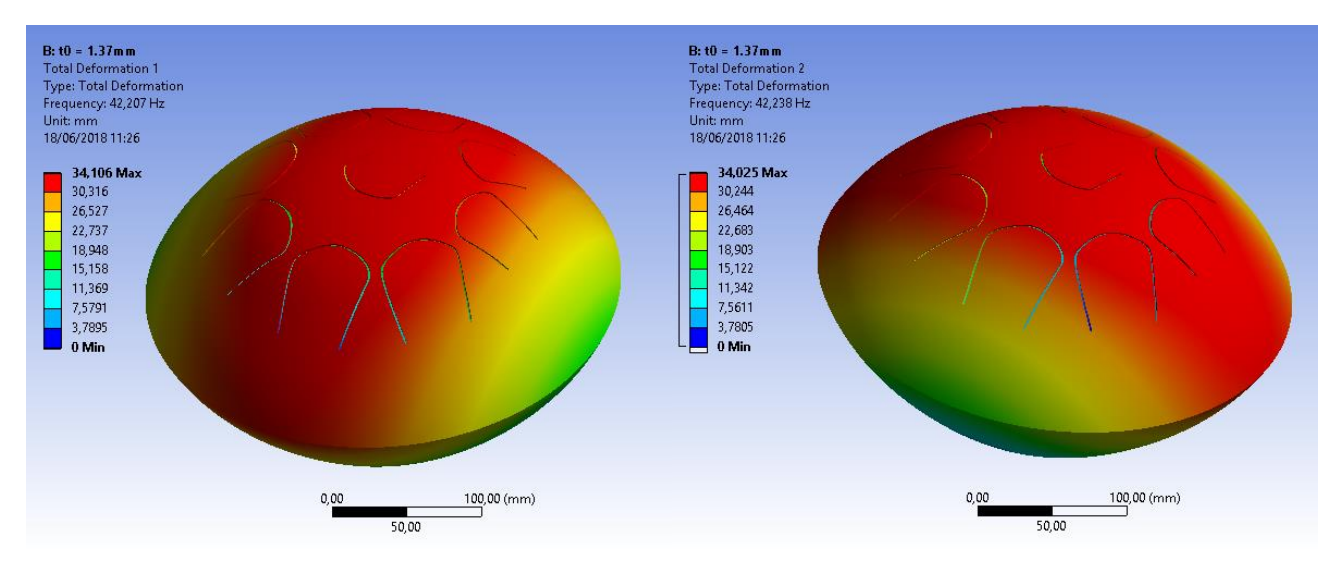

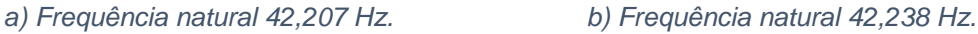

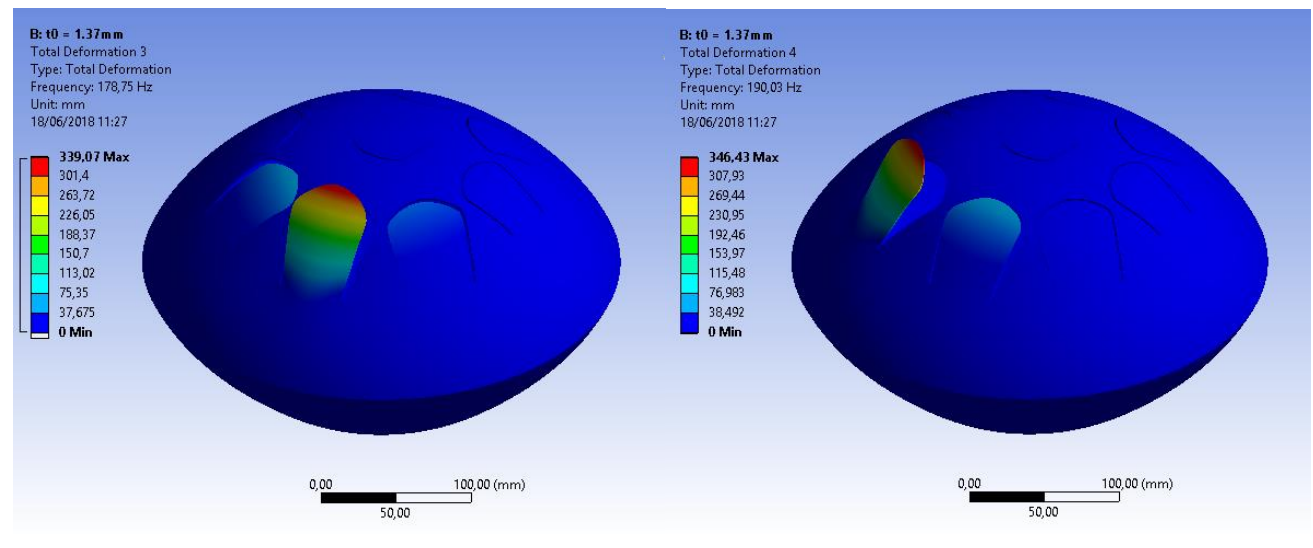

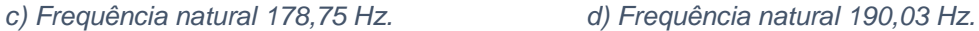

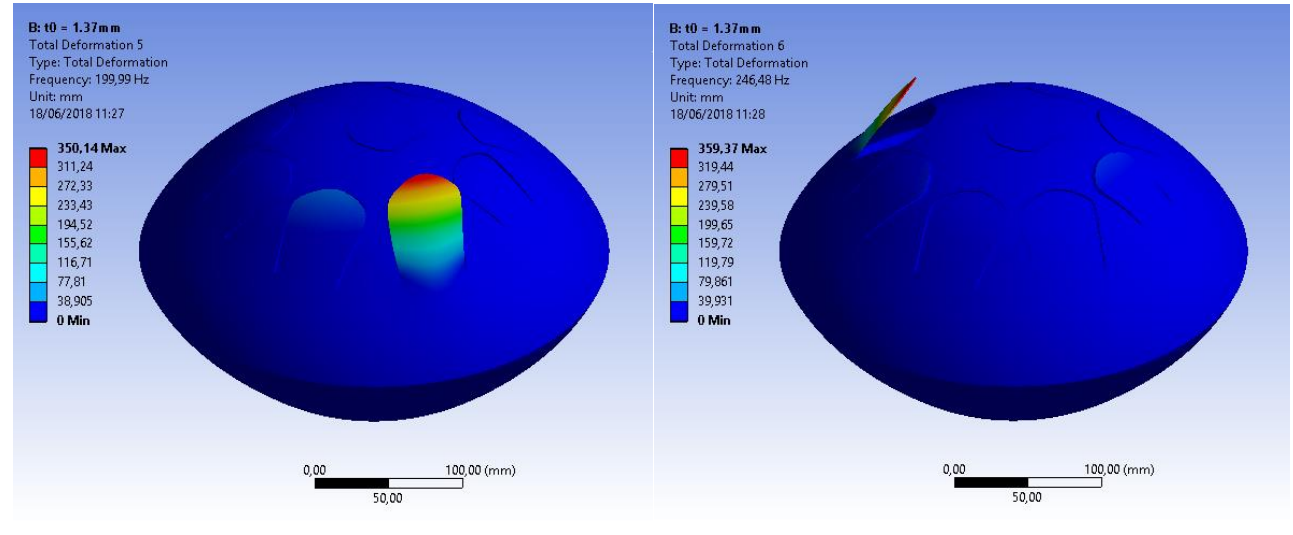

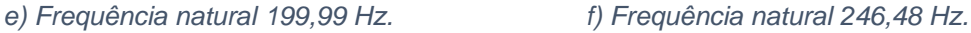

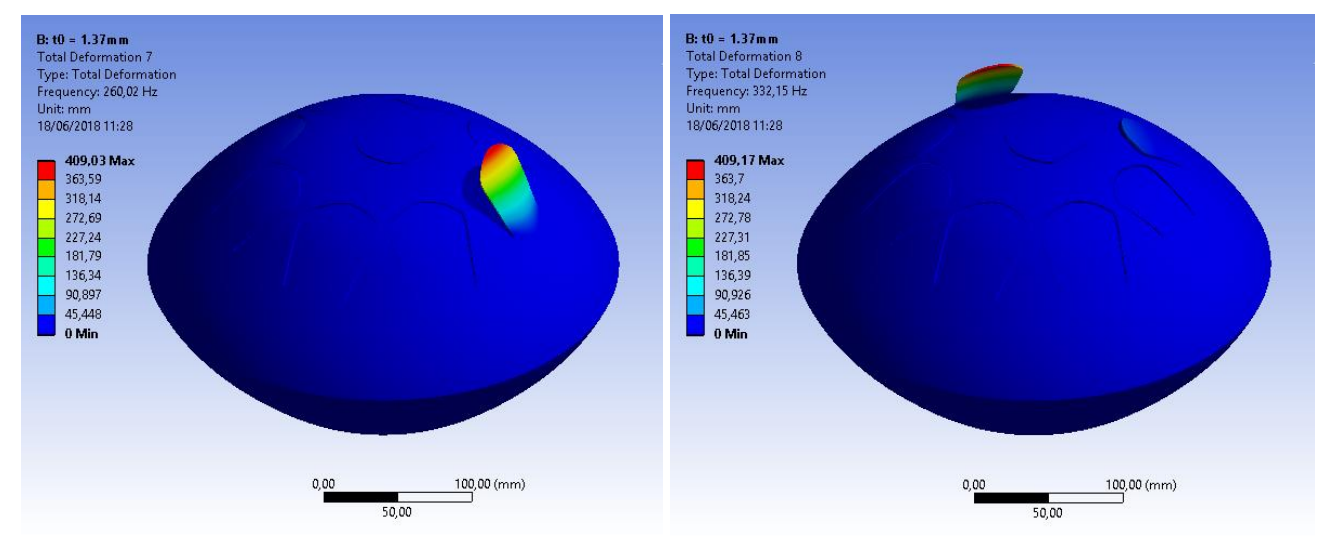

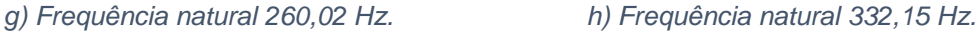

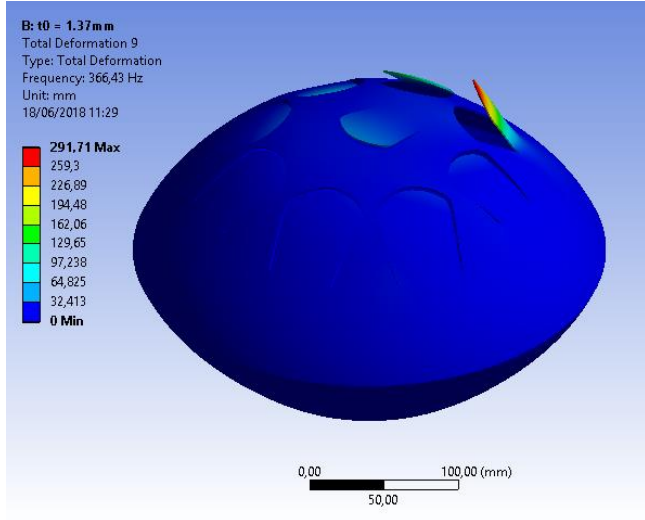

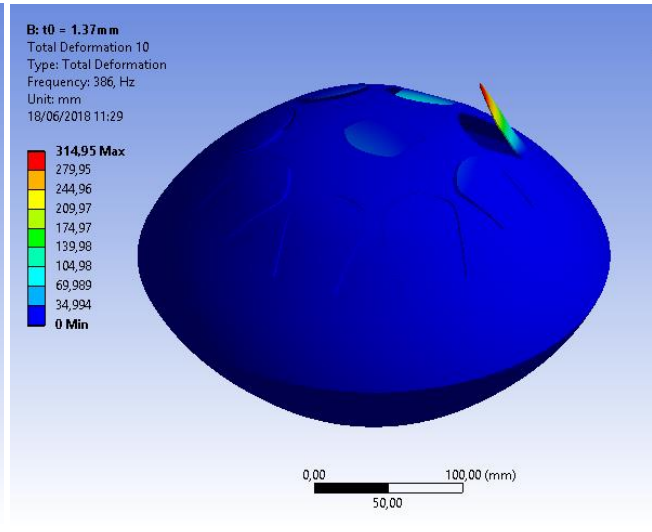

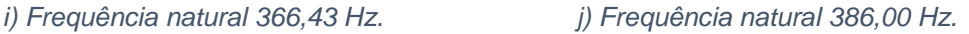

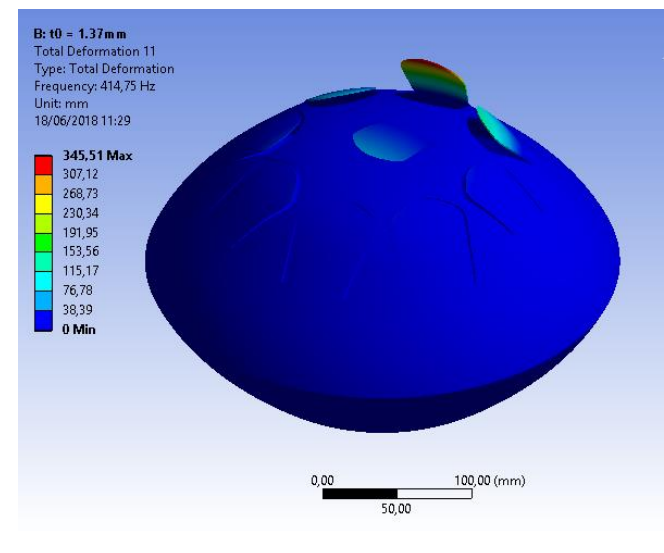

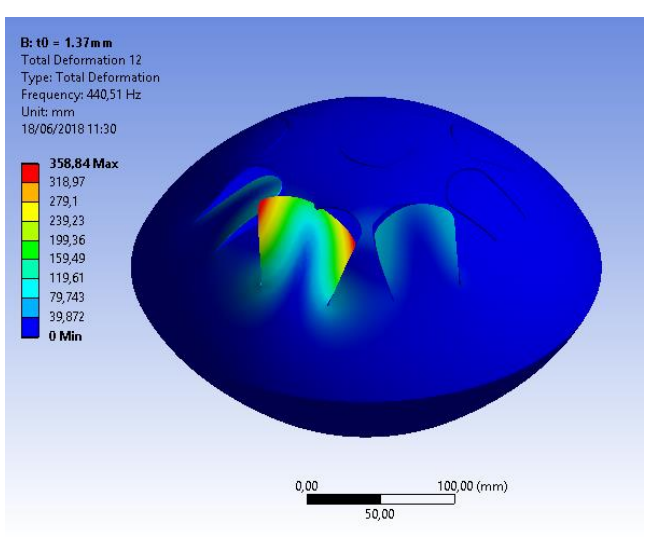

*k) Frequência natural 414,75 Hz. l) Frequência natural 440,51 Hz.*

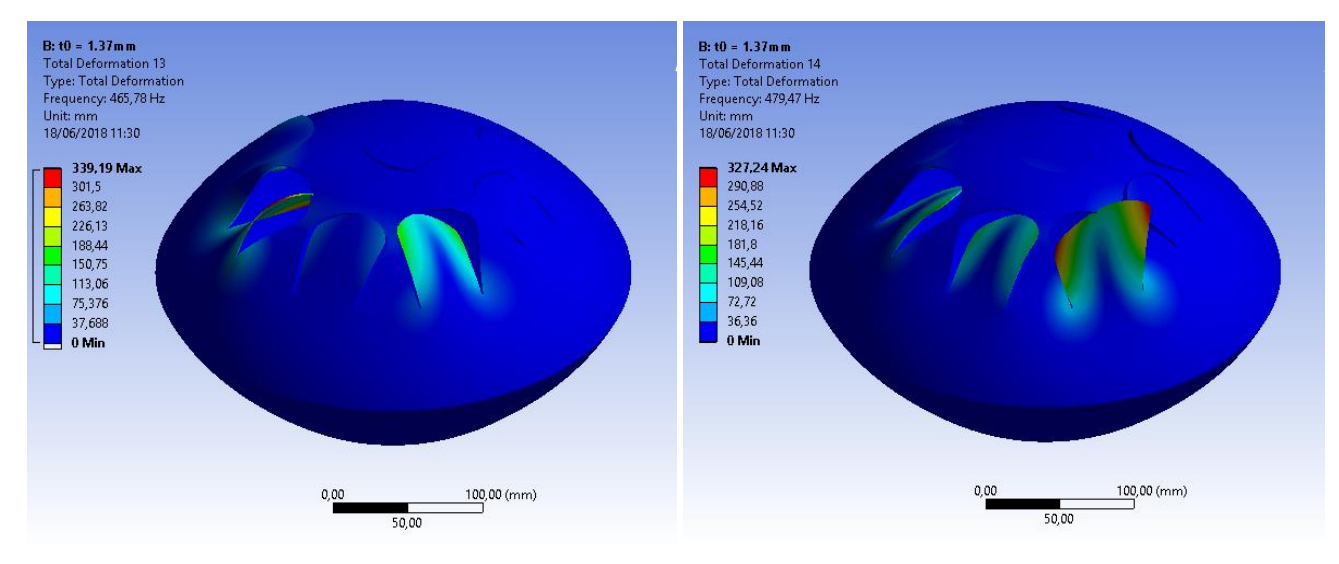

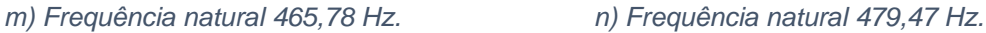

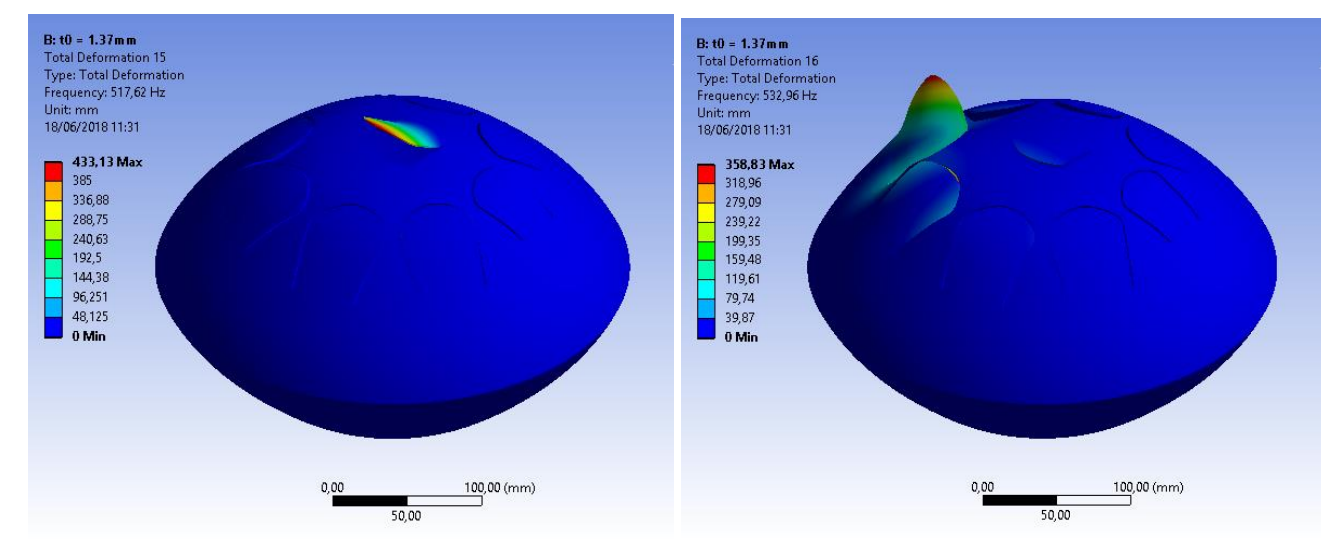

*o) Frequência natural 517,62 Hz. p) Frequência natural 532,96 Hz.*

**B: t0 = 1.37mm**<br>Total Deformation 17<br>Type: Total Deformation<br>Frequency: 541,36 Hz<br>Unit: mm<br>18/06/2018 11:32

145,6 Max 129,42

 $\begin{array}{r} \hline 129,42 \\ 113,24 \\ 97,066 \\ 80,888 \\ 64,711 \\ 48,533 \\ 32,355 \end{array}$ 

32,355

 $16,178$ <br>0 Min

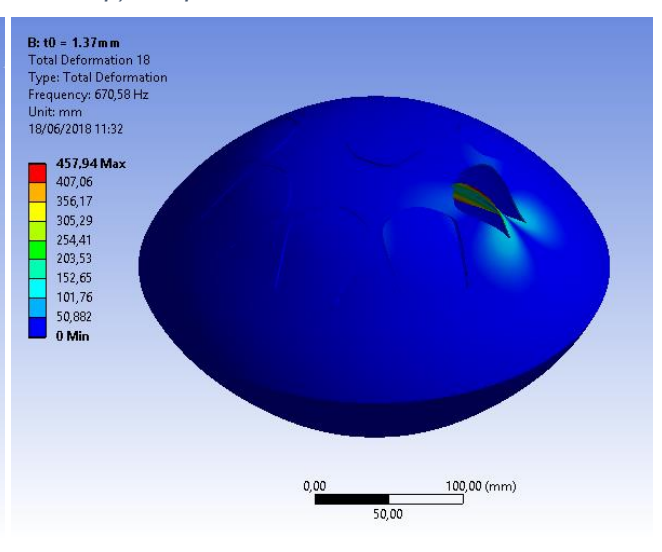

 $\frac{1}{50,00}$ 

 $100,00$  (mm)

 $0,00$ 

*q) Frequência natural 541,36 Hz. r) Frequência natural 670,58 Hz.*

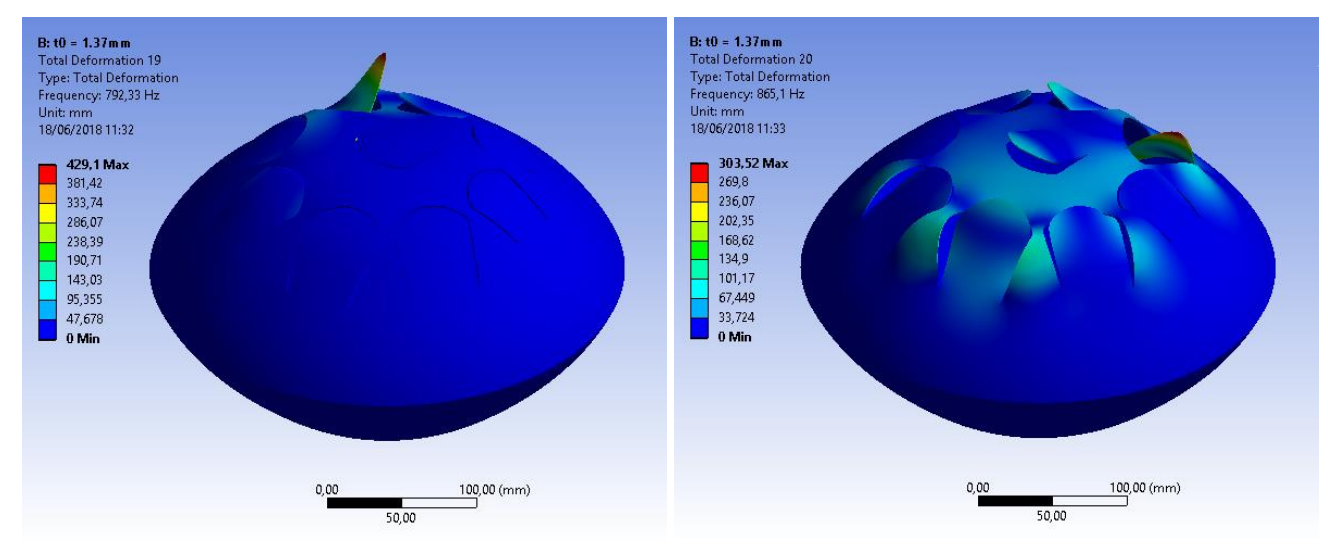

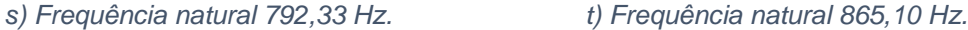

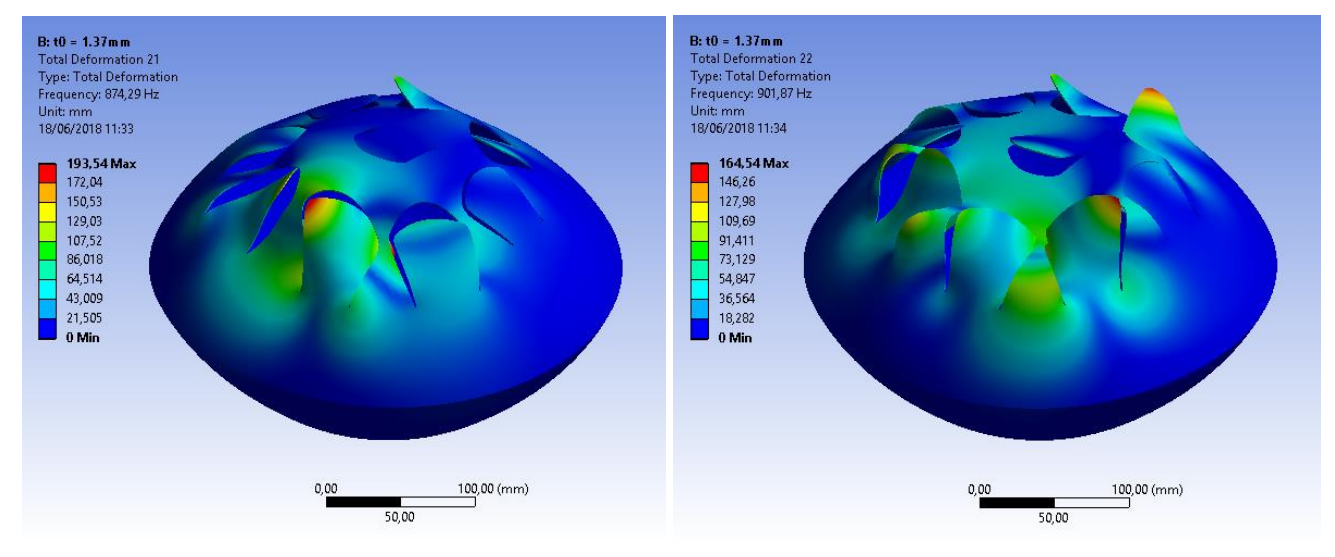

*u) Frequência natural 874,29 Hz. v) Frequência natural 901,87 Hz.*

**B: t0 = 1.37mm**<br>Total Deformation 23<br>Type: Total Deformation<br>Frequency: 904,71 Hz<br>Unit: mm<br>18/06/2018 11:34

231,97 Max 206,19 180,42

128,87

103.1

77,322

51,548

25.774 0 Min

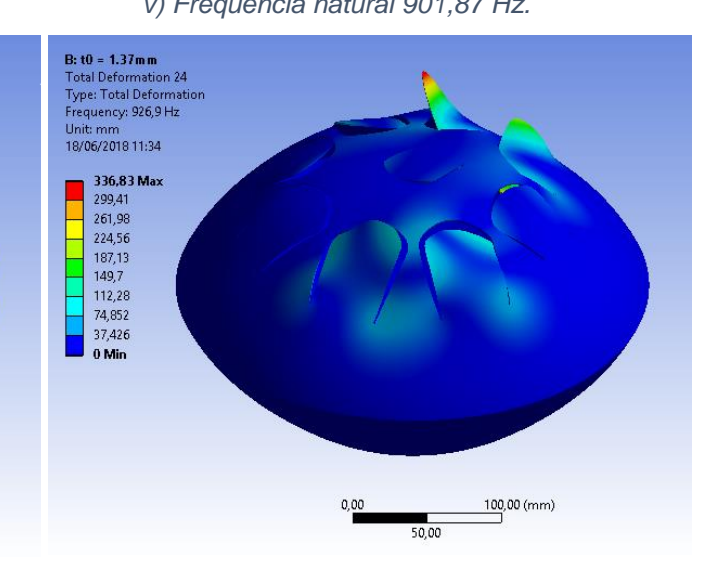

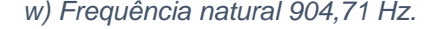

 $50,00$ 

 $0,00$ 

 $100,00$  (mm)

*w) Frequência natural 904,71 Hz. x) Frequência natural 926,90 Hz.*

<span id="page-44-0"></span>*Figura 40 - Deformações associadas a cada modo de vibração, para o modelo CAD com geometria externa baseada no modelo escaneado; com curva de espessura varíavel conforme a Figura 39. Fonte: Autoral.*

|     | Mode V Frequency [Hz] |
|-----|-----------------------|
| 1,  | 42,207                |
| 2,  | 42,238                |
| З,  | 178,75                |
| 4,  | 190,03                |
| 5,  | 199.99                |
| 6,  | 246,48                |
| 7,  | 260,02                |
| 8,  | 332,15                |
| 9,  | 366,43                |
| 10, | 386,                  |
| 11, | 414,75                |
| 12, | 440,51                |
| 13, | 465,78                |
| 14, | 479,47                |
| 15, | 517,62                |
| 16, | 532,96                |
| 17, | 541,36                |
| 18, | 670,58                |
| 19, | 792.33                |
| 20, | 865,1                 |
| 21, | 874,29                |
| 22, | 901,87                |
| 23, | 904,71                |
| 24, | 926,9                 |
| 25, | 974,67                |

<span id="page-45-0"></span>*Tabela 6 – Frequências naturais de cada modo. Fonte: Autoral.*

Observa-se novamente que os dois primeiros modos estão associados à rotação em torno do ponto de apoio. Também é possível notar que alguns modos são relativos à torção das linguetas. É importante ressaltar que estes modos não são excitados ao tocar o instrumento, pois o impacto da baqueta em cada lingueta representa uma condição inicial de velocidade linear, e não rotacional, o que resultará apenas na flexão da lingueta, e não na sua torção.

As frequências naturais associadas às deformações de cada lingueta são sumarizadas na tabela 7 a seguir.

| <b>Lingueta</b> | Frequências<br>(Hz) |
|-----------------|---------------------|
| 1               | 178,8               |
| 2               | 190,0               |
| 3               | 200,0               |
| 4               | 246,5               |
| 5               | 260,0               |
| 6               | 332,2               |
| 7               | 366,4               |
| 8               | 386,0               |
| g               | 517,6               |

<span id="page-46-1"></span>*Tabela 7 - Frequencias naturais associadas a cada lingueta. Fonte: Autoral.*

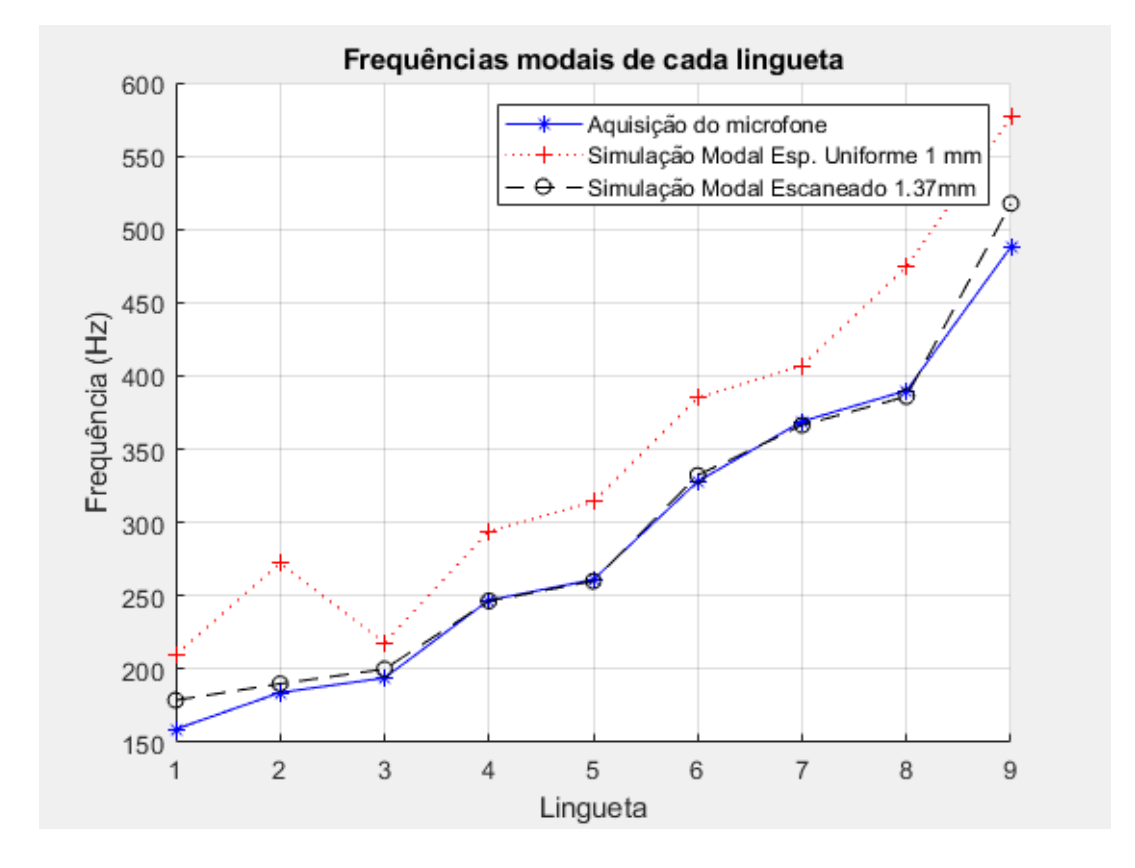

*Figura 41 - Comparação entre as simulações modais e a aquisição do microfone. Fonte: Autoral.*

<span id="page-46-0"></span>Observa-se que o resultado da simulação modal se aproximou muito das frequências obtidas pelo microfone, exceto as linguetas 1 e 9. Essa divergência pode ser atribuída à irregularidades no processo de repuxo da chapa, onde a espessura pode ficar maior ou menor do que o esperado.

#### **D – Ensaio Acústico em Câmara Anecóica**

<span id="page-47-0"></span>Para refinar a aquisição experimental sobre o comportamento acústico do instrumento, foi realizado um ensaio de excitação harmônica na base do instrumento, dentro da câmara anecóica do laboratório do Departamento de Mecânica Computacional (DMC) da faculdade. O objetivo deste ensaio foi validar as simulações modais. Para isso, o setup do ensaio deve se aproximar das condições utilizadas na simulação: instrumento apoiado apenas pela sua base, sobre um excitador harmônico (*shaker*). Para tornar isso possível, o instrumento foi suspenso por um suporte de tecido ilustrado na Figura 42.

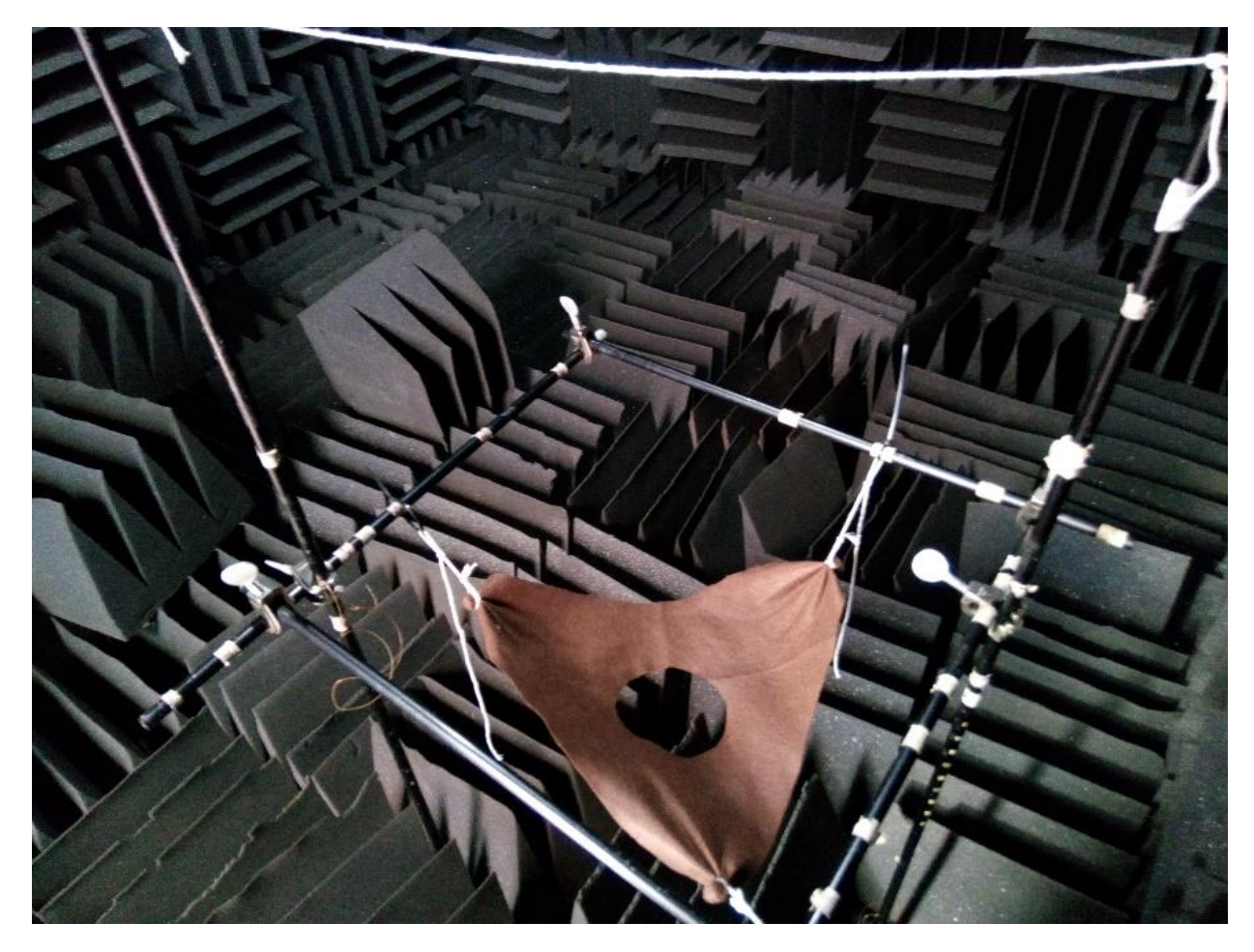

*Figura 42 - Suporte para apoio do instrumento. Fonte: Autoral.*

<span id="page-47-1"></span>O *shaker* modelo K2004E01 foi posicionado sob o instrumento, e em sua extremidade foi colocado a célula de carga modelo PCB 208A02 com cera para aderi-la à base do instrumento.

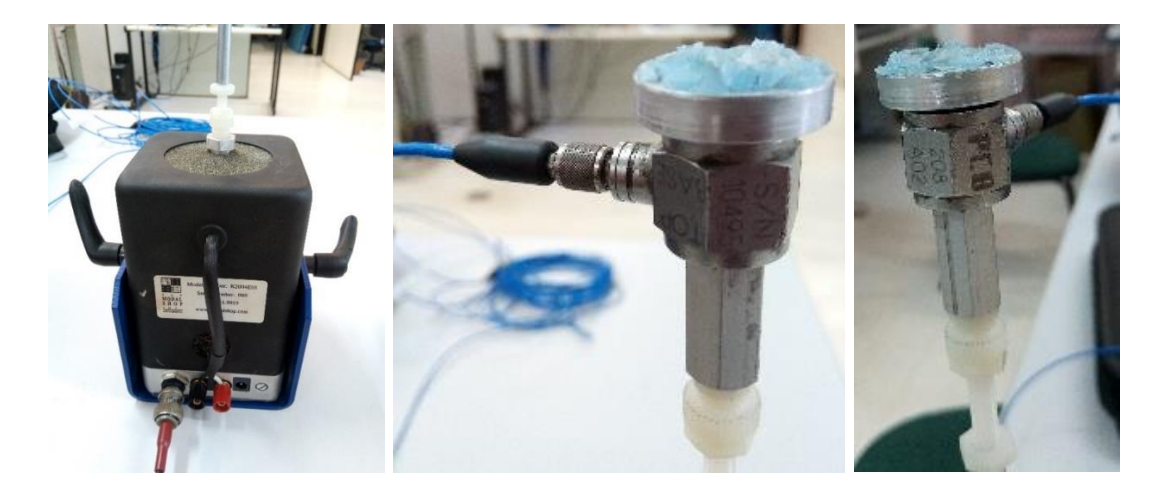

*Figura 43 - Shaker e célula de carga utilizados no ensaio. Fonte: Autoral.*

<span id="page-48-0"></span>Com o instrumento apoiado sobre o tecido, o *shaker* foi colado em sua base. A altura do shaker foi ajustada pela plataforma vertical, até que o peso do instrumento estivesse majoritariamente apoiado na célula de carga, e não no tecido, reproduzindo com mais fidelidade a condição usada na simulação modal (Figura 44).

<span id="page-48-1"></span>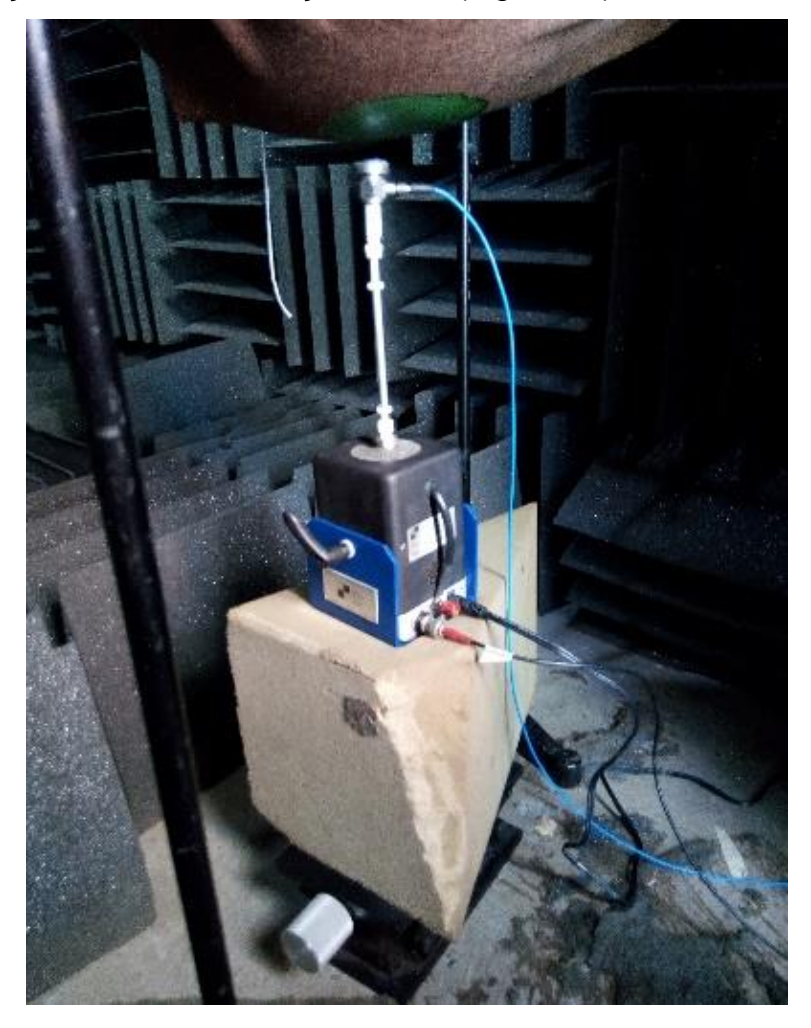

*Figura 44 - Posição do Shaker no ensaio. Fonte: Autoral.*

Foi utilizado o microfone GRAS 40AE ½" Prepolaized Free-Field com preamplificador GRAS 26CA ½", posicionado 50cm acima do instrumento e direcionado ao instrumento. O setup completo pode ser visto na Figura 45.

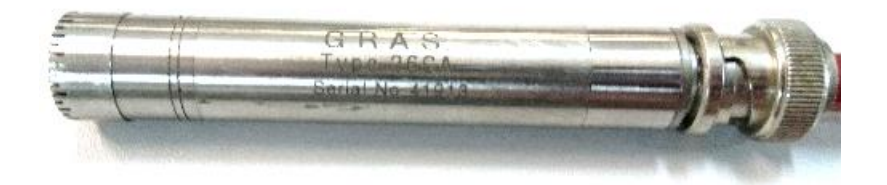

<span id="page-49-0"></span>*Figura 45 - Preamplificador e microfone utilizados no ensaio. Fonte: Autoral.*

*Figura 46 – Posição do microfone no ensaio. Fonte: Autoral.*

<span id="page-49-1"></span>Foi utilizada a interface LMS em conjunto com o software Siemens LMS TestLab MIMO Sweep & Stepped Sine Testing. O shaker foi conectado à porta de saída da interface, enquanto os sensores de força e microfone foram conectados às portas de entradas, conforme a Figura 47.

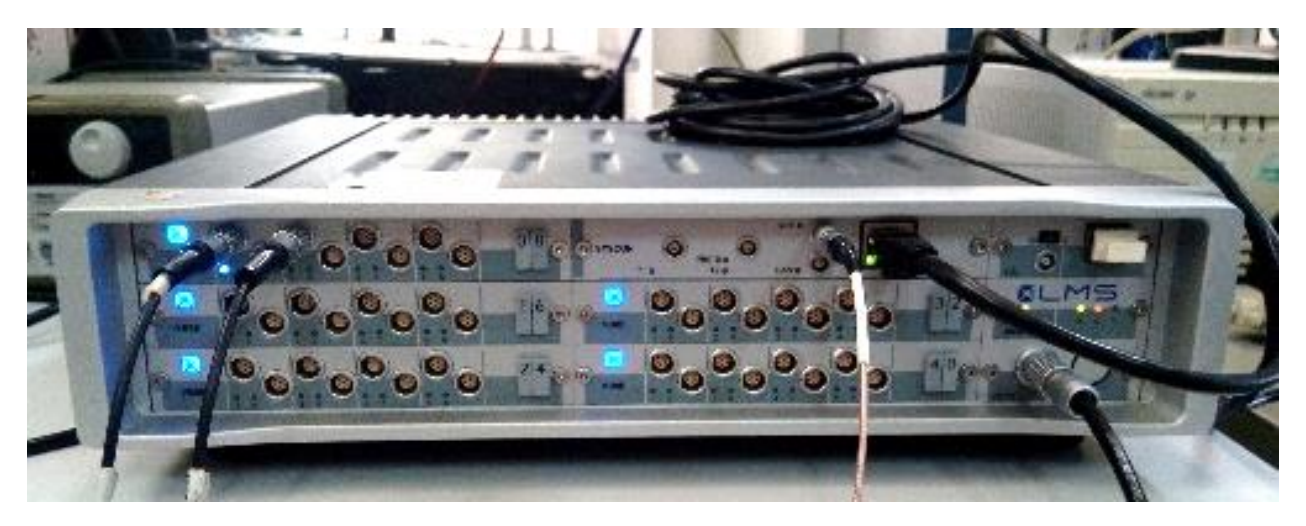

*Figura 47 - Interface LMS utilizada para realização do experimento. Fonte: Autoral.*

<span id="page-50-0"></span>O teste realizado foi uma varredura de senos de 100Hz a 1000Hz, a uma taxa de incremento linear de 0.25Hz/sec, como mostrado na imagem 46. A amplitude da oscilação foi ajustada à máximo possível tal que a cera não descolasse do instrumento. Após esse processo iterativo, a sensibilidade do microfone foi ajustada.

|                | LMS Test.Lab MIMO Sine Sweep & Stepped Sine Testing - Project1 - Section1 |                 |                              |                       |                                                |                              |              |                          |    |                                             |                                  |        |                 |                          |                                                                      |                    | $\blacksquare$ 0,        | $\mathbf{x}$             |
|----------------|---------------------------------------------------------------------------|-----------------|------------------------------|-----------------------|------------------------------------------------|------------------------------|--------------|--------------------------|----|---------------------------------------------|----------------------------------|--------|-----------------|--------------------------|----------------------------------------------------------------------|--------------------|--------------------------|--------------------------|
|                | File Edit View Data Tools Window Help                                     |                 |                              |                       |                                                |                              |              |                          |    |                                             |                                  |        |                 |                          |                                                                      |                    |                          | $ E$ $\times$            |
|                | D & BI<br>Section 1                                                       |                 |                              | 7 2 X 4 B 8 B 4 F 1 ? |                                                |                              |              |                          |    |                                             |                                  |        |                 |                          |                                                                      |                    |                          |                          |
|                | 開型整治かま J 公+ - * / 圖 画 国 全                                                 |                 |                              |                       |                                                |                              |              |                          |    |                                             |                                  |        |                 |                          |                                                                      |                    |                          |                          |
|                | <b>MIMO Sine Setup</b>                                                    |                 |                              |                       |                                                |                              |              |                          |    |                                             |                                  |        |                 |                          |                                                                      |                    | <b>Print Screen</b>      | $\circledcirc$           |
|                | <b>Channel Parameters</b>                                                 |                 |                              |                       |                                                |                              |              | <b>Source Parameters</b> |    |                                             |                                  |        | Hide "Not Sup." |                          | <b>MIMO Sine Mode</b>                                                |                    |                          |                          |
|                | Physical ChannellD Channel GroupID                                        |                 | PointID                      |                       | Serial Number Enable Up. Abort Up. Abort Value |                              |              | Source                   | On | Signal Type                                 | <b>Direction</b>                 |        | Max. level      | Le                       | MIMO sine mode:                                                      | Swept              |                          |                          |
| $\overline{1}$ | Input1                                                                    | Control         | Force                        |                       | г                                              |                              | $\mathbf{1}$ | Output1                  | 1∽ | <b>Drive</b>                                | None                             | 0.2    | v               |                          | <b>Control</b>                                                       |                    |                          | Advanced.                |
| $\overline{2}$ | Input2                                                                    | Measure         | Mic                          |                       | г                                              |                              | $\mathbf 2$  | Output2                  | г  | <b>Drive</b>                                | None                             | 10     | v               |                          | Control strategy:                                                    | No Control         |                          |                          |
|                |                                                                           |                 |                              |                       |                                                |                              |              |                          |    |                                             |                                  |        |                 |                          |                                                                      |                    |                          | $\overline{\phantom{a}}$ |
|                |                                                                           |                 |                              |                       |                                                |                              |              |                          |    |                                             |                                  |        |                 |                          | Sweep                                                                | 100.00             |                          | Hz                       |
|                |                                                                           |                 |                              |                       |                                                |                              |              |                          |    |                                             |                                  |        |                 |                          | Min. frequency:                                                      |                    |                          |                          |
|                |                                                                           |                 |                              |                       |                                                |                              |              |                          |    |                                             |                                  |        |                 |                          | Max. frequency:                                                      | 1000.00<br>0.10    |                          | Hz<br>Hz                 |
|                |                                                                           |                 |                              |                       |                                                |                              |              |                          |    |                                             |                                  |        |                 |                          | Freq. resolution:<br>Sweep mode:                                     | Linear             |                          |                          |
|                |                                                                           |                 |                              |                       |                                                |                              |              |                          |    |                                             |                                  |        |                 |                          | Sweep direction:                                                     |                    | $\overline{\phantom{a}}$ |                          |
|                |                                                                           |                 |                              |                       |                                                |                              |              |                          |    |                                             |                                  |        |                 |                          | Sweep rate / Number of periods:                                      | Up                 | $\overline{\phantom{a}}$ |                          |
|                |                                                                           |                 |                              |                       |                                                |                              |              |                          |    |                                             |                                  |        |                 |                          | O Fixed                                                              |                    |                          |                          |
|                |                                                                           |                 |                              |                       |                                                |                              |              |                          |    |                                             |                                  |        |                 |                          | Sweep rate:                                                          | 0.250              | <b>Hz/Sec</b>            |                          |
|                |                                                                           |                 |                              |                       |                                                |                              |              |                          |    |                                             |                                  |        |                 |                          | Number of periods:<br><b>Tabulated</b>                               | $\blacksquare$     | $\Rightarrow$            |                          |
|                |                                                                           |                 |                              |                       |                                                |                              |              |                          |    |                                             |                                  |        |                 |                          |                                                                      | Define.            |                          |                          |
|                |                                                                           |                 |                              |                       |                                                |                              |              |                          |    |                                             |                                  |        |                 |                          | 슻<br>Phase<br>Number of sweeps:<br>$\mathbf{1}$                      |                    |                          |                          |
|                |                                                                           |                 |                              |                       |                                                |                              |              |                          |    |                                             |                                  |        |                 |                          | Single sweep time:                                                   | 1:00:04            |                          |                          |
|                |                                                                           |                 |                              |                       |                                                |                              |              |                          |    |                                             |                                  |        |                 |                          | Est. total test time:                                                | 1:00:04            |                          |                          |
|                |                                                                           |                 |                              |                       |                                                |                              |              |                          |    |                                             |                                  |        |                 |                          | Safety                                                               |                    |                          | Advanced                 |
|                |                                                                           |                 |                              |                       |                                                |                              |              |                          |    |                                             |                                  |        |                 |                          | Startup time:                                                        | 2.0000000          |                          |                          |
|                |                                                                           |                 |                              |                       |                                                |                              |              |                          |    |                                             |                                  |        |                 |                          | Shutdown time:                                                       | 2.0000000          |                          |                          |
|                |                                                                           |                 | ш                            |                       |                                                |                              |              |                          | m  |                                             |                                  |        |                 |                          | <b>Measure</b>                                                       |                    |                          | Advanced                 |
|                | <b>Reference profiles</b>                                                 |                 |                              |                       |                                                |                              |              |                          |    |                                             |                                  |        |                 |                          | <b>System</b>                                                        |                    |                          |                          |
| Output1        |                                                                           | 1.00            |                              |                       |                                                |                              |              |                          |    |                                             | <b>Editing Reference Profile</b> |        |                 |                          | $V$ FRF                                                              |                    | Control FRFs v           |                          |
|                |                                                                           |                 |                              |                       |                                                |                              |              |                          |    |                                             | Interpolation                    |        |                 |                          | <b>V</b> Coherence                                                   |                    |                          |                          |
|                |                                                                           | $> \frac{8}{3}$ |                              |                       |                                                |                              |              |                          |    | X axis:                                     |                                  | Linear |                 | $\overline{\phantom{a}}$ | Structure<br>Autopower                                               | $V$ FRF            | $\Box$ THD               |                          |
|                |                                                                           |                 |                              |                       |                                                |                              |              |                          |    |                                             | Y axis amplitude:                | Linear |                 | $\overline{\phantom{a}}$ | <b>V</b> Crosspower                                                  | <b>V</b> Coherence |                          |                          |
|                |                                                                           |                 | Spectrum Reference (Output1) |                       |                                                |                              |              |                          |    |                                             | <b>Parameters</b>                |        |                 |                          |                                                                      |                    |                          |                          |
|                | 0.10<br>0.10<br>$\mathbf v$<br> 0.1 <br>Max. amplitude:<br>180.00         |                 |                              |                       |                                                |                              |              |                          |    | <b>Throughput Recording</b>                 |                                  |        | Advanced        |                          |                                                                      |                    |                          |                          |
|                |                                                                           |                 | Spectrum Referenc            | 0.00                  |                                                |                              |              |                          |    |                                             |                                  |        |                 |                          | Activate recording:                                                  | $\Box$             |                          |                          |
|                |                                                                           | $-180.00$       | 100.00                       | 276.80                | Hz                                             |                              |              |                          |    | 1000.00                                     |                                  |        |                 |                          |                                                                      |                    |                          |                          |
| Status:        | Verification OK                                                           |                 |                              |                       |                                                |                              |              |                          |    |                                             |                                  |        |                 |                          |                                                                      |                    |                          |                          |
|                | <b>Documentation</b>                                                      | Navigator       | <b>Channel Setup</b>         |                       | <b>MIMO Sine Setup</b>                         | <b>System Identification</b> |              |                          |    | System Verification > MIMO Sine Acquisition |                                  |        |                 |                          | Validate<br>Scope                                                    |                    | <b>LMS</b> Test.Lab      |                          |
|                |                                                                           |                 |                              |                       |                                                |                              |              |                          |    |                                             |                                  |        |                 |                          |                                                                      |                    |                          | <b>NUM</b>               |
|                |                                                                           |                 |                              |                       |                                                |                              |              |                          |    |                                             |                                  |        |                 |                          | $PT$ $\rightarrow$ $P\overline{x}$ $\overline{B}$ all $\overline{B}$ |                    |                          | 14:04<br>10/05/2018      |

<span id="page-50-1"></span>*Figura 48 - Setup para varredura de senos. Fonte: Autoral.*

A realização do experimento durou 1 hora. Os dados coletados foram os sinais temporais do Microfone, Sensor de força e a FRF Mic/Force. Após importar ao software MatLab, podemos visualizar os resultados.

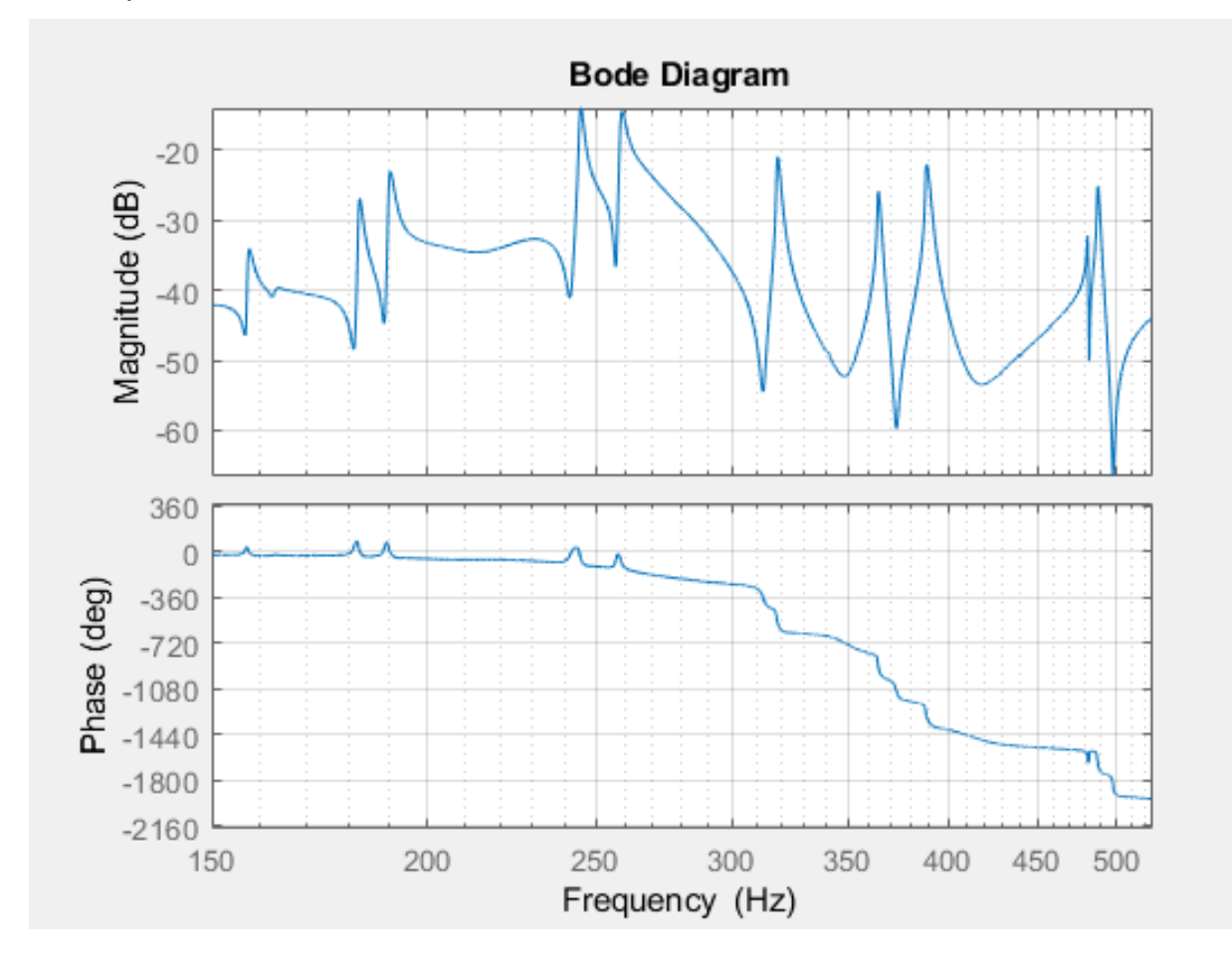

<span id="page-51-0"></span>*Figura 49 - Diagrama de Bode da FRF Mic/Force na região de interesse 150Hz a 525 Hz. Fonte: Autoral.*

Ao analisar o gráfico de Bode da FRF Mic/Force, observa-se alguns picos de amplitude, associados às frequências naturais amortecidas. Para encontrar as frequências naturais, deve-se encontrar o ponto cuja resposta apresenta apenas componente ativa, e nenhuma componente reativa. Esses pontos estão localizados sobre o eixo imaginário do diagrama de Nyquist.

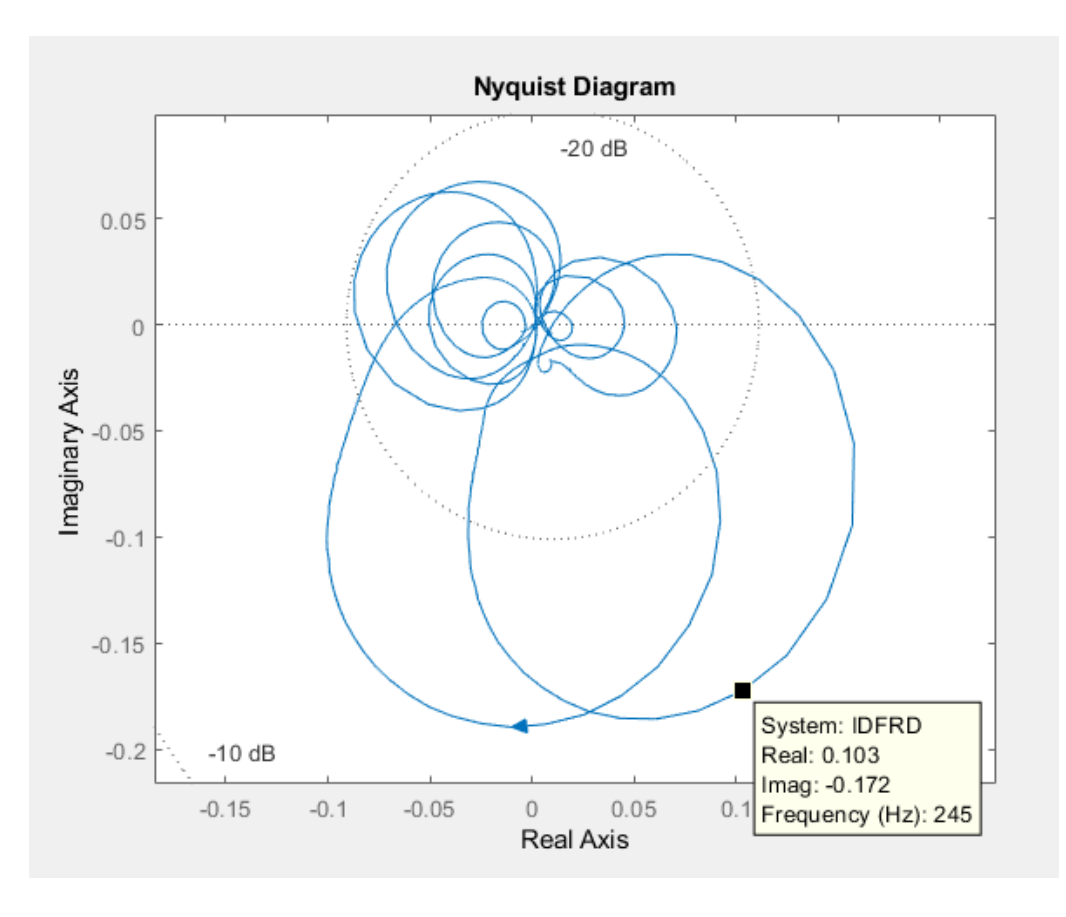

*Figura 50 - Diagrama de Nyquist da FRF Mic/Force. Fonte: Autoral.*

<span id="page-52-1"></span><span id="page-52-0"></span>Como ilustrado na Figura 50, a frequência de maior amplitude possui componente real, indicando a presença de amortecimento no sistema. A tabela 8 sumariza as frequências naturais e amortecidas encontradas a partir do diagrama de Nyquist.

| Frequência [Hz] |       |  |  |  |  |  |
|-----------------|-------|--|--|--|--|--|
| wd              | wn    |  |  |  |  |  |
| 158,5           | 161,4 |  |  |  |  |  |
| 182,9           | 188,2 |  |  |  |  |  |
| 190,9           | 201,1 |  |  |  |  |  |
| 245,6           | 246,2 |  |  |  |  |  |
| 259,6           | 259,4 |  |  |  |  |  |
| 319,3           | 323,0 |  |  |  |  |  |
| 364,9           | 367,4 |  |  |  |  |  |
| 389.0           | 390.7 |  |  |  |  |  |
| 488,6           | 492,6 |  |  |  |  |  |
| 800,2           | 800,2 |  |  |  |  |  |
| 812,0           | 812,0 |  |  |  |  |  |
| 861,0           | 861,0 |  |  |  |  |  |

*Tabela 8 - Frequências encontradas no diagrama de Nyquist. Fonte: Autoral.*

#### **Resultados e Discussões – Etapas C e D**

<span id="page-53-0"></span>As etapas C e D tiveram como objetivo refinar os resultados obtidos nas etapas A e B. A tabela 9 compara as frequências obtidos através de cada método utilizado.

|          | Frequência [Hz]  |           |                        |       |  |  |  |  |  |  |  |
|----------|------------------|-----------|------------------------|-------|--|--|--|--|--|--|--|
| Lingueta | <b>Microfone</b> | Simulação | <b>Camara Anecoica</b> |       |  |  |  |  |  |  |  |
|          | <b>Celular</b>   |           | wd                     | wn    |  |  |  |  |  |  |  |
| 1        | 159              | 178,8     | 158,5                  | 161,4 |  |  |  |  |  |  |  |
| 2        | 184              | 190,0     | 182,9                  | 188,2 |  |  |  |  |  |  |  |
| 3        | 194              | 200,0     | 190,9                  | 201,1 |  |  |  |  |  |  |  |
| 4        | 247              | 246,5     | 245,6                  | 246,2 |  |  |  |  |  |  |  |
| 5        | 261              | 260,0     | 259,6                  | 259,4 |  |  |  |  |  |  |  |
| 6        | 328              | 332,2     | 319,3                  | 323,0 |  |  |  |  |  |  |  |
| 7        | 369              | 366,4     | 364,9                  | 367,4 |  |  |  |  |  |  |  |
| 8        | 390              | 386,0     | 389,0                  | 390,7 |  |  |  |  |  |  |  |
| 9        | 488              | 517,6     | 488,6                  | 492,6 |  |  |  |  |  |  |  |

<span id="page-53-1"></span>*Tabela 9 – Tabela comparativa dos resultados obtidos experimentalmente e através da simulação modal. Fonte: Autoral.*

Primeiramente, nota-se um alto grau de semelhança entre os valores obtidos com o microfone de celular e as frequências encontradas com microfone profissional em câmara anecóica. Também observa-se que as frequências das linguetas 2 e 3 encontradas através da simulação modal se aproximam das frequências naturais encontradas na FRF, o que faz sentido, já que a simulação numérica utilizada não considera amortecimento.

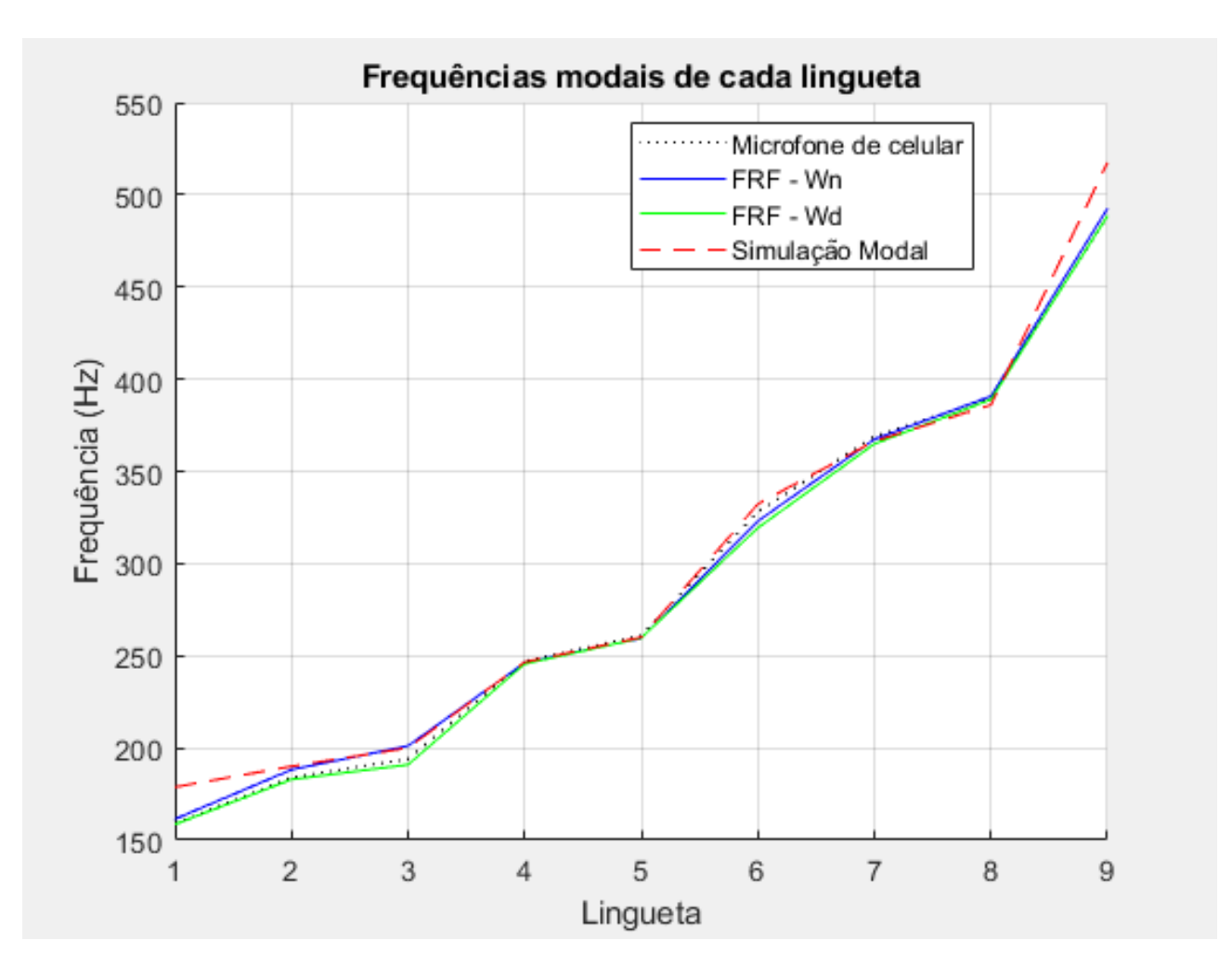

<span id="page-54-0"></span>*Figura 51 – Gráfico comparativo dos resultados obtidos experimentalmente e através da simulação modal. Fonte: Autoral.*

Analisando a Figura 51, é possível comprovar a hipótese inicial de que a geometria da cavidade exerce pouca influência no comportamento acústico do instrumento. Isso se deve ao elevado perímetro da abertura da cavidade com o meio, resultando em alta condutância acústica [5].

Seguindo este raciocínio, o leitor pode se questionar qual é então a função da estrutura inferior do instrumento? Se o tamanho da cavidade não importa, por que ter uma cavidade? O instrumento poderia ter sua metade inferior removida? A resposta para essa pergunta não vem da análise do fluido, e sim da análise estrutural: removendo a estrutura inferior, as frequências de cada modo de vibração irão se alterar. Além disso, a área de contato em que o instrumento se repousa vai ser significativamente maior e mais distribuída, facilitando a dissipação da vibração para o meio. Em suma, um *Steel Tongue Drum* sem a base inferior iria funcionar, mas seu som não ressoaria por tempo suficiente para ser considerado um instrumento musical.

#### <span id="page-55-0"></span>**4. Conclusões**

O presente trabalho teve como objetivo estudar a correlação entre o comportamento vibratório e o comportamento acústico de um *Steel Tongue Drum*. A hipótese proposta foi que a frequência principal observada no espectro acústico ao tocar cada lingueta seria a frequência natural respectiva ao seu modo de vibração. Ou seja, essa hipótese desconsidera qualquer interação com fluido em que está imerso, no caso, ar.

Para testar a validade dessa hipótese, foram feitos experimentos acústicos em laboratório e simulações modais numéricas. As medições e simulações quando confrontadas indicaram uma resposta acústica majoritariamente regida pela estrutura, dado que sete das nove linguetas apresentaram frequências da simulação modal muito próximas da frequência obtida experimentalmente. O desvio observado no resultado das outras duas linguetas pode ser investigado em trabalhos futuros, dando mais ênfase para a investigação da interação com o fluido, através de simulações CFD.

Possíveis desdobramentos deste trabalho de conclusão de curso poderiam focar em algumas frentes:

- Manufaturar um instrumento do zero, a fim de tirar medidas de espessura antes de soldar as duas partes do instrumento. Dessa maneira, o modelo CAD seria mais fiel, e espera-se que as frequências modais das linguetas número 1 e 9 sejam mais próximas ao experimental.
- Estudar a viabilidade de manufaturar o instrumento utilizando corte a laser.
- Estudar maneiras para alterar as frequências naturais de vibração, como por exemplo adicionar uma pequena massa na face interna de cada lingueta, obtendo assim frequências mais graves.
- Projetar e manufaturar um *Steel Tongue Drum* em polímero utilizando impressão 3D.

#### <span id="page-56-0"></span>**5. Referências Bibliográficas**

[1] Rossing, T. D.; Morrison, A.; Hansen, U; Rohner, F; Schärer, S., **Acoustics Of The Hang: A hand-played steel instrument**, Stanford University, ISMA (2007).

[2] Rossing, T.D., Hansen, U.J., Rohner, F., and Schärer. S. (2000) **Modal analysis of a**

**new steel instrument: The ping** (139th ASA meeting, June 2000).

[3] Rossing, T.D., Hansen, U.J., (2004) **Vibrational mode shapes in Caribbean steelpans: Part ii: cello and bass.** Applied Acoustics, 65(12):1233-1247.

[4] Fletcher, N.H., Rossing, T.D., (1998) **The Physics of Musical Instruments**  Springer 1998.

[5] Hadi T. Nia, Ankita D. Jain, Yuming Liu, Mohammad-Reza Alam, Roman Barnas, Nicholas C. Makris, **The evolution of air resonance power efficiency in the violin and its ancestors**, Proc. R. Soc. A 2015 471 20140905; DOI: 10.1098/rspa.2014.0905. Published 11 February 2015

[6] Harris, F. J., **On the use of windows for harmonic analysis with the discrete Fourier transform**, Proceedings of the IEEE, vol. 66, pp. 51-83, Jan 1978.

[7] **http://www.custompartnet.com/wu/sheet-metal-forming.** (Visitado em 14/06/2018)

[8] Wang, L., Long, H., **A study of effects of roller path profiles on tool forces and part wall thickness variation in conventional metal spinning**, Journal of Materials Processing Technology (2011).

[9] Inman D.J., **Engineering Vibration**, (1994) Englewood Cliffs: Prentice Hall.

[10] **https://en.wikipedia.org/wiki/Hang\_(instrument)#/media/File:Panart-freiesintegrales-hang.jpg** (Visitado em 20/05/2018)

#### [11] **https://www.sharcnet.ca/Software/Ansys/16.2.3/en-**

**us/help/ice ug/ice ug sec mesh quality mq.html** (Visitado em 26/05/2018)

[12] Farnell, A., **Designing Sound**, (2010) The MIT Press, p.78

[13] HOWARD, D., & TYRRELL, A. (1997). **Psychoacoustically informed spec-**

**trography and timbre**. Organised Sound, 2(2), 65-76. doi:10.1017/S1355771897009011

- [14] E Kovitvongsa, Kathryn & Lobel, Phillip. (2018**). Convenient Fish Acoustic Data Collection in the Digital Age**.
	- [15] Jens Blauert, Ning Xiang, **Acoustics for Engineers**, Springer, 2009.

[17] Beer, Ferdinand P. et al. (2011). **Mecânica dos Materiais**. 5a ed. McGraw-Hill.